# **EDIENUNGSANLE SD1+ Sprachwählgerät**

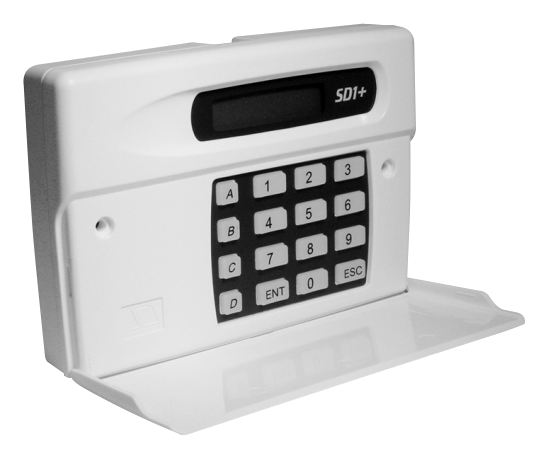

# **BEDIENUNGSANLEITUNG**

# Perfekte Sicherheit für Wohnung, Haus und Gewerbe

Diese Bedienungsanleitung gehört zu diesem Produkt. Sie enthält wichtige Hinweise zur Inbetriebnahme und Handhabung. Achten Sie hierauf, auch wenn Sie dieses Produkt an Dritte weitergeben. Heben Sie deshalb diese Bedienungsanleitung zum Nachlesen auf! Eine Auflistung aller Inhalte finden Sie im Inhaltsverzeichnis mit Angabe der entsprechenden Seitenzahlen.

 $\epsilon$ 

**Deutsch** 

Version 01/03

# **Inhaltsverzeichnis**

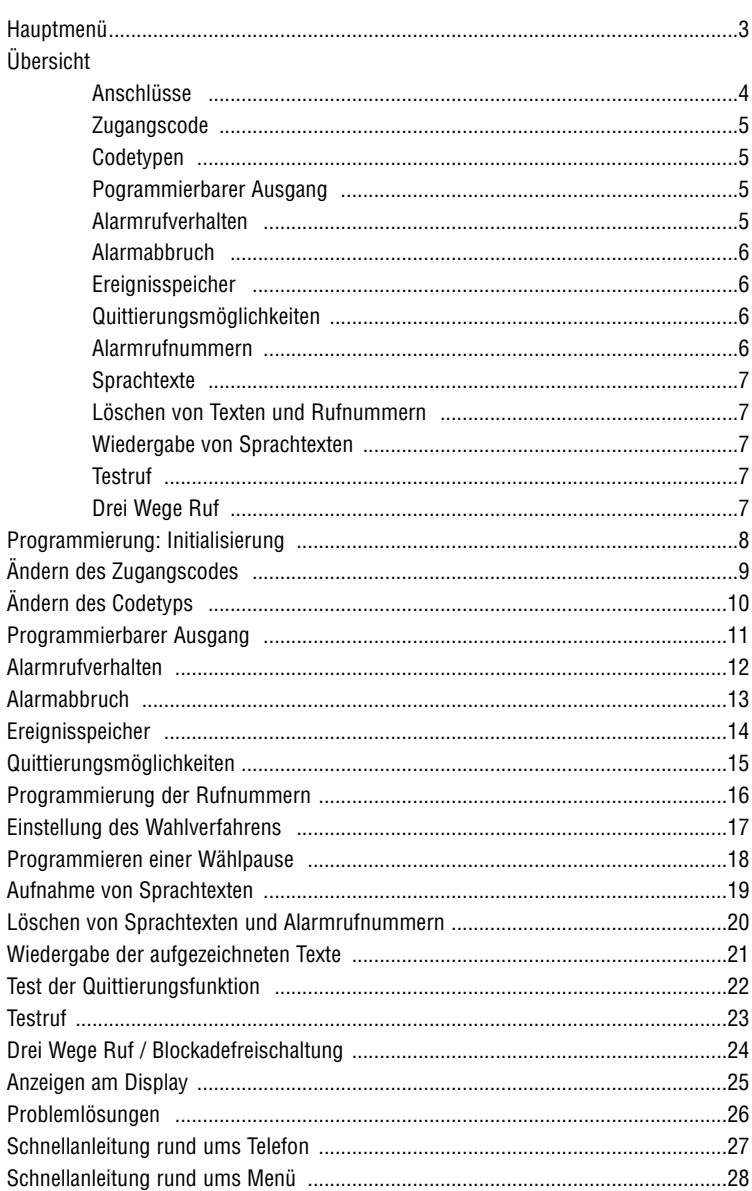

# **Hauptmenü**

Alle Änderungen in der Funktionalität des Wählgeräts SD1+ erfolgen über das Programmiermenü, das Sie über die Eingabe des Werkscodes  $\lceil \cdot \rceil$   $\lceil 2 \rceil$   $\lceil \cdot \rceil$  erreichen.

Im Programmiermenü wählen Sie die entsprechenden Menüpunkte mit Hilfe der sogenannten "Hot-Keys", wie in der Tabelle (siehe unten) beschrieben. Sie finden eine ausführliche Beschreibung jedes Menüpunkts auf den angegebenen Seiten in dieser Anleitung.

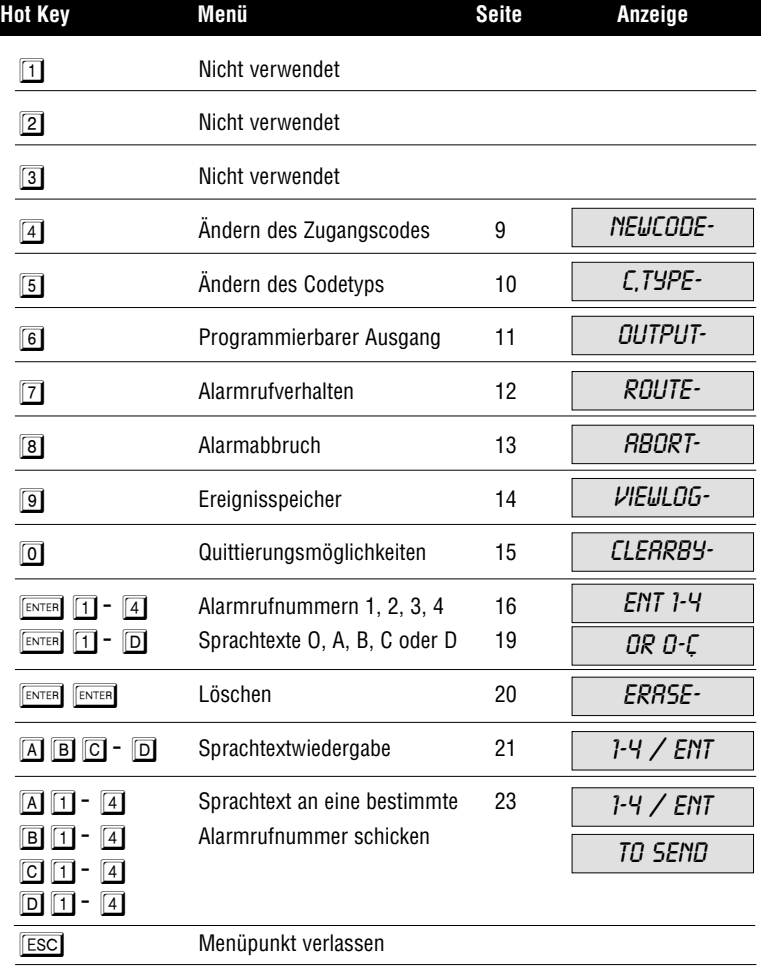

Deutsch

# **Übersicht**

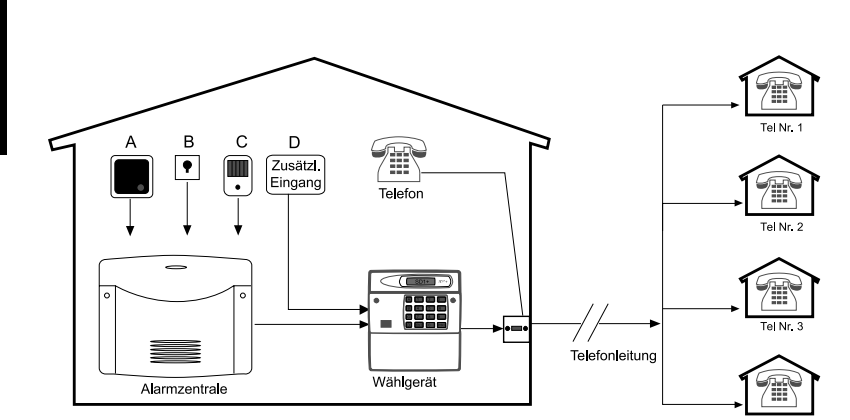

Dieses Produkt entspricht den zur Zeit gültigen Richtlinien für Telefonendgeräte innerhalb der EU.

# **Anschlüsse**

Das Telefonwählgerät SD1+ bildet die Schnittstelle zwischen einer Alarmzentrale und der Telefonleitung. Das Telefonwählgerät beeinträchtigt dabei andere Telefonendgeräte nicht. Dennoch ist es aufgrund seiner Technik in der Lage, ein laufendes Gespräch nachgeschalteter Endgeräte im Alarmfall selbsttätig zu unterbrechen. Die Stromversorgung erfolgt in der Regel durch Ihre Alarmzentrale.

Das Wählgerät SD1+ verfügt über bis zu vier Alarmeingänge (A,B,C,D) für z.B.: A-Feuer, B-Überfall, C-Einbruch und D-Störung. Diese Eingänge sind entweder mit der Alarmzentrale verbunden, oder werden direkt über einen Alarmkontakt angesteuert. Im Alarmfall überträgt das Wählgerät je nach aktiviertem Alarmeingang den entsprechenden Alarmtext an bis zu vier Alarmrufnummern. Für weitere Informationen lesen Sie dazu bitte den Abschnitt auf Seite 12.

**Deutsch** 

# **Zugangscode**

Das Wählgerät SD1+ benötigt zur Konfiguration einen gültigen Zugangscode. Hiermit wird verhindert, dass unbefugte Veränderungen an den Einstellungen vornehmen können. Weitere Informationen dazu auf Seite 9.

# **Codetypen**

Der Zugangscode für das Wählgerät SD1+, der für die Programmierung benötigt wird, kann entweder ein 4- oder 6-stelliger Code sein. Weitere Informationen dazu auf Seite 10.

## **Programmierbarer Ausgang**

Das Wählgerät SD1+ verfügt über einen programmierbaren Transistorausgang mit 100mA Schaltleistung. Dieser Ausgang kann aktiviert werden, wenn die Alarmübertragung aktiv ist, wenn ein Alarm erfolgreich übertragen oder bestätigt wurde, oder wenn das Wählgerät eine Übertragungsstörung meldet. Näheres hierzu auch auf Seite 11.

# **Alarmrufverhalten**

Das SD1+ kann so programmiert werden, dass jeder Alarmrufnummer ein bestimmter Text zugeordnet ist, oder auch, dass an alle vier Rufnummern jeder Text übertragen wird. Es ist auch möglich, bestimmten Rufnummern einen bestimmten Text zuzuordnen. Zusätzlich ist es möglich, zwischen Ton- und Impulswahl zu wählen. Nähere Angaben hierzu finden Sie auf Seite 12.

# **Alarmabbruch**

Das SD1+ kann so programmiert werden, dass ein versehentliches Auslösen eines Alarms auf die folgenden drei Arten zum Abbruch gebracht und ein Alarmruf beendet werden kann: 1. Durch das Anlegen eines Signals an den ABORT TRIG Eingang, sofern dieser so programmiert wurde, 2. durch den Abfall des Signals an einem Alarmeingang, 3. durch die Eingabe eines gültigen Zugangscodes. Im Display wird die Nachricht: ABORTED als eine visuelle Bestätigung des Abbruchs angezeigt. Näheres dazu auf Seite 13.

# **Ereignisspeicher**

Das SD1+ verfügt über einen Ereignisspeicher in dem gespeichert ist, von welchem Empfänger der letzte Alarmruf quittiert wurde. Näheres dazu auf Seite 14.

## **Quittierungsmöglichkeiten**

Wird ein Alarmeingang ausgelöst, beginnt das SD1+ unverzüglich die eingespeicherten Alarmrufnummern anzurufen und den Sprachtext zu übertragen. Um diesen Vorgang zu stoppen, muss der Empfänger den Alarmruf durch Drücken der Taste **8**1 an seinem Telefon quittieren. Dabei ist es auch möglich, dass erst alle Zielrufnummern angewählt werden müssen. Nähere Hinweise zu diesen Möglichkeiten finden Sie auf Seite 15.

## **Alarmrufnummern**

Das SD1+ ist in der Lage, bis zu 4 unterschiedliche Nummern bei Alarm anzuwählen. Jede hat maximal bis zu 24 Ziffern und kann einfach über die Tastatur programmiert werden. Das SD1+ unterstützt sowohl Impuls-, wie auch Tonwahlverfahren. Näheres hierzu finden Sie auf den Seiten 16 bis 18.

# **Sprachtexte**

Das SD1+ verfügt über ein eingebautes Mikrofon, womit die Sprachtexte direkt am SD1+ aufgezeichnet werden können. Der Sprachtext, welcher im Alarmfall übertragen wird, besteht aus zwei Teilen: Einem Identifikationstext (z.B. Name und Ort), gefolgt von einem speziellen Alarmtext, der je nach aktiviertem Alarmeingang übertragen wird. So z.B.: Feuer, Alarm, Überfall. Insgesamt können fünf Texte mit einer Gesamtlänge von maximal 40 Sekunden aufgesprochen werden. Beachten Sie, dass der allgemeine Text etwa 10 Sekunden Länge nicht überschreiten sollte. Näheres zu diesem Punkt auf Seite 19.

# **Löschen von Texten und Rufnummern**

Da das SD1+ über einen nicht-flüchtigen Speicher verfügt, müssen Rufnummern oder Sprachtexte manuell gelöscht werden und gehen nicht bei Entfernen der Betriebsspannung verloren. Näheres dazu auf Seite 20.

# **Wiedergabe von Sprachtexten**

Wurden Sprachtexte einmal aufgezeichnet, so ist es möglich, diese über den integrierten Lautsprecher des SD1+ lokal wiederzugeben. Bei der Wiedergabe der Texte A,B,C und D wird immer auch der allgemeine Text abgespielt. Näheres hierzu auf Seite 21.

# **Testruf**

Einmal programmiert, wird jeder Sprachtext nur zu bestimmten Alarmrufnummern übertragen. Mit dem Testruf ist es möglich zu überprüfen, ob eine Übertragung im Alarmfall funktioniert. Falls nicht, sind Sie mit Hilfe der Diagnosemöglichkeit des SD1+ in der Lage den Fehler zu lokalisieren. Näheres hierzu auf Seite 23.

# **Drei Wege Ruf**

Diese Funktion wird in der Regel nur in Grossbritannien benötigt. Siehe Seite 24.

#### **Programmierung: Initialisierung**

Bei der erstmaligen Inbetriebnahme des Wählgeräts SD1+ ist ein Werksreset notwendig. Dazu ist es erforderlich, die Steckbrücke "Factory Reset" mit einem Schraubendreher zu überbrücken (siehe Handbuch Installation). Sie erhalten PLEASE RECORD im Display angezeigt. Das bedeutet, dass der Speicher komplett leer (gelöscht) ist. Ist das Gerät einmal programmiert, erscheint  $5D$  1+ im Display. Um in den Programmiermodus zu gelangen, ist ein gültiger Zugangscode  $\boxed{?}$   $\boxed{?}$   $\boxed{?}$   $\boxed{?}$  einzugeben (Werksmäßig: 1, 2, 3, 4).

- 1. Wurde das Wählgerät zum ersten Mal in Betrieb genommen, steht PLERSE RECORD im Display.
- $\mathbb{I} \mathbb{I} \mathbb{I}$  Einmal programmiert zeigt das Display  $5D1+$ .
- 2. Geben Sie einen gültigen Zugangscode  $\boxed{1}$   $\boxed{2}$   $\boxed{3}$   $\boxed{4}$  ein, um die Zentrale in den Programmiermodus (Initialisierung) zu versetzen.
- 3. Einmal initialisiert, zeigt das Display RERDY an und das Wählgerät kann nun programmiert werden.
- Das Menü verlassen Sie über die FESC -Taste. Erfolgt für mehr als 1 Minute keine Eingabe, so erscheint PLEASE RECORD oder auch SD1+.

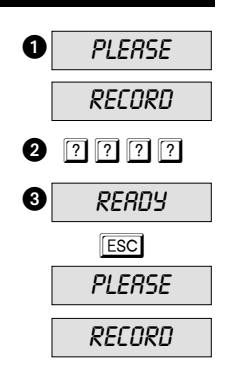

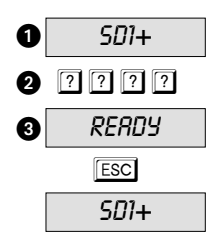

#### **Ändern des Zugangscodes**

Das Wählgerät SD1+ benötigt einen gültigen Zugangscode, um Zugang zum Programmiermodus zu gewähren. Dieser Zugangscode kann auch zum Alarmabbruch genutzt werden (siehe Seite 13). Der Zugangscode ist in der Regel 4-stellig, kann aber geändert werden (siehe Seite 10). Werksmäßig lautet dieser Code  $\boxed{1}$  $\boxed{2}$  $\boxed{3}$  $\boxed{4}$  und sollte geändert werden.

- 1. Stellen Sie sicher, dass das SD1+ initialisiert wurde und im Display READY angezeigt wird (siehe Seite 8).
- 2. Bitte 4 drücken, im Display ist NEUCODE zu lesen.
- 3. Bitte **ENTER** drücken, im Display ist: ---- zu lesen.
- 4. Geben Sie nun Ihren neuen Zugangscode ein, z.B.:  $2580.$
- 5. Bitte **ENTER** drücken zur Bestätigung. Im Display ist READY zu lesen.

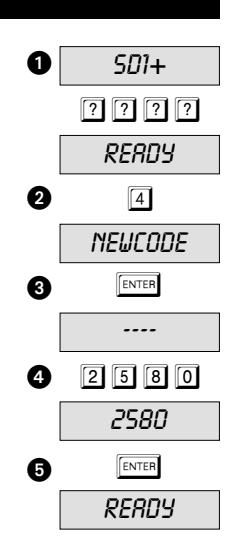

#### **Ändern des Codetyps**

Man benötigt einen Zugangscode, um in das Programmiermenü zu gelangen. Dieser Zugangscode ist 4-stellig *4,CODE*, kann iedoch in einen 6-stelligen Code 5,CODE geändert werden. Werksmäßig lautet dieser Code  $\lceil \cdot \rceil$   $\lceil 2 \rceil$   $\lceil 3 \rceil$   $\lceil 4 \rceil$ . Wird dieser auf 6 Stellen erweitert, so lauten die letzten beiden Stellen  $\boxed{0}$ , d.h. aus  $\boxed{1}$   $\boxed{2}$   $\boxed{3}$   $\boxed{4}$  wird der neue Code  $\boxed{1}$   $\boxed{2}$   $\boxed{3}$   $\boxed{4}$   $\boxed{0}$   $\boxed{0}$ .

- 1. Stellen Sie sicher, dass das SD1+ initialisiert wurde und im Display RERDY zu lesen ist (siehe Seite 8).
- 2. Bitte  $\boxed{5}$  drücken und im Display ist  $\cancel{C}$ ,  $\cancel{7}$  desen.
- 3. Bitte **ENTER** drücken und im Display wird der aktuell verwendete Code angezeigt. Zum Beispiel 4,CODE.
- ☞ Gehen Sie durch die anderen 3 Codetypen 4+E,CODE; 6,CODE und 6+E,CODE durch Drücken der Taste **EL**.
- ☞ Anmerkung: Die Codetypen 4+E,CODE und 6+E,CODE können derzeit nicht verwendet werden. Diese sind für zukünftige Anwendungen reserviert.
- 4. Bitte **ENTER** drücken, um die Auswahl zu bestätigen. Sie erhalten als Anzeige RERDY

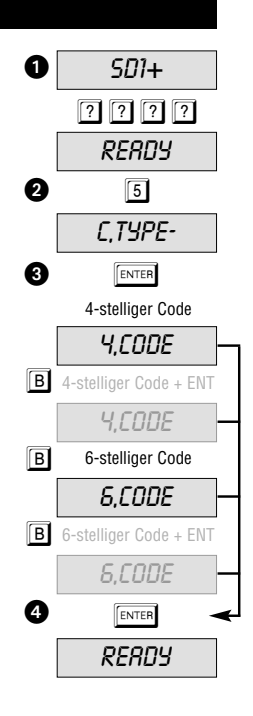

#### **Programmierbarer Ausgang**

Das SD1+ verfügt über einen progr. Transistorausgang (wenn aktiviert 0V geschaltet ), dem unterschiedliche Funktionen zugeordnet werden können. Diese können sein: bei Aktivierung des SD1+: ACTIVE, bei Quittierung des Alarmrufs des Wählgeräts SD1+: SUCCESS und bei nicht erfolgreicher Übertragung des Alarmrufs der Alarmrufnummern: FAILED.

- 1. Stellen Sie sicher, dass das SD1+ initialisiert wurde und im Display READY zu lesen ist (siehe Seite 8).
- 2. Bitte 6 drücken, das Display zeigt OUTPUT-.
- 3. Bitte **ENTER** drücken, das Display zeigt die aktuell gewählte Einstellung, z.B. die Funktion:  $HCTIVE$  (Werkseinstellung).
- ☞ Wenn gewünscht, werden die Einstellungen SUCCESS und FRILED durch Drücken der Taste B gewählt.
- 4. Bitte **FENTER** drücken, um die Einstellung zu speichern. Das Display zeigt READY.

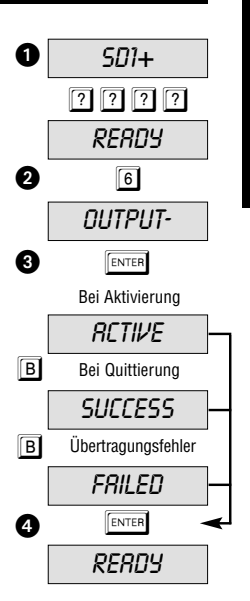

#### **Alarmrufverhalten**

Die Sprachtexte A, B, C und D können so programmiert werden, dass diese nur an bestimmte Rufnummern übertragen werden. Der Text A z.B. soll nur an die Rufnummern 1, 3 und 4, nicht aber an 2 übertragen werden. Im Display steht  $\beta$ ) 1-34.

- 1. Stellen Sie sicher, dass das SD1+ initialisiert wurde und im Display RERDY zu lesen ist (siehe Seite 8).
- 2. Bitte  $\boxed{7}$  drücken und im Display ist  $RGLITE-$  zu lesen.
- 3. Durch Drücken der Taste **ENTER** wird angezeigt, dass der Text A an die Nummern 1, 2, 3 und 4 übertragen wird A) 1234.
- Durch Drücken der Tasten । 2 3 4 wählen Sie die im Alarmfall zu wählende Zielrufnummer.
- ☞ Falls erforderlich, können auch B) 1234, C) 1234 und D) 1234, programmiert werden. Zum Wechseln ist jeweils die Taste **B** zu drücken.
- 4. Bitte **ENTER** drücken, um die Auswahl zu bestätigen und im Display ist READY zu lesen.

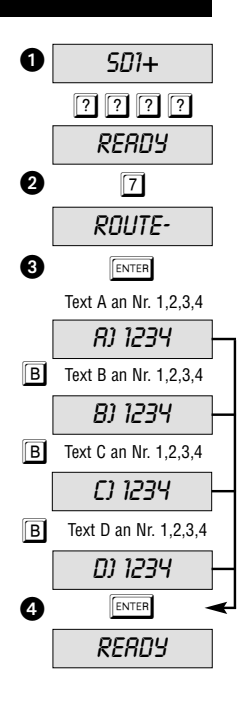

#### **Alarmabbruch**

Sollten Sie aus Versehen einen Alarm auslösen und das Wählgerät startet einen Alarmruf, können Sie diesen auf verschiedene Weise stoppen. Zum einen, indem ein Schaltsignal an den ABORT TRIG Eingang angelegt wird **INPUT** (Polarität beachten), oder das Trigger-Eingangssignal RESTORE entfernt wird, oder durch die Eingabe eines Codes PASSCODE.

- 1. Stellen Sie sicher, dass das SD1+ initialisiert wurde und im Display READY zu lesen ist (siehe Seite 8).
- 2. Bitte  $\boxed{8}$  drücken und im Display ist  $ABORT$  zu lesen.
- 3. Bitte **ENTER** drücken und das Display zeigt den aktuell eingestellten Wert, z.B.: NONE (Abbruch nicht möglich).
- ☞ Falls erforderlich, können die Werte INPUT, RESTORE und PRSSCODE gewählt werden, indem Sie jeweils die Taste **B** drücken.
- ☞ Wurde als Alarmabbruch-Einstellung INPUT gewählt, steht der Eingang D nicht mehr als Alarm-Eingang zur Verfügung.
- 4. Bitte **ENTER** drücken, um die Einstellung zu speichern und im Display erscheint RERDY.

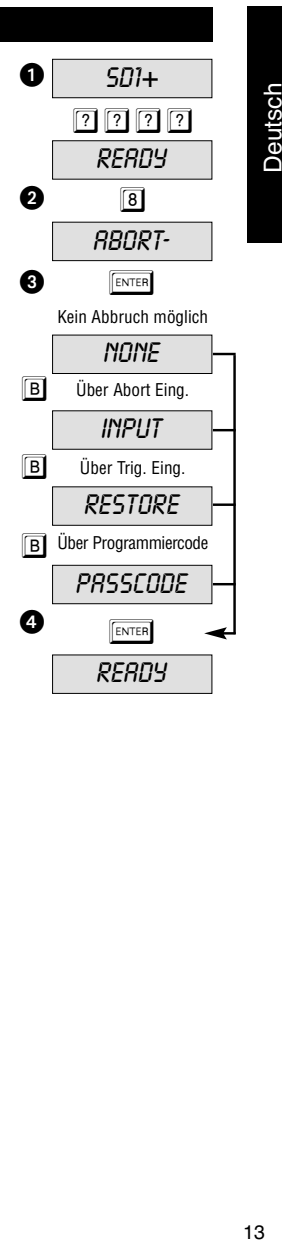

Deutsch

 $13$ 

#### **Ereignisspeicher**

Wurde ein Alarmruf erfolgreich übertragen, speichert das SD1+ die jeweils letzte Alarmübertragung im Ereignisspeicher ab. Der Ereignisspeicher kann wie folgt abgerufen werden:

- 1. Stellen Sie sicher, dass das SD1+ initialisiert wurde und im Display READY zu lesen ist (siehe Seite 8).
- 2. Bitte <sup>9</sup> drücken und im Display ist *VIEULOG* zu lesen.
- 3. Bitte ENTER drücken, das Display zeigt das letzte Ereignis an: BLANK bedeutet kein Ereignis, RJ--3 bedeutet Alarm über Alarmeingang A quittiert vom Empfänger 3. Die Anzeige A)---- zeigt, dass dieser Alarm von keinem Empfänger quittiert wurde.
- 4. Bitte **ESC** drücken um die Anzeige zu beenden und das Display zeigt READY.

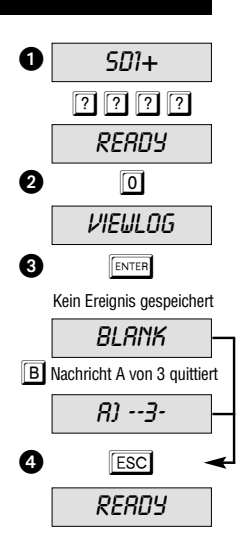

#### **Quittierungsmöglichkeiten**

Hat das SD1+ die Sprachnachricht einmal übertragen, benötigt es eine Quittierung, die bestätigt, dass die Nachricht vom Angerufenen erfolgreich empfangen wurde. Dies geschieht durch Drücken der Taste 8 am Telefon. Wurde der Empfang einmal bestätigt, wird die Alarmübertragung beendet. Die Einstellung in diesem Menü legt fest, wie oft die Meldung quittiert werden muss, bevor die Meldung als übertragen gilt. So gibt es den Wert RNY-1, den Wert RNY-2, den Wert RNY-3, den Wert ALL-4 oder den Wert NO-ONE (ANY-1 = 1 Quittierung erforderlich,  $RNI-2 = 2$  Quittierungen erforderlich...,  $NQ-QNE =$ keine Quittierung erforderlich).

- 1. Stellen Sie sicher, dass das SD1+ initialisiert wurde und im Display READY zu lesen ist (siehe Seite 8).
- 2. Bitte  $\overline{0}$  drücken und im Display ist  $\overline{\text{LLBRBB}}$  zu lesen.
- 3. Bitte **ENTER** drücken und im Display wird der aktuell eingestellte Wert angezeigt. Zum Beispiel: RNY-1.
- ☞ Gehen Sie durch die anderen Werte ANY-2, ANY-3,  $RLL$ -4 und  $NQ$ - $QNE$ , durch Drücken der Taste  $\boxed{B}$ .
- 4. Bitte **ENTER** drücken, um die Auswahl zu bestätigen und im Display ist RERDY zu lesen.

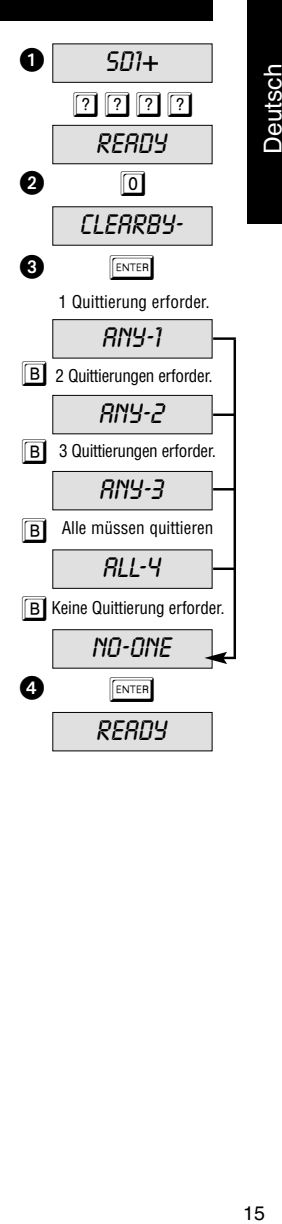

Deutsch

#### **Programmieren von Rufnummern**

Das SD1+ Wählgerät ist in der Lage bis zu vier, 24-stellige Alarmrufnummern zu speichern. Bevor eine Rufnummer gespeichert wird, sollte der Empfänger darüber informiert werden. Eine direkte Anwahl der Polizei, oder Feuerwehr ist in Deutschland nicht gestattet. In einigen europäischen Ländern ist dies jedoch möglich, fragen Sie hierzu Ihre lokalen Behörden. Im folgenden Beispiel wird die Rufnummer 1 als 0181 234 5678 gespeichert.

- 1. Stellen Sie sicher, dass das SD1+ initialisiert wurde und im Display READY zu lesen ist (siehe Seite 8).
- 2. Bitte  $\sqrt{\epsilon}$  drücken, im Display ist  $ENT$  1-4 OR O-C zu lesen.
- 3. Bitte 1 drücken für die Rufnummer 1.
- 1 bis 4 wählt die entsprechende Rufnummer.
- **IS** 0 ABCD wählt den entsprechenden Text.
- 4. Das Display wechselt nun zwischen der Anzeige der gewählten Rufnummer und der programmierten Ziffer  $(BLRNK = \text{leer}).$
- ☞ Wurde bereits eine Rufnummer programmiert, kann diese durch drücken der Taste A gelöscht werden.
- 5. Geben Sie die erste Rufnummer ein.
- 6. Haben Sie sich vertippt, können Sie mit der Taste **AI** zurückspringen und erneut eingeben.
- Taste C bewegt den Cursor nach rechts.
- 7. Drücken Sie die Taste **ENTER** wenn Sie fertig sind.
- 8. Wiederholen Sie diesen Vorgang für die Nummern 2, 3, 4.
- 9. Zum Beenden die **ESC** Taste drücken.

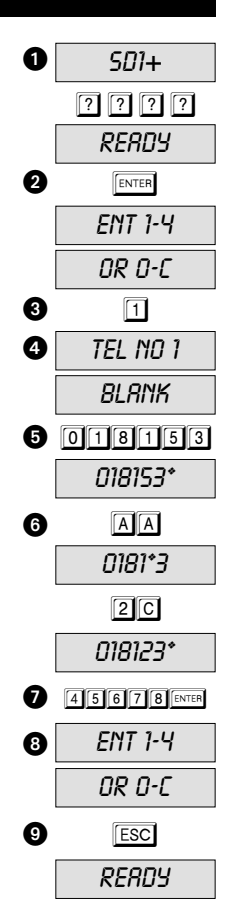

#### **Einstellung des Wahlverfahrens**

**Impulswahlverfahren:** Dieses Wahlverfahren wird nur noch vereinzelt von alten Nebenstellenanlagen verwendet.

**Mehrfrequenzwahlverfahren:** Dieses ist das moderne Wahlverfahren, dass den entsprechenden Tasten des Telefons spezifische Frequenzen (Töne) zuordnet. Bevor Sie eine Alarmrufnummer programmieren, können Sie mit Hilfe der Taste **B** festlegen, ob Sie das Impuls- $P$ , oder das Tonwahlverfahren  $\overline{I}$  benötigen.

- 1. Stellen Sie sicher, dass das SD1+ initialisiert wurde und im Display READY zu lesen ist (siehe Seite 8).
- 2. Bitte  $\sqrt{\text{error}}$  drücken. Im Display erscheint  $ENT$  1-4 OR 0-C.
- 3. Bitte 1 für die Alarmrufnummer 1 drücken.
- 1 bis 4 wählt die entsprechende Rufnummer.
- [ 0 A B C D wählt den entsprechenden Text.
- 4. Das Display wechselt nun zwischen der Anzeige der gewählten Rufnummer und der programmierten Ziffer ( $BLR$ IX = leer).
- ☞ Wurde bereits eine Rufnummer programmiert, kann diese durch Drücken der Taste **A** gelöscht werden.
- 5. Die Taste  $\overline{B}$ l drücken, um Impulswahlverfahren  $P$  zu wählen.
- Um das Tonwahlverfahren zu wählen, die Taste **BI** erneut drücken bis T erscheint.
- 6. Geben Sie die erste Rufnummer ein und drücken Sie ENTER
- 7. Wiederholen Sie diesen Vorgang falls erforderlich für die Rufnummern 2, 3, 4.
- 8. Zum Beenden die **ESC** Taste drücken.

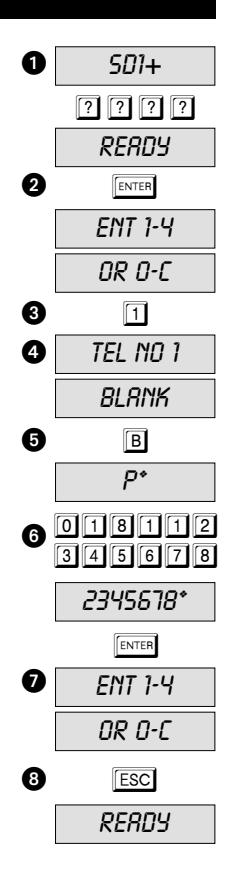

Deutsch 17<br>Deutsch

#### **Programmieren einer Wählpause**

Wurde das Wählgerät SD1+ über eine interne Telefonanlage an das Telefonnetz angeschlossen, ist zumeist eine Amtsholung erforderlich. In den meisten Fällen geschieht dies über die "0", welche vor der eigentlichen Rufnummer gesetzt wird. Bei alten Telefonanlagen ist zwischen der "0" und der eigentlichen Rufnummer eine Wählpause erforderlich. In dem unteren Beispiel wird nach der "0" zur Amtsholung eine Wählpause von 3 Sekunden benötigt.

- 1. Stellen Sie sicher, dass das SD1+ initialisiert wurde und im Display READY zu lesen ist (siehe Seite 8).
- 2. Bitte  $\lceil \frac{\text{ENTER}}{\text{current}} \rceil$  drücken. Im Display ist  $\text{ENT 1-4 } \text{OR 0-} \text{C}$  zu lesen.
- 3. Bitte 1 drücken, für die Rufnummer 1.
- 1 bis 4 wählt die entsprechende Rufnummer.
- **IS** 0 ABCD wählt den entsprechenden Text.
- 4. Das Display wechselt nun zwischen der Anzeige der gewählten Rufnummer und der programmierten Ziffer ( $BLR$ IX = leer).
- ☞ Wurde bereits eine Rufnummer programmiert, kann diese durch Drücken der Taste **A** gelöscht werden.
- 5. Bitte  $\overline{0}$  (entsprechend Ihre Amtsholung) und dann  $\overline{B}$  3mal drücken für eine Pause. CI drücken, um den Cusor nach rechts zu bewegen.
- Eine Pause wird durch ein Komma (.) dargestellt.
- 6. Das SD1+ zeigt im Display  $\overline{U}$ , (oder die entspr. Amtsholung).
- 7. Geben Sie nun den Rest der Rufnummer ein, gefolgt von **FENTER**.
- 8. Wiederholen Sie den Vorgang für die Rufnummern 2, 3, 4.
- 9. Zum Beenden **Esc** drücken.
- ☞ Eine gewählte Pause (,) veranlasst das SD1+ drei Sekunden zu warten, bevor der Rest der Nummer gewählt wird. Zwei (drei) Pausen führen zu Wartezeiten von 6 (9) Sekunden.

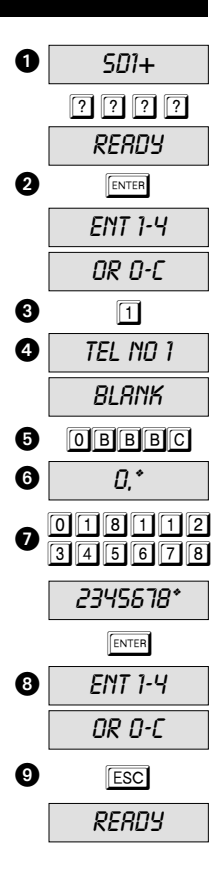

#### **Aufnahme von Sprachtexten**

Das SD1+ ist in der Lage einen Identifikationstext und vier Alarmtexte mit einer Gesamtdauer von 40 Sekunden aufzuzeichnen. Der Identifikationstext wird zumeist verwendet, um allgemeine Informationen über den Standort des Alarmsystems zu übermitteln, die restlichen vier Sprachtexte sind den entsprechenden Alarmeingängen zugeordnet. Es wird empfohlen, am Ende des Ansagetextes auf die Quittierungsprozedur hinzuweisen.

- Ident.-Text.: "Dies ist Schmidt, Musterstrasse 10, Musterhausen"
- Text A: "Einbruchalarm, bitte 8 drücken zum Quittieren".
- 1. Stellen Sie sicher, dass das SD1+ initialisiert wurde und im Display RERDY zu lesen ist (siehe Seite 8).
- 2. Bitte  $\sqrt{\frac{1}{2}}$  drücken. Im Display ist  $ENT 1-4$  OR  $0-5$  zu lesen.

3. Bitte 0 für den allgemeinen Text drücken.

**IS** 0 A B C D wählt den entsprechenden Text.

■ 1 bis 4 wählt die entsprechende Rufnummer.

4. Das Display zeigt nun RECORD PHRASE 0

- ☞ Halten Sie beim Sprechen etwa 30cm Abstand zum Gerät.
- ☞ Vor der Aufzeichnung des Textes ist es ratsam, diesen zunächst nieder zu schreiben.
- 5. Drücken Sie die **ENTER** Taste und die Aufzeichnung beginnt.
- ☞ Im Display wird die noch verbleibende Zeit angezeigt.
- ☞ Soll ein ursprünglicher Text nur übersprochen werden, muss die Dauer des neuen Textes der Dauer des alten Textes (z.B. 10 Sekunden) entsprechen (sonst vorher löschen).

6. Zum Beenden der Aufnahme die Taste **ESC** drücken.

- ☞ Das Ende der Gesamtaufnahmezeit beendet ebenfalls die Aufnahme.
- 7. Wiederholen Sie den Vorgang für die Texte A, B, C und D.
- 8. Zum Beenden, drücken Sie die **Esc** Taste.

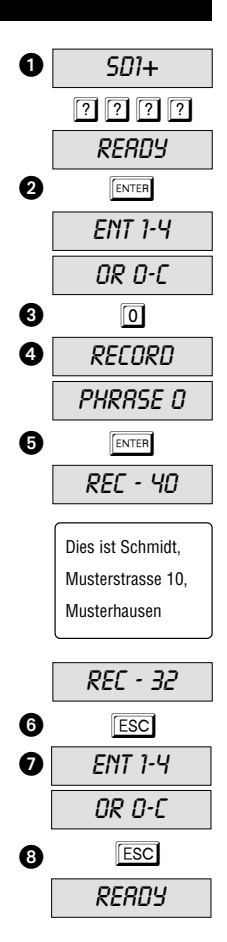

Deutsch 19 Deutsch

#### **Löschen von Alarmrufnummern und Sprachtexten**

Sind neue, z.B. kürzere Sprachtexte und Alarmrufnummern erforderlich, oder möchten Sie alle Werte löschen, verfahren Sie wie im Folgenden beschrieben:

- 1. Stellen Sie sicher, dass das SD1+ initialisiert wurde und im Display READY zu lesen ist (siehe Seite 8).
- 2. Bitte  $\sqrt{\frac{1}{2}}$  ENTER drücken. Im Display ist  $ENT$  1-4 OR 0-C zu lesen.
- 3. Bitte  $\sqrt{\frac{1}{2}}$  drücken und im Display ist  $ERBSE-$  zu lesen.
- 4. Bitte **B** drücken und im Display ist SPEECH zu lesen, zum Löschen aller Sprachtexte.
- 5. Bitte **B** erneut drücken und im Display ist **PHONES** zu lesen, zum Löschen aller Rufnummern.
- 6. Bitte **ENTER** drücken, um die Auswahl zu bestätigen.
- 7. Bitte **ESC** drücken, um die Auswahl zu verlassen. Das Display zeigt RERDY an.
- ☞ Falls erforderlich können die Rufnummern auch einzeln gelöscht werden. Lesen Sie bitte dazu den Abschnitt zum Programmieren der Alarmrufnummern (Seite 16).

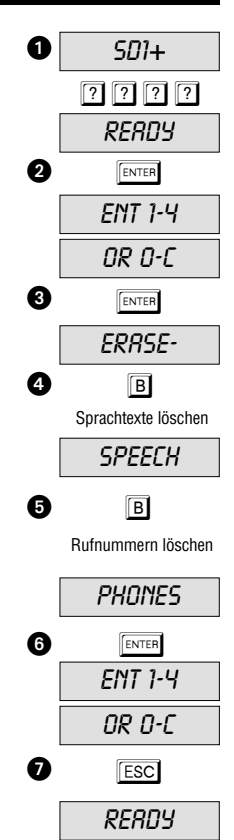

Deutsch 20 Deutsch

#### **Wiedergabe der aufgenommenen Texte**

Wurden die Spachtexte einmal aufgenommen, können Sie über den integrierten Lautsprecher wiedergegeben werden. Dieses Beispiel zeigt die Wiedergabe von Text A:

- 1. Stellen Sie sicher, dass das SD1+ initialisiert wurde und im Display READY zu lesen ist (siehe Seite 8).
- 2. Bitte  $\overline{A}$  drücken und im Display ist  $1-4/ENT$  TO SEND zu lesen.

☞ Bitte BC oder D drücken für die Texte B, C oder D.

- 3. Nach ca. fünf Sekunden wird der Identifikationstext gefolgt von dem gewählten Alarmtext (z.B. Text A) angesagt.
- 4. Bitte **ESC** drücken, um die Wiedergabe des Sprachtextes zu beenden. Das Display zeigt dann READY.
- ☞ Wiederholen Sie den Vorgang für die Texte B, C oder D.

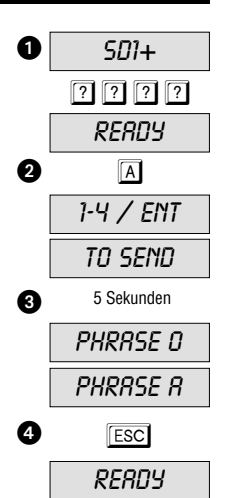

Deutsch

#### **Test der Quittierungsfunktion**

Egal, ob ein Testruf gestartet wurde, oder ein Alarmeingang ausgelöst wurde, es ist in jedem Fall sicher zu stellen, dass der Empfänger mit der Quittierungsprozedur vertraut ist, um den Alarmruf erfolgreich zu quittieren und den Alarm zu beenden.

- 1. Wird der Empfänger bei Alarm angerufen, so nimmt er den Anruf zunächst wie ein normales Telefongespräch entgegen.
- 2. Das Wählgerät SD1+ gibt den allgemeinen Alarmtext, gefolgt von dem jeweiligen Alarmtext des Alarmeingangs wieder. Die Zeit bis zur Ansage des Sprachtextes kann im ungünstigsten Fall bis zu 5 Sek. betragen.
- 3. Nach den beiden Sprachnachrichten erfolgt ein Piepton, der zur Quittierung der Alarmmeldung auffordert.
- Drücken Sie die Taste **8** an Ihrem Telefon im Anschluss an diesen Piepton und der Alarmruf wird quittiert.
- 4. Wurde dies erfolgreich durchgeführt, ertönt der Quittierungston.
- 5. Der Empfänger sollte nun die entsprechenden Maßnahmen ergreifen.

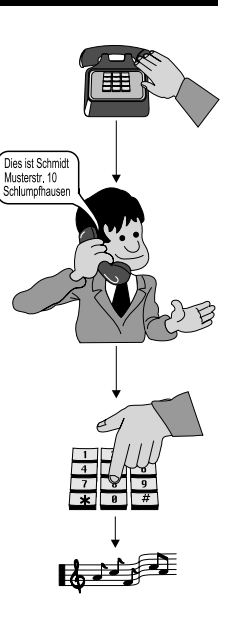

#### **Testruf**

Es ist möglich die Einstellung der Sprachtextübertragung zu überprüfen, indem Sie einen Testruf starten, bei dem Sie die programmierten Einstellungen für Sprachtext und Rufnummer kontrollieren. Dies stellt sicher, dass das Wählgerät auch richtig eingerichtet wurde. Bevor Sie den Anruf starten, stellen Sie sicher, dass der Empfänger mit der Quittierungsprozedur vertraut ist. Das folgende Beispiel zeigt einen Testruf an Alarmrufnummer 1 mit Sprachtext A:

- 1. Stellen Sie sicher, dass das SD1+ initialisiert wurde und im Display READY zu lesen ist (siehe Seite 8).
- 2. Bitte  $\overline{A}$  drücken und im Display ist  $1-4/ENT$  TO SEND zu lesen.
- ☞ Bitte BC oder D drücken für Nachricht B, C oder D.
- 3. Bitte 1 drücken, um die Nachricht A an die Alarmrufnummer 1 zu senden.
- Bitte 2 3 oder 4 drücken, um die Nachricht an die Alarmrufnummern 2, 3 oder 4 zu schicken.
- **ESS** Bitte **ENTER** drücken, um die Nachricht an alle Alarmrufnummern zu schicken.
- ☞ Nachdem das SD1+ die Rufnummer gewählt und den Rufton beim Empfänger erkannt hat, ist im Display RINGING zu lesen. Wird der Rufton beim Empfänger nicht erkannt, beginnt das Wählgerät die Nachricht automatisch nach 5 Sekunden abzuspielen.
- ☞ Das Wählgerät gibt zunächst den allgemeinen Text (Name, Adresse) wieder, gefolgt von dem Ereignis. Anschließend ertönt ein Piepton. Der Empfänger sollte nun den Alarmruf quittieren (siehe Seite 22).

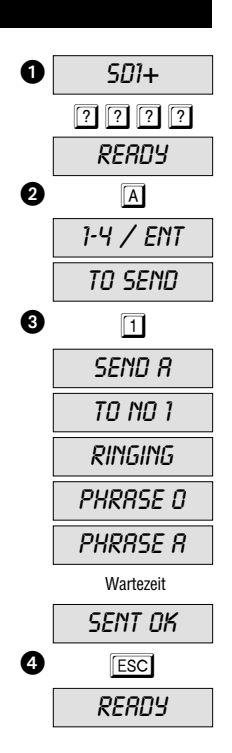

Deutsch 23 Deutsch

#### **Testruf - Fortsetzung**

- Wurde der Alarmruf erfolgreich bestätigt, ist im Display zu lesen SENT OK. Sollte der Empfänger nicht in der Lage sein die Alarmmeldung zu quittieren, wird das SD1+ maximal fünfmal die Alarmmeldung übertragen, wobei nach jedem Sprachtext die Möglichkeit zur Quittierung besteht. Wurde der Alarmruf auch bis zum Schluss der Übertragung nicht quittiert, ist im Display NO REPLY zu lesen und das Wählgerät bricht die Übertragung ab.
- 4. Mit der Taste **ESC** können Sie den Testruf zu jedem Zeitpunkt unterbechen. Es ist RERDY im Display zu lesen.
- ☞ Wiederholen Sie die Testrufe für die Texte B, C und D.
- ☞ Wiederholen Sie die Testrufe, wenn Sie Einstellungen ändern.

#### **Drei Wege Ruf / Blockadefreischaltung**

Der "Drei Wege Ruf" ist nur für ältere Telefonsysteme in Grossbritannien erforderlich. In anderen Ländern wird das Wählgerät so beschaltet, dass es allen anderen Telefonendgeräten vorgeschaltet ist. Bei einem Alarm ist das SD1+ in der Lage, ein bestehendes Telefongespräch an nachgeschalteten Endgeräten zu unterbrechen, um im Anschluss selbst den Alarmruf zu starten. Ein eingehender Anruf wird dann bei Alarm entgegengenommen und die Anwahl der Alarmrufnummern beginnt. Diese Funktion wird als eine Art der Blockadefreischaltung bezeichnet und erhöht die Manipulationssicherheit. Während eines aktiven Alarmrufs ist das Display gesperrt, mit einer Ausnahme: Der Alarmabbruch wurde auf die Einstellung Abbruch durch PRSSCODE programmiert.

#### **Anzeigen am Display im normalen Betrieb**

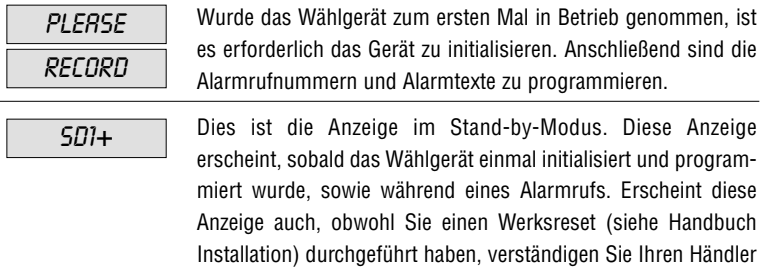

Der Alarmruf wurde durch den Benutzer abgebrochen, während das Wählgerät versucht hat den Alarmruf zu übertragen. ABORTED

für weiteren technischen Support.

**Anzeigen am Display im Testmodus** Das SD1+ hat ein Klingelzeichen erkannt. Diese Funktion ist nicht in jedem Land verfügbar. Die Leitung beim Empfänger ist besetzt. Das Wählgerät versucht erneut eine Verbindung aufzubauen. Der Empfänger ist kein kompatibles Telefonendgerät, sondern ein anderes Telefonendgerät (z.B.: Faxgerät). Überprüfen Sie die Alarmnummer. Diese Funktion ist nicht in jedem Land verfügbar. Die Übertragung des Alarms wurde erfolgreich durchgeführt und vom Empfänger quittiert. Der Alarmruf wurde nicht entgegengenommen, oder nicht vom Empfänger quittiert. RINGING ENGAGED UNOBTAIN SENT OK NO REPLY

Deutsch 25 Deutsch

# **Problemlösung**

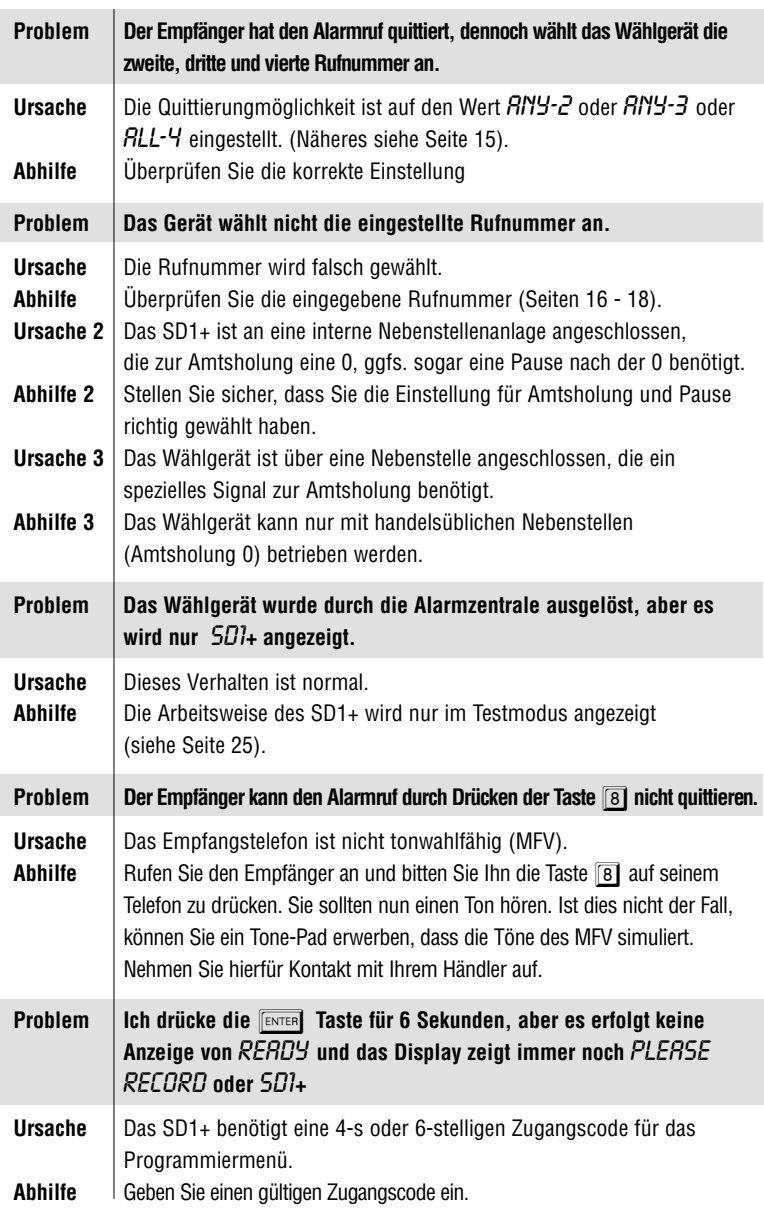

Deutsch 26 Deutsch

#### **Schnellanleitung rund ums Telefon**

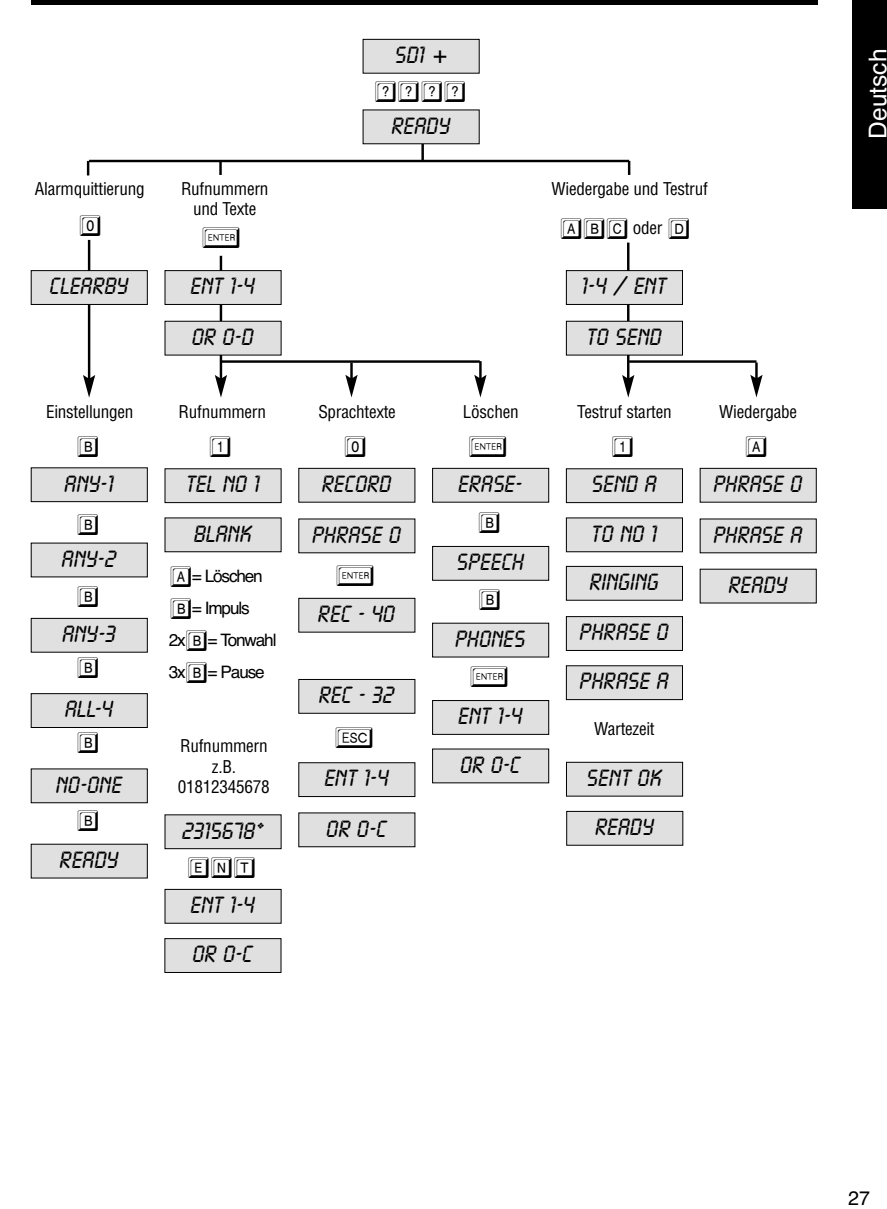

Deutsch

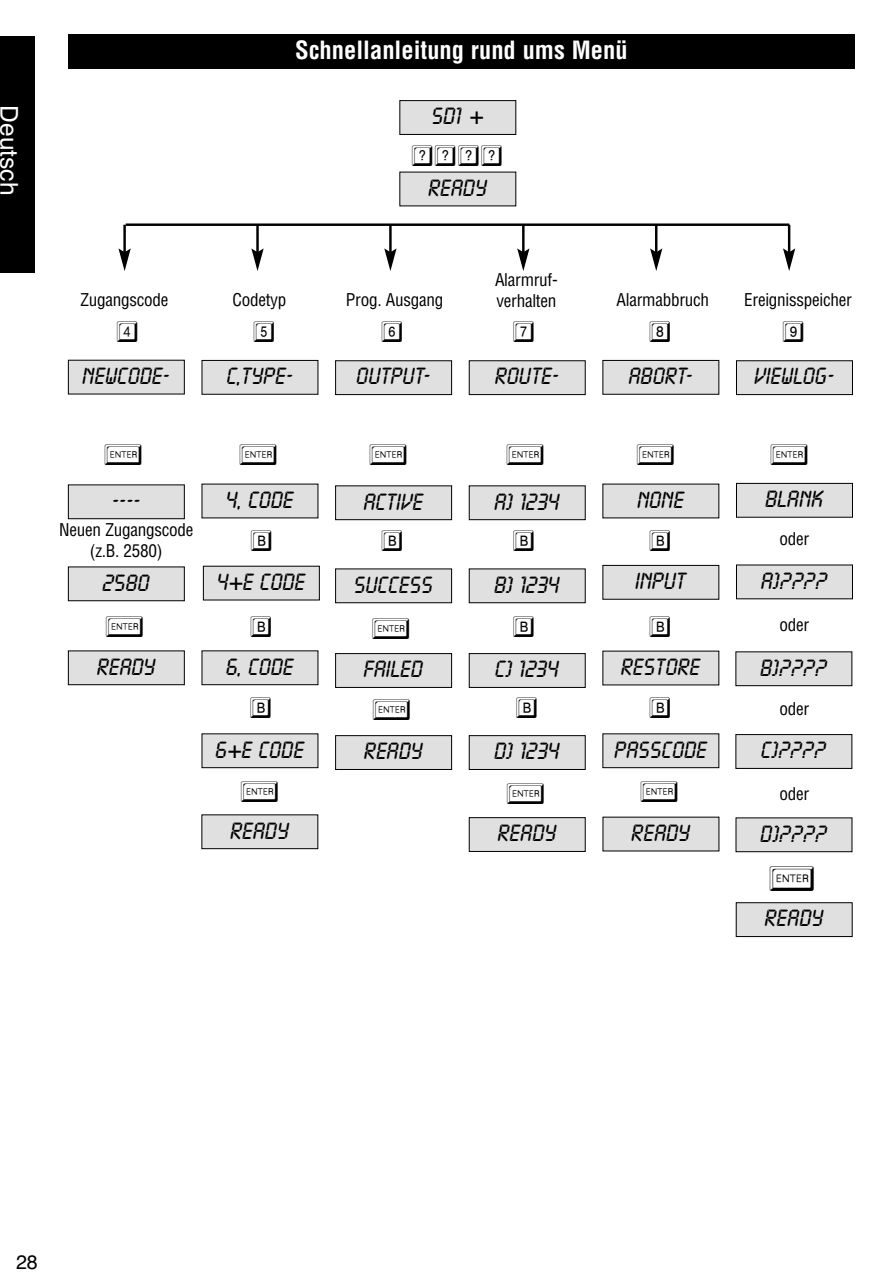

Deutsch

28

# **OPERATING INSTRUCTIONS SD1+ Speech Dialler**

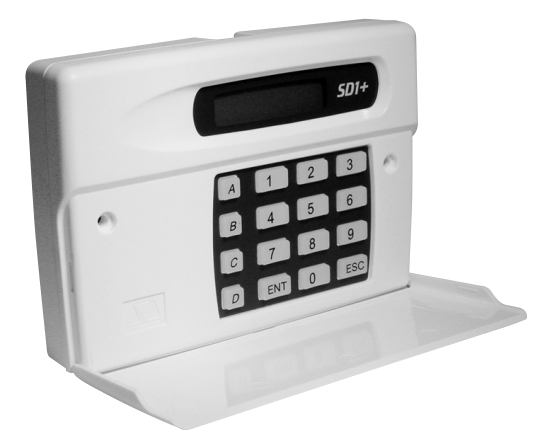

# **OPERATING INSTRUCTIONS**

# Perfect security for your apartment, house, and business

These operating instructions are part of this product. They contain important information about commissioning and handling. Please keep this in mind should this product be given to a third party. Keep these instructions for reference purposes.

The "Table of contents" lists all topics and page numbers included in this manual.

# $\epsilon$

English

Version 01/03

# **Table of contents**

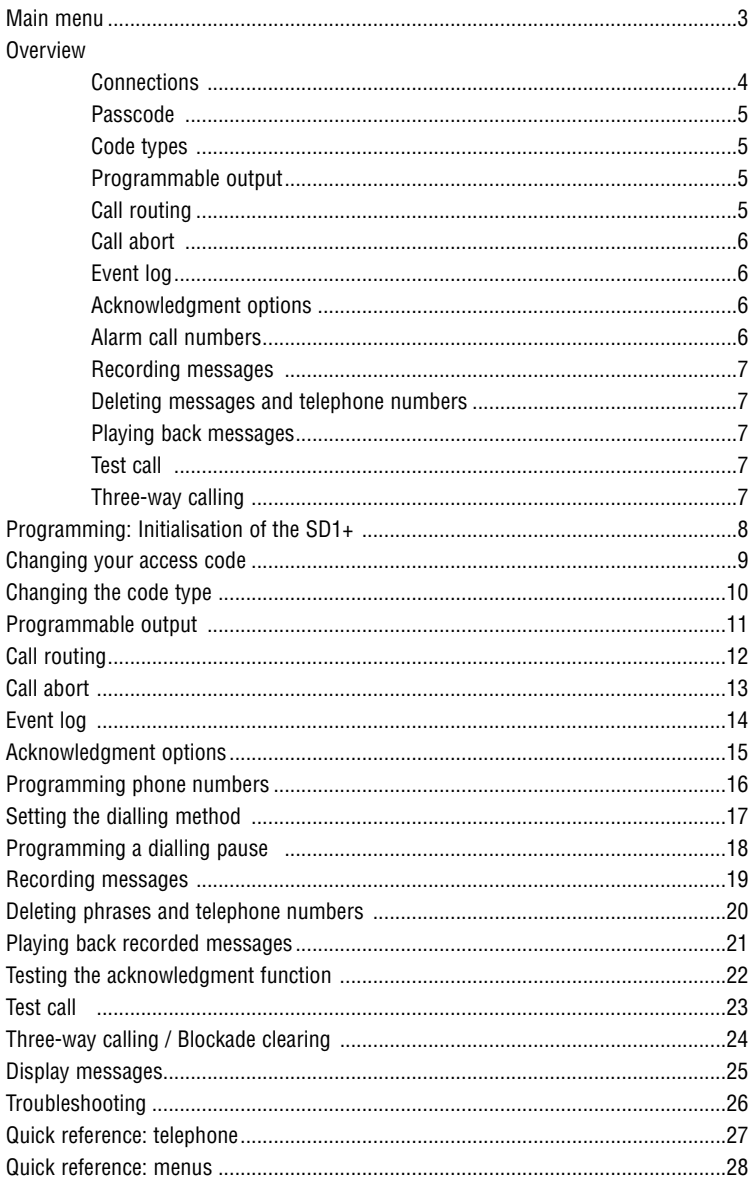

# **Main menu**

All changes to the functionality of the SD1+ are performed via the programming menu, which is accessed by entering the default code  $\boxed{1}$   $\boxed{2}$   $\boxed{3}$   $\boxed{4}$ .

In the programming menu you can select menu items by using hot keys. These are shown in the table below. A full description of each menu item is to be found in these instructions on the specified page.

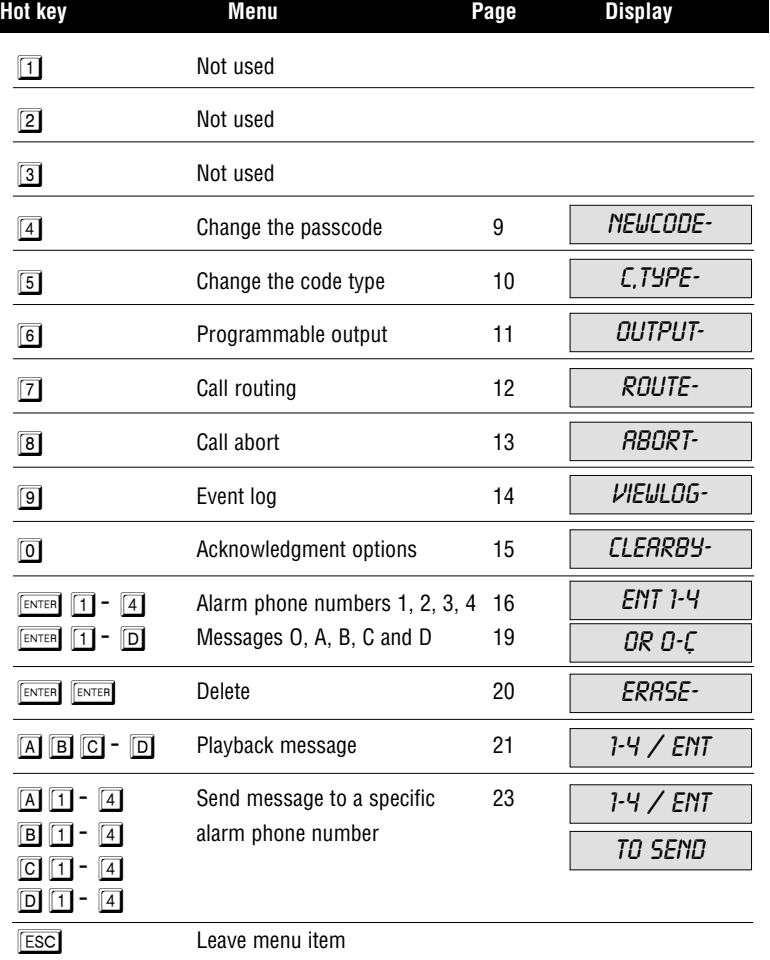

## **Overview**

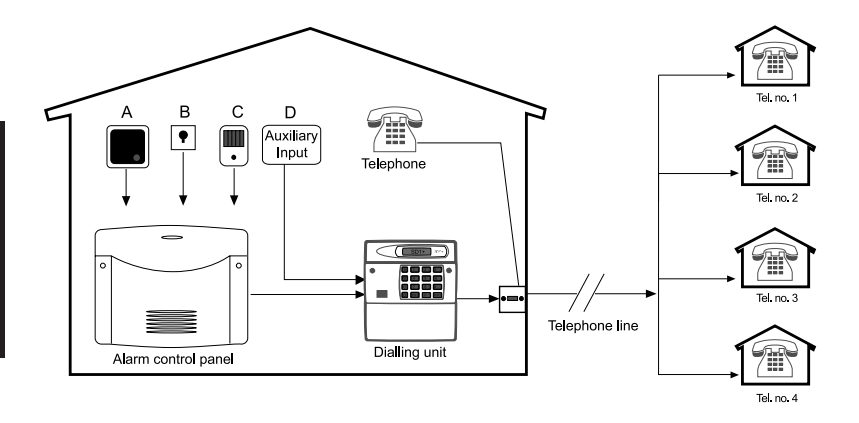

This product complies with the currently applicable regulations for telephone terminals in the European Community.

## **Connections**

The SD1+ is the interface between the alarm control panel and the telephone line. It does not affect other telephone terminals. However, in the event of an alarm, it will interrupt a call in progress on a down-circuit terminal. The power supply is usually provided by the alarm control panel.

The SD1+ has up to four trigger inputs (A, B, C, D) for A - Fire, B - Personal attack, C - Burglary, D - Failure, for example. These inputs are either connected to the control panel or directly activated by means of an alarm contact. In the event of an alarm, the SD1+ sends the relevant alarm message to up to four alarm telephone numbers, depending on the activated alarm input. For more information, please read the section on page 12.

## **Passcode**

A valid access code is required to configure the SD1+. This prevents unauthorized changes to the settings. Please refer to page 9 for further information.

## **Code types**

The access code required to program the  $SD1+$  may be a four or six digit code. Please refer to page 10 for further information.

## **Programmable output**

The SD1+ has a programmable transistor output capable of supplying 100mA of current. This output can be activated when the SD1+ is triggered, when an alarm has been successfully transmitted or acknowledged, or when the SD1+ detects a communication error. For more information see page 11.

# **Call routing**

The SD1+ can be programmed so that a specific text is assigned to each alarm phone number or so that each text is sent to all four numbers. It is also possible to assign specific phone numbers to a specific message. You can select tone or pulse dialling. For more information see page 12.

## **Call abort**

The SD1+ can be programmed so that if an alarm is accidentally triggered the alarm call can be aborted in the following ways: 1) by activating a signal at the ABORT TRIG input if it has been programmed for this; 2) by clearing the signal at an alarm input; 3) by entering a valid passcode.  $BBRTED$  shows in the display to confirm the abort has been carried out. Please refer to page 13 for further information.

# **Event log**

The SD1+ has an event log which tells you which recipient acknowledged the last alarm call. Please refer to page 14 for further information.

### **Acknowledgment options**

When an alarm input is triggered, the SD1+ immediately begins calling the programmed numbers and plays the recorded messages. To stop this procedure, the person answering the call must acknowledge the alarm call by pressing  $\boxed{8}$  on the telephone handset. There is also the option that all target numbers must first be dialled. For more information about options see page 15.

## **Alarm phone numbers**

The SD1+ can dial up to four different numbers when there is an alarm. Each one can have a maximum of 24 digits and can be easily programmed using the keypad. The SD1+ supports both pulse and tone dialling. For more information see pages 16 - 18.

# **Recording messages**

The SD1+ has a built-in microphone so that messages can be recorded on the unit. The message to be sent consists of two parts: 1) an identification text (e.g. name and location) followed by 2) an alarm text which is specific to the activated alarm input. For example: fire, alarm, personal attack. Five messages in total and a maximum 40 seconds can be recorded. The general identification message may not be longer than 10 seconds. For more information see page 19.

## **Deleting messages and phone numbers**

Because the SD1+ uses non-volatile memory, phone numbers and messages remain in memory if there is no power supply. They have to be manually deleted. Please refer to page 20 for further information.

## **Playing back messages**

Once messages have been recorded, they can be played back through the unit's built-in speaker. When playing back messages A, B, C and D, the general identification message is also played. Please refer to page 21 for further information.

## **Test call**

Once the SD1+ has been programmed, the messages are sent to the specified alarm phone numbers. The test call enables you to check whether a message functions properly in the event of an alarm. If not, you can locate the error by troubleshooting the SD1+. Please refer to page 23 for further information.

### **Three-way calling**

This service is generally provided only in Great Britain. Please see page 24.

#### **Programming: initialising the SD1+**

When powering up the speech dialler the first time, a factory reset is necessary. This involves shorting the factory restart pins with a screwdriver (see the Installation Instructions). You then see PLERSE RECORD in the display. This means that the memory is completely blank (deleted). Once the unit is programmed,  $5D$  1+ shows in the display. To access the programming mode a valid passcode  $\boxed{?}$   $\boxed{?}$   $\boxed{?}$  must be entered (factory default: 1234).

- 1. When the unit is powered up the first time, PLERSE RECORD shows in the display.
- $\mathbb{R}$  Once programmed, the display shows  $5D1+$ .
- 2. Enter the default access code  $\boxed{1}$   $\boxed{2}$   $\boxed{3}$   $\boxed{4}$  to start (initialise) the control panel programming mode.
- 3. Once initialised, RERDY shows in the display and the unit can now be programmed.
- Press Esc] to exit the menu. If the unit is not operated for one minute, PLERSE RECORD or SD1+ shows in the display.

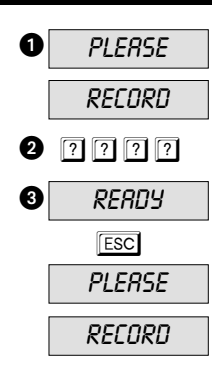

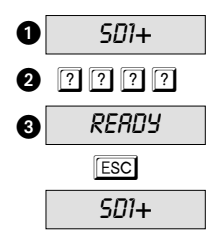
## **Changing your access code**

A valid passcode must be entered before you can access programming mode. This access code can also be used to abort an alarm (see page 13). The access code usually has four digits and can be changed (see page 10). The factory default code is  $\boxed{1}$   $\boxed{2}$   $\boxed{3}$   $\boxed{4}$  and should be changed.

- 1. Ensure that the SD1+ is initialised and the display is showing RERDY (see page 8).
- 2. Press  $\sqrt{4}$  and the display shows NEUCODE.
- 3. Press  $\sqrt{\frac{ENTER}{P}}$  and the display shows  $---$ .
- 4. Enter your new passcode, for example  $\boxed{2}$   $\boxed{5}$   $\boxed{8}$   $\boxed{0}$ .
- 5. Press  $\sqrt{\frac{ENTER}{N}}$  to confirm. The display now displays  $READY$ .

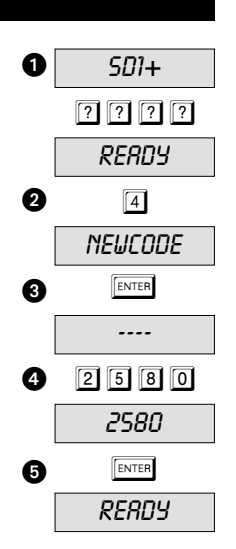

## **Changing the code type**

To access the programming menu, you need to enter a passcode. The access code is a 4-digit  $4$ , CODE, but it can changed to a 6-digit 5, CODE. The factory default code is  $\boxed{1}$   $\boxed{2}$   $\boxed{3}$   $\boxed{4}$ . If this changed to 6 digits, the last two digits are  $\boxed{0}$ , i.e.  $\boxed{1}$   $\boxed{2}$   $\boxed{3}$   $\boxed{4}$  is changed to  $\boxed{1}$   $\boxed{2}$   $\boxed{3}$   $\boxed{4}$   $\boxed{0}$   $\boxed{0}$ .

- 1. Ensure that the SD1+ is initialised and the display is showing *RERDY* (see page 8).
- 2. Press  $\boxed{5}$  and the display shows C, THPE-.
- 3. Press  $\sqrt{p_{\text{ENTER}}}$  and the display shows the current code. For example *4,CODE*.
- Go through the other 3 code types  $4+E$ , CODE; 6, CODE and  $6 + E$ , CODE by pressing the  $\overline{B}$  key.
- ☞ Note: code types 4+E,CODE and 6+E,CODE are currently not available. They are reserved for future uses.
- 4. Press ENTER to confirm your selection. The display shows READY.

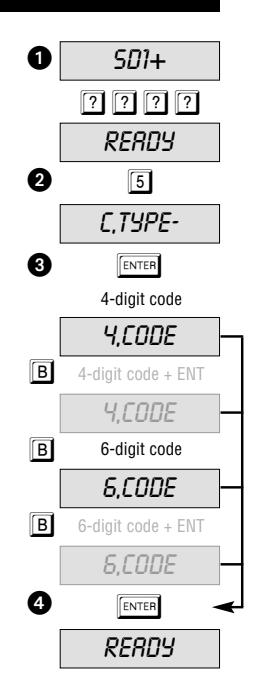

## **Programmable output**

The SD1+ has a programmable transistor output (switched to 0V when active) for various function assignments. They can be: ACTIVE when the SD1+ is triggered, SUCCESS when the alarm call has been acknowledged, and FRILED when alarm call communication was not successful.

- 1. Ensure that the SD1+ is initialised and the display is showing RERDY (see page 8).
- 2. Press  $\boxed{6}$  and the display shows *OUTPUT-*.
- 3. Press  $\boxed{\text{ENTER}}$  and the display shows the current setting, e.g. the  $HCTIVE$  function (factory setting).
- If required, the settings SUCCESS or FRILED are selected by pressing the  $B$  key.
- 4. Press  $\sqrt{\text{energy}}$  to save the setting. The display shows READY.

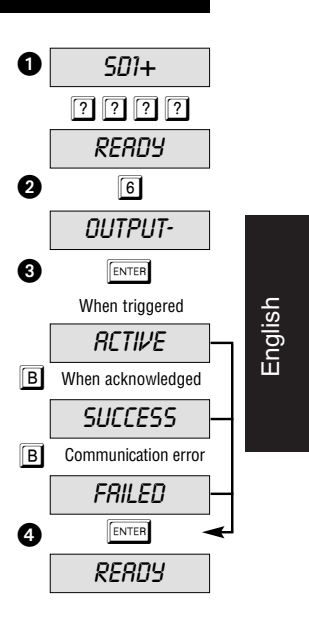

## **Call routing**

Messages A, B, C or D can be programmed so that they are routed only to certain phone numbers. Message A, for example, might report to numbers 1, 3 and 4 but not to 2. This would display as  $R$ )  $1-34$ .

- 1. Ensure that the SD1+ is initialised and the display shows READY (see page 8).
- 2. Press  $\boxed{7}$  and the display shows  $\cancel{ROUTE}$ .
- 3. Press  $\boxed{\text{ENTER}}$  ENTER and the display shows that message A is routed to numbers 1, 2, 3 and  $4 - R$ ) 1234.
- $\mathbb{R}$  By pressing the  $\boxed{1}$   $\boxed{2}$   $\boxed{3}$   $\boxed{4}$  keys you select the target phone numbers to dial in the event of an alarm.
- $\Box$  If required, B) 1234, C) 1234 and D) 1234, can also be programmed. Press the  $\boxed{B}$  key to change.
- 4. Press  $\sqrt{\frac{FNTER}{F}}$  to confirm the selection and  $READY$  shows in the display.

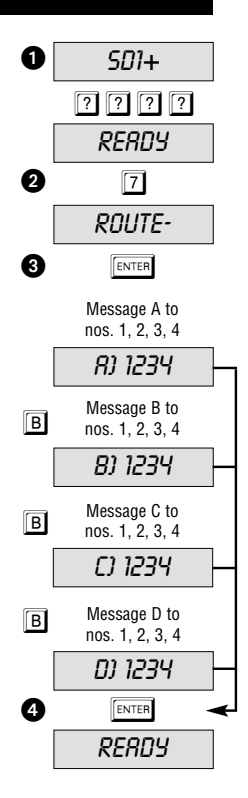

## **Call abort**

If you trigger an alarm unintentionally and the dialler starts an alarm call, you can stop it in different ways: by applying a switching signal to the ABORT TRIG input through INPUT (observe the polarity); by removing the trigger input signal RESTORE; or by entering a PASSCODE.

- 1. Ensure that the SD1+ is initialised and the display is showing READY (see page 8).
- 2. Press  $\boxed{8}$  and the display shows  $\overline{ABORT}$ .
- 3. Press  $\boxed{\text{ENTER}}$  and the display shows the currently set value, e.g. NONE (abort not possible).
- If required, the values INPUT, RESTORE and **PRSSCODE** can be selected by pressing the  $\overline{B}$ .
- If INPUT has been selected as the alarm abort setting, input D no longer is available as an alarm input.
- 4. Press  $\boxed{\text{ENTER}}$  to save the setting and READY shows in the display.

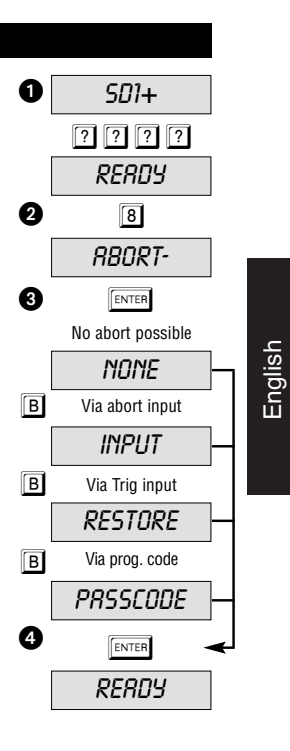

## **Event log**

When a call is successfully routed, the SD1+ stores the event in an event log. The event log can be accessed as described below.

- 1. Ensure that the SD1+ is initialised and the display is showing READY (see page 8).
- 2. Press  $\boxed{9}$  and the display shows  $VIEWLOG$ .
- 3. Press  $\boxed{\text{ENTER}}$  and the display shows the last event. **BLANK** means no event,  $B$ *j* $-3$  means the alarm was acknowledged via alarm input A by recipient 3. The display  $B$ <sup>----</sup> shows that the alarm was not acknowledged by any recipient.
- 4. Press  $\boxed{\text{esc}}$  to exit the display and the display shows READY.

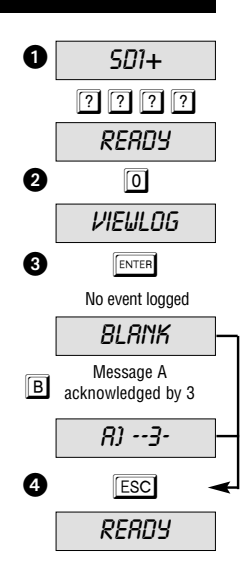

## **Acknowledgment options**

Once the SD1+ has made its call and delivered the message, it requires an acknowledgement that confirms that the message as been successfully received. This is done by pressing  $\boxed{8}$  on the telephone handset. When reception is confirmed, the alarm procedure is ended. The setting in this menu specifies how often the message has to be acknowledged before the message is considered sent. The possible values are  $R N Y - 1$ ,  $R N Y - 2$ ,  $R$ NY-3,  $R$ LL-4 and  $N$ O-ONE ( $R$ NY- $l$  = acknowledgement required:  $RNI-2 = 2$  acknowledgement required etc.; and  $NQ$ - $Q$  $N$  $E$  = no acknowledgement required).

- 1. Ensure that the SD1+ is initialised and the display is showing READY (see page 8).
- 2. Press  $\overline{0}$  and the display shows *CLERRBY-*.
- 3. Press  $F_{\text{ENTER}}$  and the display shows the currently set value. For example: RIYY-1.
- Go through the other values (RNY-2, RNY-3, RLL-Y and  $\overline{ND}\cdot$  ONE) by pressing the  $\overline{B}$  key.
- 4. Press  $\boxed{\text{ENTER}}$  to confirm the selection and  $READY$  shows in the display.

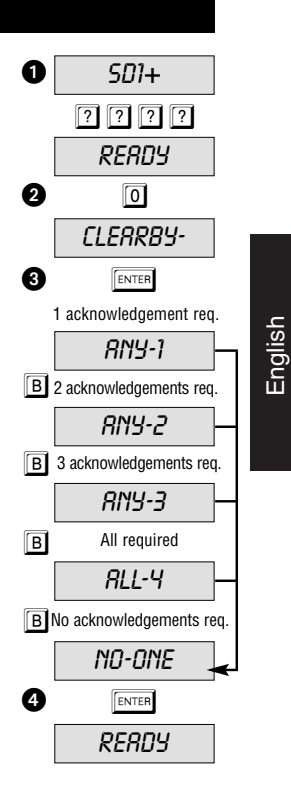

#### **Programming phone numbers**

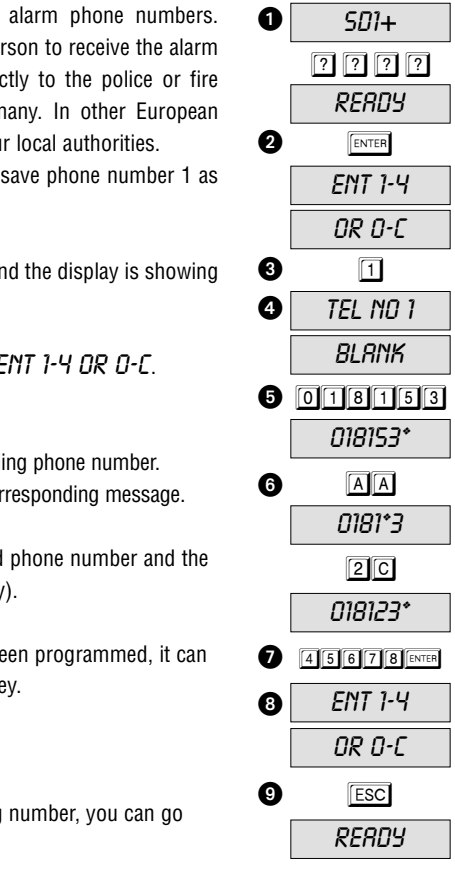

The SD1+ can store up to 24-digit alarm phone numbers. Before saving a phone number, the person to receive the alarm call should be informed. Calling directly to the police or fire department is not permitted in Germany. In other European countries it may be permitted; ask your local authorities.

The following example shows how to save phone number 1 as 01810 234 5678.

- 1. Ensure that the SD1+ is initialised and the display is showing  $READY$  (see page 8).
- 2. Press  $\sqrt{P_{\text{ENTER}}}$  and the display shows  $ENT$  1-4 OR 0-C.
- 3. Press  $\boxed{1}$  for phone number 1.
- $\mathbb{R}$   $\Box$  to  $\Box$  selects the corresponding phone number.
- $\mathbb{R}$   $\Box$   $\Box$   $\Box$   $\Box$   $\Box$  selects the corresponding message.
- 4. The display now shows the selected phone number and the programmed digit  $(BLRN)$  = empty).
- If a phone number has already been programmed, it can be deleted by pressing the  $\boxed{A}$  key.
- 5. Enter the first phone number.
- 6. If you incorrectly entered the wrong number, you can go back with the  $\overline{A}$  key and re-enter.
- The  $\overline{C}$  key moves the cursor to the right.
- 7. Press ENTER when finished.
- 8. Repeat the procedure for numbers 2, 3, and 4.
- 9. Press **Esc** to finish.

## **Setting the dialling method**

**Impulse mode:** This mode is used only with older telephone systems.

**Tone dialling:** This is the modern mode that assigns specific frequencies (tones) to keys on the telephone keypad. Before you program an alarm phone number, you can use the  $\boxed{B}$  key to determine whether you require impulse  $(P)$  or tone  $(T)$ .

- 1. Ensure that the SD1+ is initialised and the display is showing READY READY (see page 8).
- 2. Press  $F_{\text{ENTER}}$  The display shows  $ENT$  1-4 OR 0-C.
- 3. Press  $\boxed{1}$  for phone number 1.
- $\mathbb{R}$   $\Box$  to  $\Box$  selects the corresponding phone number.
- $\mathbb{F}$   $\boxed{0}$   $\boxed{A}$   $\boxed{B}$   $\boxed{C}$   $\boxed{D}$  selects the corresponding message.
- 4. The display now shows the selected phone number and the programmed digit  $(BLR/16 = \text{empty})$ .
- If a phone number has already been programmed, it can be deleted by pressing the  $\overline{A}$  key.
- 5. Press the  $\boxed{B}$  key to select impulse mode (P).  $\mathbb{R}$  To select tone, press the **B** key again until T appears.
- 6. Enter the first phone number and press  $\boxed{\text{ENTER}}$ .
- 7. Repeat the procedure if required for numbers 2, 3, and 4.
- 8. Press **ESC** to finish.

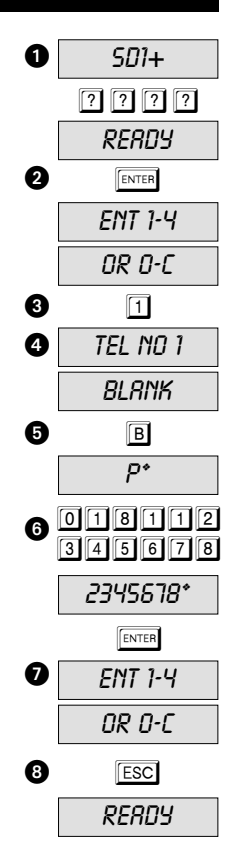

## **Programming a dialling pause**

If the SD1+ is connected to the telephone network via an internal telephone exchange (PABX), a dial out prefix is usually required. In most cases it is "0" and is dialled before you dial the actual phone number. Older exchanges require a pause between the "0" and the phone number. In the example below, a pause of 3 seconds is required after the "0" prefix.

- 1. Ensure that the SD1+ is initialised and the display is showing READY (see page 8).
- 2. Press  $\overline{\text{ENTER}}$ . The display shows  $ENT$  1-4 OR O-C.
- 3. Press  $\boxed{1}$  for phone number 1.
- $\mathbb{R}$   $\Box$  to  $\Box$  selects the corresponding phone number.
- $\mathbb{R}$   $\Box$   $\Box$   $\Box$   $\Box$   $\Box$   $\Box$  selects the corresponding message.
- 4. The display now shows the selected phone number and the programmed digit  $(BLR/16 = \text{empty})$ .
- If a phone number has already been programmed, it can be deleted by pressing the  $\boxed{A}$  key.
- 5. Press  $\boxed{0}$  (i.e. the exchange prefix) and then press  $\boxed{B}$  three times for the pause. Press  $\overline{C}$  to move the cursor to the right.
- $\mathbb{R}$  A pause is represented as a comma (.).
- 6. The SD1+ shows  $\vec{D}$ , (i.e. the prefix and a comma) in the display.
- 7. Now enter the actual phone number and press  $\sqrt{p_{\text{ENTER}}}$ .
- 8. Repeat the procedure for phone numbers 2, 3, and 4.
- 9. Press **Esc** to finish.
- A pause (,) causes the SD1+ to wait 3 seconds before the rest of the number is dialled. Two (or three) pauses cause the SD1+ to wait 6 (or 9) seconds.

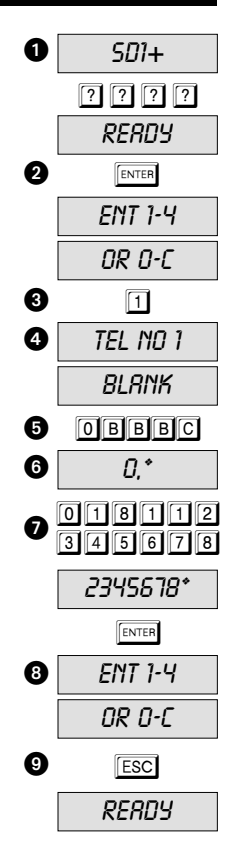

## **Recording messages**

The SD1+ can record an identification message and four alarm messages for a total of 40 seconds. The identification message is usually used to convey general information about the location and alarm system while the remaining four messages are assigned to the alarm inputs. At the end of the alarm message it is advisable to refer to the acknowledgment procedure.

- Identification message: "This is George Smith at 10 Example Street, Exampleville"
- Message A: "Burglary alarm, please press eight to acknowledge this call."
- 1. Ensure that the SD1+ is initialised and the display is showing RERDY (see page 8).
- 2. Press  $\overline{\text{ENTER}}$ . The display shows *ENT 1-4 OR 0-C*.
- 3. Press  $\overline{0}$  for the general identification message.
- $\mathbb{R}$   $\Box$   $\Box$   $\Box$   $\Box$   $\Box$  selects the corresponding message.
- $\mathbb{R}$   $\Box$  to  $\Box$  selects the corresponding phone number.

#### 4. The display shows RECORD PHRASE D

- ☞ You should stand about 30cm from the unit when recording the message.
- It is advisable to write down the message text beforehand.
- 5. Press **ENTER** to begin recording.
- The display shows the remaining time.
- If you are re-recording a phrase, the duration of the new message must be the same as that of the old message (e.g. 10 seconds); otherwise, delete the old recording first.
- 6. Press  $\boxed{\text{esc}}$  to stop recording.
- The unit will also stop recording when the time runs out.
- 7. Repeat the procedure for phrases A, B, C and D.
- 8. Press **Esc** to finish.

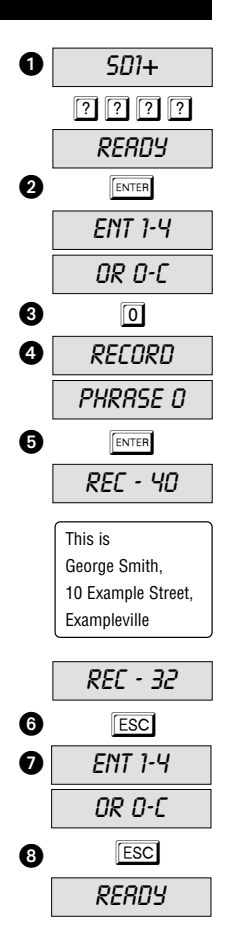

#### **Deleting phrases and telephone numbers**

If new phrases and alarm phone numbers need to be programmed, or if you want to delete all values, proceed as described below.

- 1. Ensure that the SD1+ is initialised and the display is showing RERDY zu lesen ist (siehe Seite 8).
- 2. Press  $F$ <sub>ENTER</sub> The display shows *ENT 1-4 OR 0-C*.
- 3. Press  $\boxed{\text{ENTER}}$  and the display shows  $ERB5E$ .
- 4. Press **B** and the display shows **SPEECH** for deleting all phrases.
- 5. Press **B** again and the display shows **PHONES** for deleting all phone numbers.
- 6. Press  $F$ <sub>ENTER</sub> to confirm your selection.
- 7. Press  $\overline{ESC}$  to leave the selection. The display shows READY.
- If required, phone numbers can also be deleted singly. For more information, please refer to the "Programming phone numbers" section (page 16).

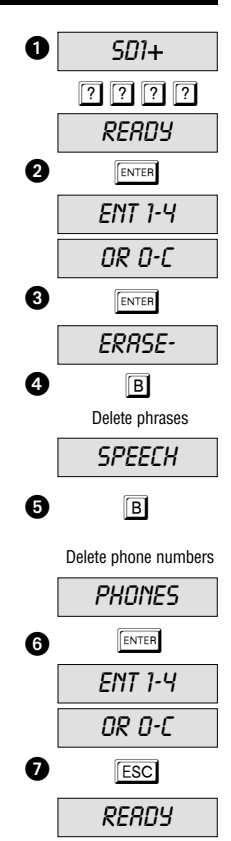

## **Playing back recorded messages**

Once messages have been recorded, they can be played back through the unit's built-in speaker. This example shows how to play back message A.

1. Ensure that the SD1+ is initialised and the display is showing READY (see page 8).

2. Press  $\overline{A}$  and the display shows 1-4/ENT TO SEND. ■ Press **B C** or **D** for phrases B, C or D.

- 3. After a delay of about 5 seconds, the identification message is played followed by the selected alarm message (e.g. phrase A).
- 4. Press  $\boxed{\text{ESC}}$  to exit playing back the message. The display then shows READY.
- ☞ Repeat the procedure for phrases B, C or D.

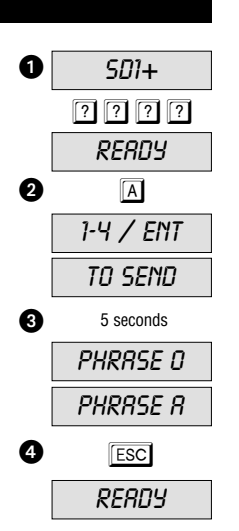

## **Testing the acknowledgment function**

Whether a test call has been started or an alarm has been triggered, it is important in both cases to ensure that the recipient is familiar with the acknowledgment procedure so that the alarm call can be successfully acknowledged and the alarm ended.

- 1. When the recipient's telephone rings, it is answered as a normal phone call.
- 2. The SD1+ then plays the general message followed by the alarm message of the alarm trigger. In some cases it may take up to 5 seconds until the message is initiated.
- 3. After both messages are played, a beep sounds to prompt acknowledgment of the alarm.
- Press 8 on the telephone handset after the beep to acknowledge the alarm call.
- 4. An acknowledgement tone sounds if acknowledgement was successful.
- 5. The recipient should then take any necessary action in view of the alarm.

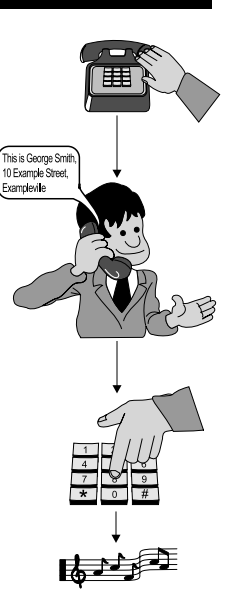

#### **Test call**

It is possible to test the message communication settings by initiating a test call so that you can check the programmed message and phone number settings. This procedure ensures that the speech dialler is correctly setup. Before you begin a call, make sure the recipient is familiar with the acknowledgement procedure. The example below shows you how to carry out a test call for alarm phone number 1 with message A.

- 1. Ensure that the SD1+ is initialised and the display is showing *RERDY* (see page 8).
- 2. Press  $\overline{A}$  and the display shows  $1 4$ /ENT TO SEND ☞ Press BC or D to select message B, C or D.
- 3. Press  $\boxed{1}$  to send message A to alarm number 1.
- $\mathbb{R}$  Press 2 3 or 4 to send the message to alarm number 2, 3 or 4.
- **ISS** Press ENTER to send the message to all alarm phone numbers.
- ☞ After the SD1+ has dialled the phone number and detects the recipient's ringing signal, the display shows RINGING. If the recipient's ringing tone is not detected within 5 seconds, the SD1+ automatically starts to play the message.
- ☞ The SD1+ first plays the general message (name, address) followed by the alarm event. The beep then sounds.
- At this point the recipient should acknowledge the alarm call (see page 22).

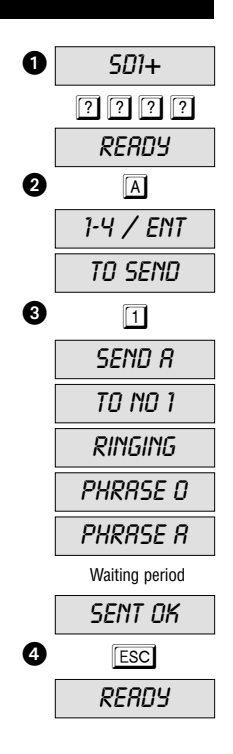

#### **Test call – continued**

- If the call is successfully acknowledged, the display shows  $SENT$  *OK*. If the person receiving the call fails to acknowledge the alarm call, the SD1+ repeats the call a maximum of five times and gives the recipient the opportunity to acknowledge each time. If at the end of the last attempt there is still no acknowledgement, the display shows  $NQ$  REPLY and the speech dialler stops attempting to send.
- 4. You can abort the test call at any time by pressing **ESC**. The display then shows READY.
- ☞ Repeat the test call for phrases B, C and D.
- Repeat the test calls when you change the settings.

#### **Three-way calling / blockade clearing**

The three-way call is only required for older telephone systems in Great Britain. In other countries the SD1+ is up-circuit to all other telephone terminals. In the event of an alarm, the SD1+ interrupts any current telephone calls on down-circuit terminals to be able to initiate an alarm call. An incoming call is answered in the event of an alarm and dialling the alarm numbers begins. This function is a kind of blockade clearing and increases manipulation security. During an active alarm call the display is locked. There is one exception to this: alarm abort is programmed to abort with **PASSCODE**.

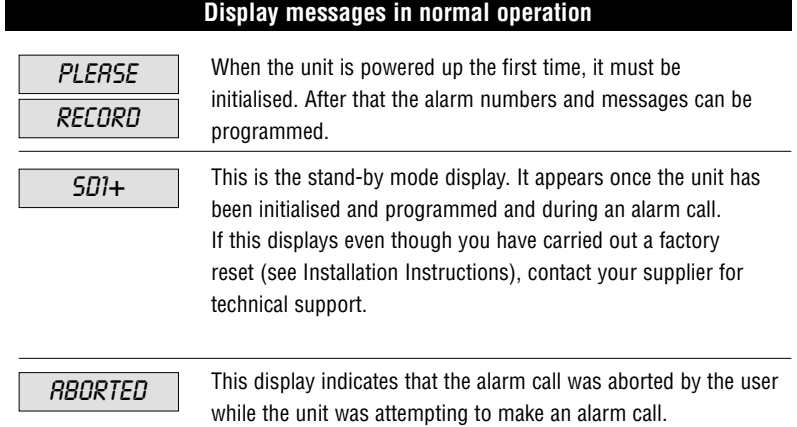

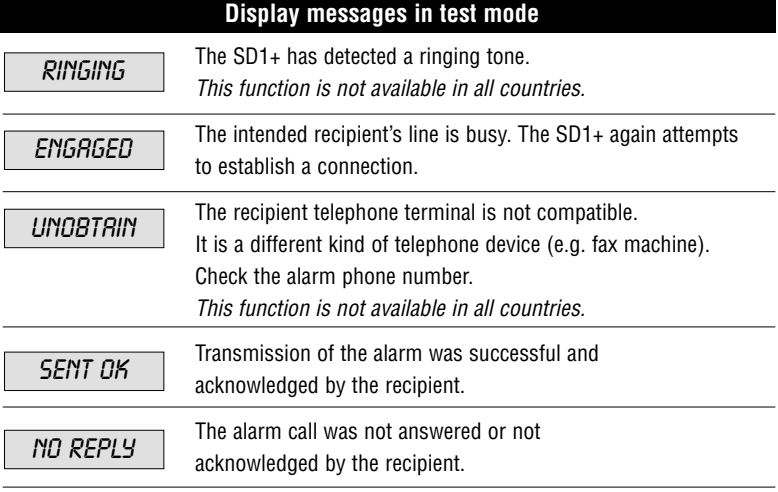

# **Troubleshooting**

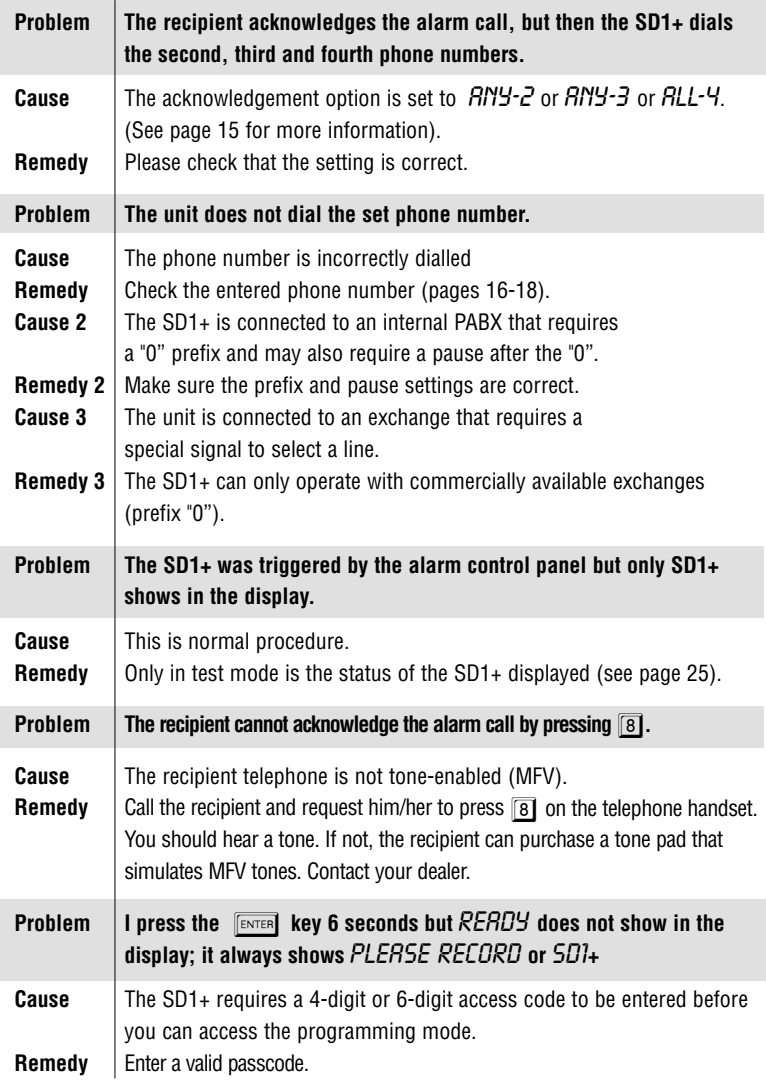

I

## **Quick reference: telephone**

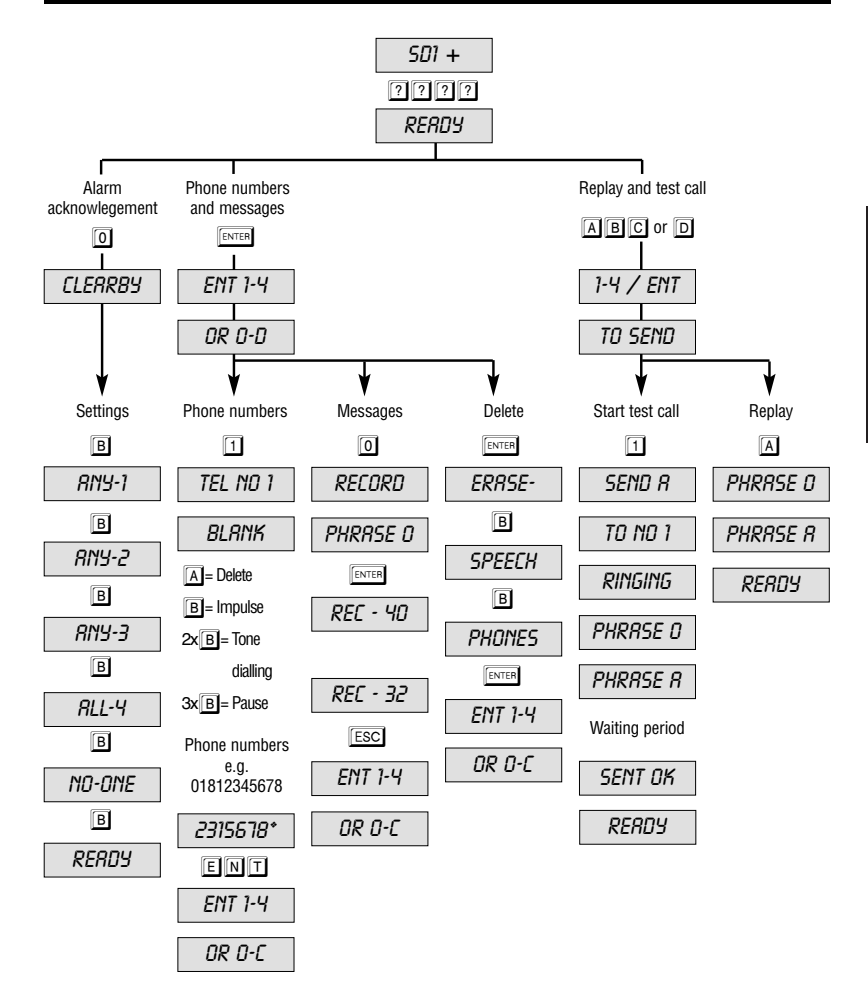

# English

27

#### **Quick reference: menus**

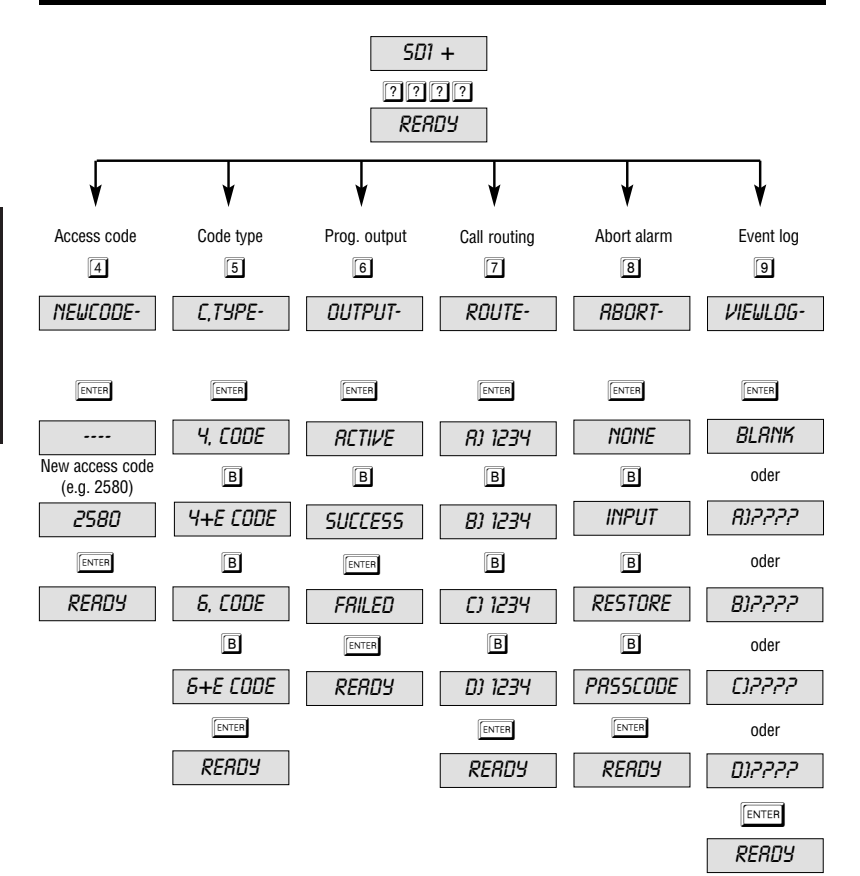

English

28

**MANUEL D'UTILISATION ET DE PROGRAMMATION**

# **Transmetteur vocal SD1+**

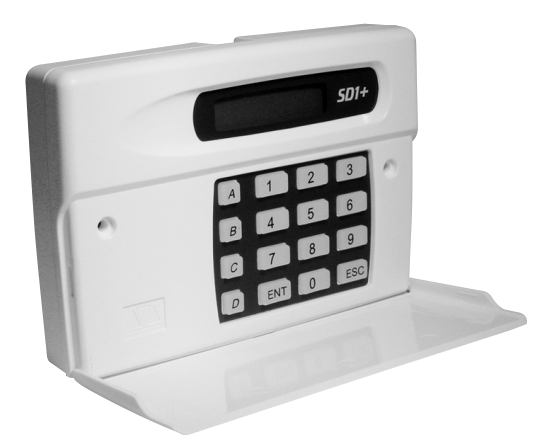

# **MANUEL D'UTILISATION ET DE PROGRAMMATION**

# Parfaite sécurité des logements d'habitation, maisons et locaux d'entreprises

Ce manuel d'utilisation est particulier à ce produit. Il comporte des consignes importantes de mise en service et de maniement. En tenir compte, même lors de la remise du produit à un tiers. Le conserver, afin de pouvoir le feuilleter !

Pour une vue d'ensemble du contenu et les pages correspondantes, se reporter au sommaire.

Français

Version 01/03

 $\epsilon$ 

# **Sommaire**

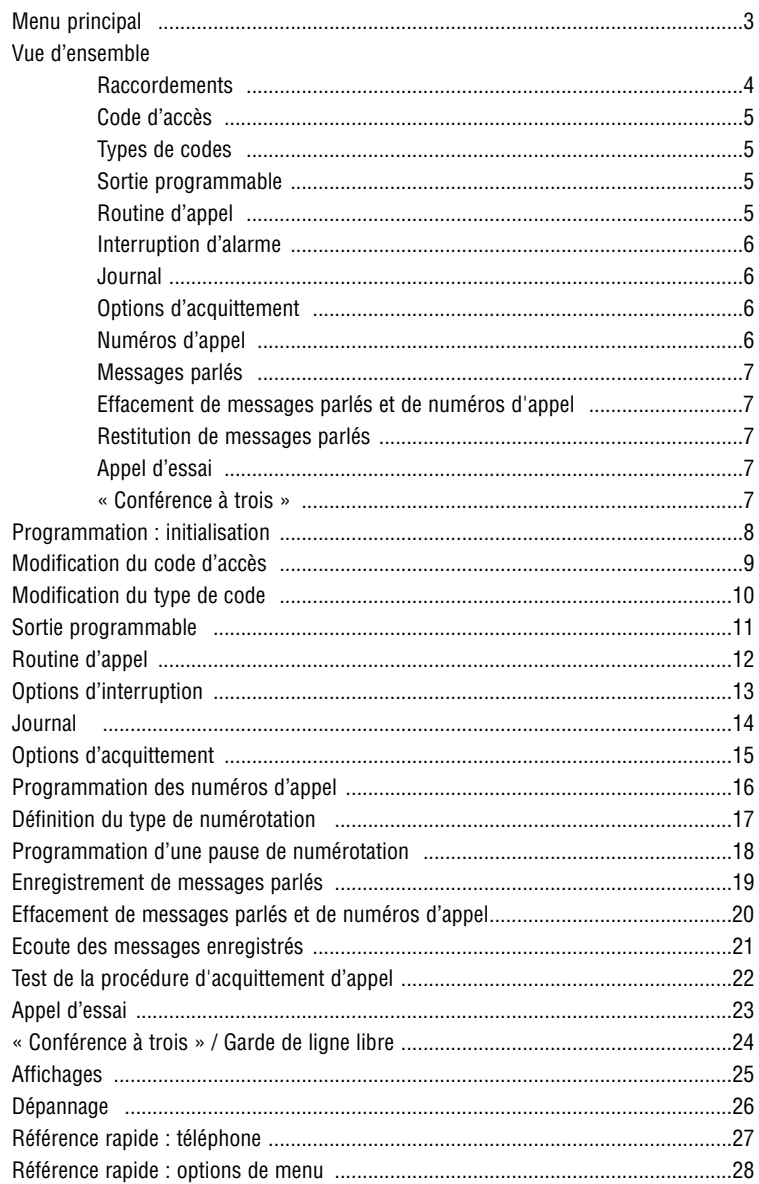

# **Menu principal**

Le menu de programmation permet de modifier le fonctionnement du transmetteur SD1+. Pour atteindre ce menu, entrer le code par défaut  $\boxed{1}$   $\boxed{2}$   $\boxed{3}$   $\boxed{4}$ .

Pour sélectionner les options de menu correspondantes, utiliser les « touches d'accès rapide », comme indiqué dans le tableau ci-dessous. Une description détaillée de chacune des options de menu est disponible dans le présent document à la page indiquée.

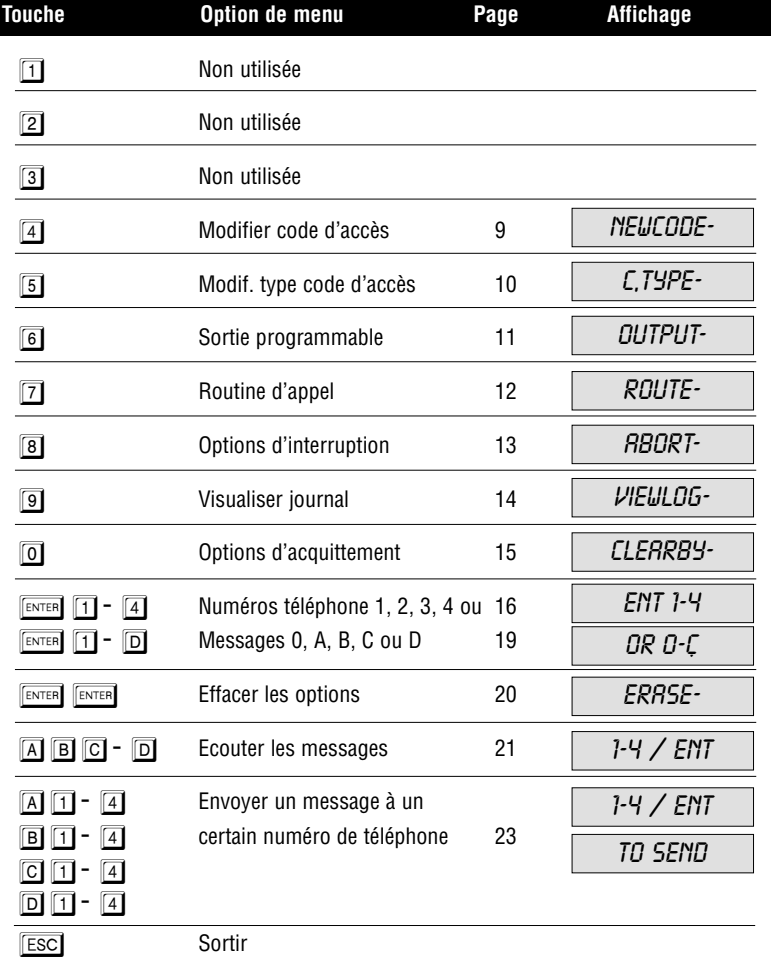

## **Vue d'ensemble**

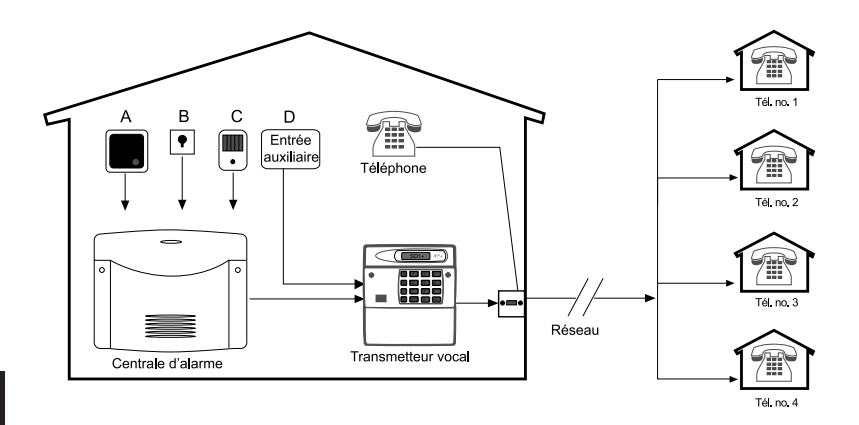

Ce produit est conforme aux directives sur les équipements terminaux de télécommunication en vigueur actuellement au sein de l'Union européenne.

## **Raccordements**

Le SD1+ joue le rôle d'interface entre une centrale d'alarme et la ligne téléphonique. Il n'a aucune influence sur les autres équipements terminaux de télécommunication. Cependant, la technologie qu'il intègre lui permet, en cas d'alarme, d'interrompre la communication en cours d'un équipement terminal en aval. En général, il est alimenté par la centrale d'alarme.

Le transmetteur SD1 + dispose d'un maximum de quatre entrées d'alarme (A, B, C, D) avec par exemple  $A =$  incendie,  $B =$  agression,  $C =$  effraction et  $D =$  dérangement. Ces entrées sont raccordées à la centrale d'alarme ou commandées directement par un contact d'alarme. En cas d'alarme le transmetteur envoie le message d'alarme correspondant à quatre numéros de téléphone maximum. Pour plus d'informations, consulter le paragraphe correspondant de la page 12.

#### 5

## **Code d'accès**

Un code d'accès valide est nécessaire à la configuration du transmetteur SD1+. Ce code permet d'empêcher l'apport de modifications non autorisées aux paramètres définis. Pour plus d'informations à ce sujet, consulter la page 9.

## **Types de codes**

Le code d'accès nécessaire à la programmation du transmetteur SD1+ peut comporter 4 ou 6 caractères. Pour plus d'informations à ce sujet, consulter la page 10.

# **Sortie programmable**

Le transmetteur SD1+ est équipé d'une sortie de transistor programmable d'une puissance de manœuvre de 100 mA. Cette sortie peut être activée, lorsqu'une transmission d'alarme est en cours, lors de la réussite de l'envoi et de l'acquittement d'une alarme ou lorsque le transmetteur signale une erreur de transmission. Pour plus d'informations à ce sujet, voir aussi page 11.

# **Routine d'appel**

Le SD1+ peut être programmé de manière à affecter un certain message à un numéro d'appel précis ou en sorte que chacun des messages soit envoyé aux quatre numéros. Un certain message peut également être affecté à des numéros d'appel spécifiques. De plus, une sélection entre une numérotation à fréquences vocales ou à impulsions est également possible. Pour plus d'informations à ce sujet, consulter la page 12.

## **Interruption d'alarme**

Le SD1+ peut être programmé de sorte qu'une alarme déclenchée par erreur et l'appel d'alarme qui s'ensuit puissent être interrompus de l'une des trois manières suivantes: par l'apparition du signal correspondant à l'entrée « ABORT TRIG », dans la mesure où elle a été programmée; par la disparition du signal au niveau de l'entrée d'alarme; par l'entrée d'un code d'accès valide. Le message *RBORTED* apparaît sur l'écran en tant que confirmation visuelle de l'interruption. Pour plus d'informations à ce sujet, consulter la page 13.

## **Journal**

Le SD1+ dispose d'un journal dans lequel le système inscrit le destinataire ayant acquitté le dernier appel. Pour plus d'informations à ce sujet, consulter la page 14.

## **Options d'acquittement**

A l'issue du déclenchement d'une alarme, le SD1+ commence immédiatement à composer les numéros d'appels mémorisés et à transmettre le message parlé. Pour interrompre l'opération, le destinataire doit accuser réception du message en appuyant sur la touche  $\boxed{8}$  de son téléphone. A cette occasion, il se peut que les numéros d'appel de tous les destinataires doivent être composés auparavant. Pour plus d'informations sur ces options, voir la page 15.

## **Numéros d'appel**

En cas d'alarme, le SD1+ peut composer jusqu'à 4 numéros différents de 24 chiffres chacun facilement programmables à l'aide du clavier. Le SD1+ gère la numérotation à impulsions et à fréquences vocales. Pour plus d'informations à ce sujet, voir les pages 16 à 18.

## **Messages parlés**

Le SD1+ est équipé d'un micro intégré permettant d'enregistrer directement le texte des messages. Le message parlé envoyé en cas d'alarme est en deux parties : un texte d'identification, tel que le nom et la ville, suivi d'un message d'alarme spécifique en fonction de l'entrée d'alarme activée, p. ex. Incendie, Alarme, Agression. En tout, cinq messages d'une longueur totale maximale de 40 secondes peuvent être restitués. Noter que la partie générale du message ne devrait pas dépasser 10 secondes. Pour plus d'informations à ce sujet, voir page 19.

## **Effacement de messages parlés et de numéros d'appel**

Comme le SD1+ est doté d'une mémoire non volatile, l'effacement des numéros d'appel ou des messages parlés doit être manuel et ceux-ci ne sont pas effacés lors d'une coupure de courant. Pour plus d'informations à ce sujet, voir page 20.

## **Restitution de messages parlés**

A l'issue de l'enregistrement des messages parlés, un haut-parleur intégré au SD1+ permet de les écouter localement. Lors de la restitution des messages A, B, C et D, le système lit aussi toujours la partie générale du message. Pour plus d'informations à ce sujet, voir page 21.

## **Appel d'essai**

A l'issue de la programmation, chaque message parlé n'est envoyé qu'à des numéros d'appel spécifiques. L'appel d'essai permet de vérifier que l'envoi fonctionne en cas d'alarme. Si ce n'est pas le cas, la fonction de diagnostic du SD1+ permet de localiser l'erreur. Pour plus d'informations à ce sujet, voir page 23.

## **«Conférence à trois»**

En général, cette fonction n'est nécessaire qu'en Grande-Bretagne. Voir aussi page 24.

## **Programmation: initialisation**

Lors de la première mise en service du transmetteur SD1+, une réinitialisation aux paramètres d'usine est nécessaire. A cet effet, il faut court-circuiter le strap enfichable « Factory Reset » avec un tournevis (voir les instructions d'installation). *PLERSE RECORD* apparaît sur l'écran. Cela signifie que la mémoire est entièrement vide (que les données ont été effacées). A l'issue de la programmation de l'appareil, celui-ci affiche  $5D$  1+. Pour passer en mode de programmation, entrer un code d'accès valide  $\boxed{?}$   $\boxed{?}$   $\boxed{?}$   $\boxed{?}$  (par défaut : 1, 2, 3, 4).

- 1. A la première mise en service du transmetteur, l'écran affiche PLEASE RECORD.
- $\mathbb{R}$  Une fois programmé, il affiche  $5D1+$ .
- 2. Entrer un code d'accès valide  $\lceil \frac{2}{3} \rceil$   $\lceil \frac{3}{4} \rceil$  pour faire passer la centrale en mode de programmation (initialisation).
- 3. A l'issue de l'initialisation, READY apparaît à l'écran et à présent, le transmetteur peut être programmé et testé.
- Une pression sur la touche **ESC** permet de quitter le menu principal. Si aucune touche n'est pressée pendant plus d'une minute, le transmetteur bascule vers l'écran PLEASE RECORD ou également SD1+.

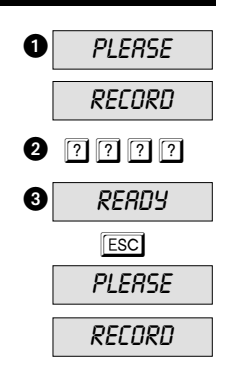

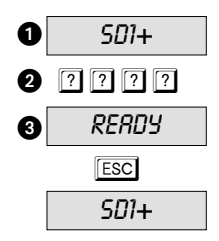

#### **Modification du code d'accès**

Un code d'accès valide est nécessaire au passage en mode de programmation du transmetteur SD1+. Ce code d'accès peut également permettre d'interrompre une alarme en cours (voir page 13). En général, ce code d'accès comporte 4 caractères, mais il peut être modifié (voir 10). Le code est par défaut  $\boxed{1}$  $\boxed{2}$  $\boxed{3}$  $\boxed{4}$  et il convient de le modifier.

- 1. Vérifier que le SD1+ a été initialisé et que RERDY apparaît à l'écran (voir page 8).
- 2. Appuyer sur  $\boxed{4}$ , NEUCODE apparaît à l'écran.
- 3. Appuyer sur  $\sqrt{p_{\text{ENTER}}}$ ,  $\cdots$  apparaît sur l'écran.
- 4. Entrer le nouveau code d'accès, tel que:  $\boxed{2}$  $\boxed{5}$  $\boxed{8}$  $\boxed{0}$ .
- 5. Valider en appuyant sur  $\sqrt{R}$ <sub>ENTER</sub>, READY apparaît à l'écran.

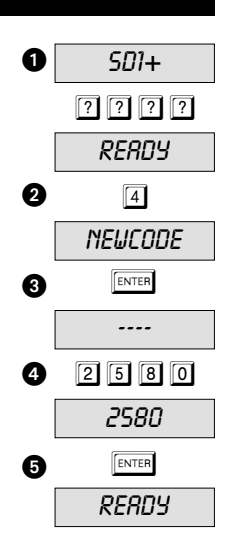

Français

## **Modification du type de code**

Un code d'accès est nécessaire au passage en mode de programmation du transmetteur SD1+. Normalement, ce code d'accès comporte 4 caractères *4.CODE*. Cependant, il peut être transformé en un code à 6 caractères *5.CODE*. Le code est par défaut  $\boxed{1}$  $\boxed{2}$  $\boxed{3}$  $\boxed{4}$ . Lors d'un passage d'un code à 4 caractères à un code à 6 caractères, les deux derniers caractères sont 0 0. Cela signifie que le nouveau code passe de 1234à 123400.

- 1. Vérifier que le SD1+ a été initialisé et que READY apparaît à l'écran (voir page 8).
- 2. Appuyer sur  $\boxed{5}$ , C, THPE- apparaît à l'écran.
- 3. Appuyer sur  $F$ <sub>ENTER</sub> et le code utilisé actuellement, tel que 4,CODE, apparaît.
- $\mathbb{R}$  Faire défiler les 3 autres types de codes  $\mathcal{G}_+E$ , CODE;  $6, \text{CODE}$  et  $6 + \text{E}, \text{CODE}$  et appuyer sur la touche  $\boxed{B}$ .
- ☞ Remarque : à l'heure actuelle, ne pas utiliser les types de codes 4+E,CODE et 6+E,CODE. Ces types de codes sont réservés à des applications futures.
- 4. Valider la sélection en appuyant sur  $F_{\text{ENTER}}$ , RERDY apparaît à l'écran.

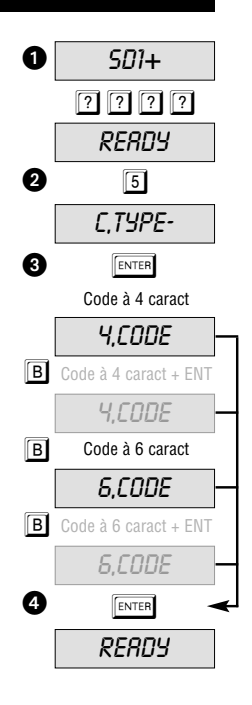

## **Sortie programmable**

Le SD1+ dispose d'une sortie à transistor programmable (en cas d'activation, manœuvre à 0 V), à laquelle différentes fonctions peuvent être affectées. Ces fonctions peuvent être: au déclenchement du SD1+:  $HCTIVE$ , à l'acquittement de l'appel d'alarme du transmetteur SD1+: SUCCESS et à l'échec de l'envoi de l'appel d'alarme aux numéros d'appel: FAILED.

- 1. Vérifier que le SD1+ a été initialisé et que RERDY apparaît à l'écran (voir page 8).
- 2. Appuyer sur  $\boxed{6}$ , *OUTPUT-* apparaît à l'écran.
- 3. Appuyer sur  $\sqrt{p_{\text{ENTER}}}$  et le paramètre utilisé actuellement, tel que la fonction:  $HCTIVE$  (par défaut) apparaît.
- Si nécessaire, les paramètres SUCCESS et FRILED peuvent être sélectionnés en appuyant sur la touche  $\boxed{B}$ .
- 4. Appuyer sur **ENTER** pour enregistrer le paramètre défini. READY apparaît à l'écran.

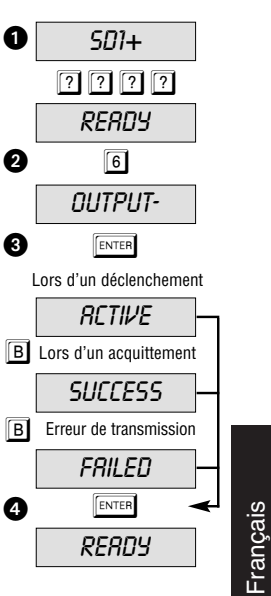

## **Routine d'appel**

Les messages parlés A, B, C et D peuvent être programmés de manière à n'être envoyés qu'à certains numéros de téléphone. Exemple: le message A doit être envoyé uniquement aux numéros 1, 3 et 4, mais pas au numéro 2. L'écran affiche A) 1-34.

- 1. Vérifier que le SD1+ a été initialisé et que READY apparaît à l'écran (voir page 8).
- 2. Appuyer sur  $\boxed{7}$ , *ROUTE-* apparaît à l'écran.
- 3. Une pression sur la touche  $F_{\text{ENTER}}$  permet d'afficher que le message A sera envoyé aux numéros 1, 2, 3 et 4 (ex. A) 1234).
- $\mathbb{R}$  Une pression sur les touches  $\boxed{1}$   $\boxed{2}$   $\boxed{3}$   $\boxed{4}$  permet de sélectionner le ou les numéros de téléphone à composer en cas d'alarme.
- Le cas échéant BJ 1234, CJ 1234 et DJ 1234, peuvent également être programmés. Une pression sur la touch **B** permet de passer d'une option à l'autre.
- 4. Valider la sélection en appuyant sur  $\sqrt{\epsilon_{\text{NTER}}}$ . READY apparaît à l'écran.

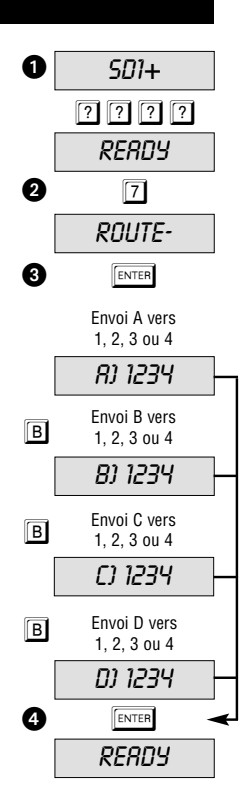

## **Options d'interruption**

Lors d'un déclenchement par mégarde de l'alarme, l'appel amorcé par le transmetteur par la suite peut être interrompu de différentes manières : en faisant apparaître un signal INPUT) au niveau de l'entrée Interruption (tenir compte de la polarité) ou en faisant disparaître le signal au niveau de l'entrée d'alarme RESTORE ou en tapant un code PASSCODE.

- 1. Vérifier que le SD1+ a été initialisé et que READY apparaît à l'écran (voir page 8).
- 2. Appuyer sur  $\boxed{8}$ , ABORT- apparaît à l'écran.
- 3. Appuyer sur  $F$ <sub>ENTER</sub> et la valeur définie actuellement, p. ex. NONE (impossible d'interrompre), apparaît à l'écran.
- ☞ Le cas échéant, une sélection des valeurs INPUT, RESTORE et PASSCODE est possible en appuyant sur la touche  $\boxed{B}$ .
- ☞ Lorsqu'INPUT est l'option d'interruption sélectionnée, l'entrée D n'est plus disponible en tant qu'entrée d'alarme.
- 4. Appuyer sur **ENTER** pour enregistrer le paramètre défini. RERDY apparaît à l'écran.

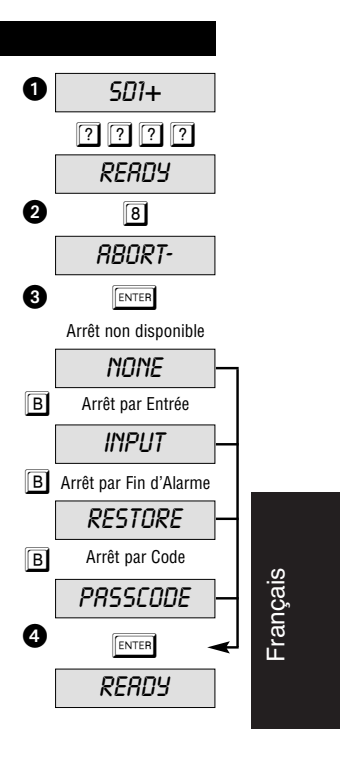

## **Journal**

Lors de la réussite de l'envoi d'un appel d'alarme, le SD1+ inscrit le dernier envoi de l'alarme concernée dans le journal. Pour consulter ce journal, procéder comme suit.

- 1. Vérifier que le SD1+ a été initialisé et que READY apparaît à l'écran (voir page 8).
- 2. Appuyer sur  $\boxed{9}$ , *VIEULOG* apparaît à l'écran.
- 3. Appuyer sur **ENTER** et le SD1+ affiche le dernier événement: BLANK signifie absence d'événement,  $B1 - 3$  signifie alarme via entrée A acquittée par le destinataire 3. L'affichage A)---- indique que cette alarme n'a été acquittée par aucun destinataire.
- 4. Appuyer sur **ESC** pour sortir de l'affichage et retourner à READY.

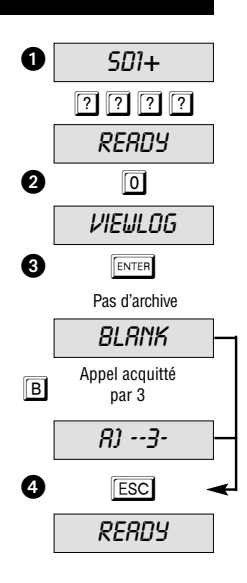

Français

## **Options d'acquittement**

A l'issue de l'envoi du message parlé par le SD1+, ce dernier nécessite une confirmation de la bonne réception du message par le destinataire. Pour ce faire, il suffit au destinataire d'appuyer sur la touche 8de son téléphone. A l'issue de l'acquit, le SD1+ met fin à l'envoi d'alarme. Le paramètre défini dans ce menu permet d'indiquer le nombre de fois que le message doit être acquitté avant que le système le considère comme transmis. Les valeurs suivantes sont disponibles: ANY-1, ANY-2, ANY-3, ALL-4 et NO-ONE (ANY-1 = 1 acquit nécessaire,  $RNI-2 = 2$  acquits nécessaires...,  $NI-ONE =$ aucun acquit nécessaire).

- 1. Vérifier que le SD1+ a été initialisé et que RERDY apparaît à l'écran (voir page 8).
- 2. Appuyer sur  $\overline{0}$ , *CLERRBY-* apparaît à l'écran.
- 3. Appuyer sur **ENTER** pour afficher le paramètre défini. Exemple: ANY-1.
- ☞ Faire défiler les autres valeurs ANY-2, ANY-3, ALL-4 et  $NQ$ - $QN$ E), en appuyant sur la touche  $\boxed{B}$ .
- 4. Valider en appuyant sur  $\sqrt{P_{\text{ENTER}}}$ , READY apparaît à l'écran.

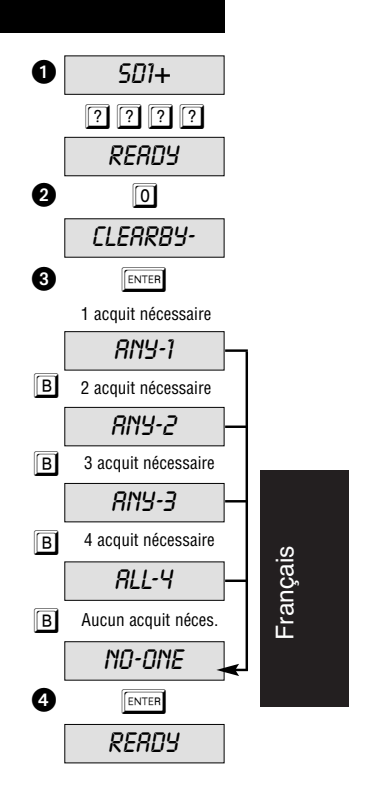

#### **Programmation des numéros d'appel**

Le SD1+ peut mémoriser jusqu'à quatre numéros d'alarme de 24 chiffres. Préalablement à l'enregistrement d'un numéro d'appel, il convient d'en informer le destinataire. En Allemagne, l'utilisation du transmetteur pour appeler directement la police ou les pompiers n'est pas autorisée ! Cependant cela est autorisé dans d'autres pays d'Europe. S'informer à ce sujet auprès des autorités locales compétentes. Dans l'exemple suivant, 0181 2345678 a été mémorisé en tant que numéro d'appel 1.

- 1. Vérifier que le SD1+ a été initialisé et que READY apparaît à l'écran (voir page 8).
- 2. Appuyer sur  $\sqrt{\frac{ENTER}{ENTER}}$ , ENT 1-4 OR O-C apparaît à l'écran.
- 3. Appuyer sur  $\boxed{1}$  pour le numéro d'appel 1.
- 1 à 4 sélectionnent le numéro d'appel correspondant.
- **IS** 0 ABCD sélectionnent le message parlé correspondant.
- 4. L'écran passe de l'affichage des numéros d'appel sélectionnés à celui des chiffres programmés  $(BLRNK = pas$  de chiffre).
- ☞ Si un numéro d'appel a déjà été programmé, une pression sur la touche  $\overline{A}$  permet de le supprimer.
- 5. Entrer le premier numéro d'appel.
- 6. En cas d'erreur de frappe, la touche  $\overline{A}$  permet de revenir en arrière et de taper à nouveau.
- La touche  $\boxed{C}$  déplace le curseur vers la droite.
- 7. Appuyer sur  $\sqrt{\frac{F_N T E R}{m}}$ , une fois l'opération terminée.
- 8. Répéter l'opération pour les numéros 2, 3 et 4.
- 9. Pour terminer, appuyer sur  $\left|\overline{\text{esc}}\right|$ .

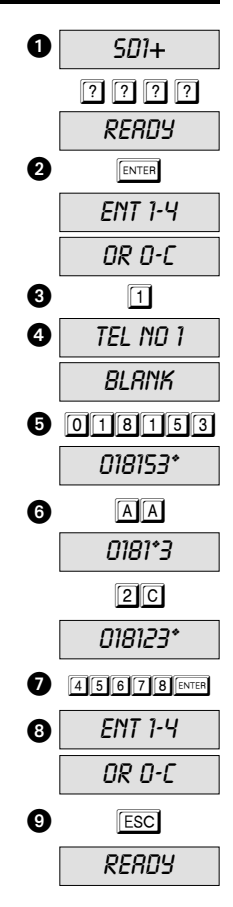
### **Définition du type de numérotation**

**Numérotation à impulsions:** ce type de numérotation n'est plus utilisé que par certaines installations de télécommunication anciennes.

**Numérotation à fréquences vocales:** méthode de numérotation moderne affectant des fréquences particulières (tonalités) aux touches correspondantes du téléphone. Avant de programmer un numéro d'appel d'une alarme, la touche **B** permet de sélectionner la numérotation à impulsions  $P$  ou la numérotation à fréquences vocales T.

- 1. Vérifier que le SD1+ a été initialisé et que READY apparaît à l'écran (voir page 8).
- 2. Appuyer sur  $\sqrt{\text{ENTER}}$ , ENT 1-4 OR O-C apparaît à l'écran.
- 3. Appuyer sur  $\boxed{1}$  pour le numéro d'appel 1.
- 1 à 4 sélectionnent le numéro d'appel correspondant.
- **THE READER IN SECTION** Sélectionnent le message parlé correspondant.
- 4. L'écran passe de l'affichage des numéros d'appel sélectionnés à celui des chiffres programmés ( $BLR$ <sup>N</sup> $\leq$  pas de chiffre).
- ☞ Si un numéro d'appel a déjà été programmé, une pression sur la touche  $\overline{A}$  permet de le supprimer.
- 5. Appuyer sur la touche **B** pour sélectionner la numérotation à impulsions P.
- F Pour sélectionner la numérotation à fréquences vocales, appuyer sur la touche  $\boxed{B}$  jusqu'à ce que  $T$ apparaisse.
- 6. Entrer le premier numéro d'appel et appuyer sur  $F$ <sub>ENTER</sub> .
- 7. Le cas échéant, répéter l'opération pour les numéros d'appel 2, 3, 4.
- 8. Pour terminer, appuyer sur **ESC**.

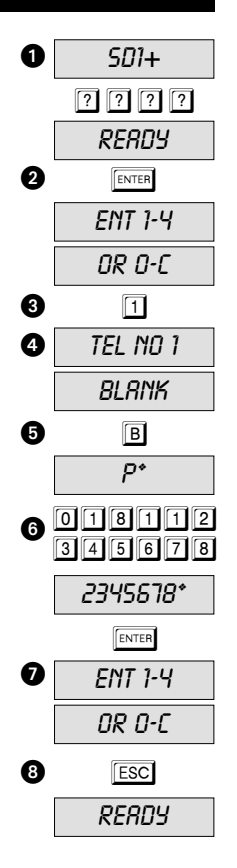

# **Français**

### **Programmation d'une pause de numérotation**

Si le transmetteur SD1+ a été raccordé au réseau téléphonique par l'intermédiaire d'une installation de télécommunication, un accès à une ligne externe est nécessaire. La plupart du temps, on utilise le « 0 » placé avant le numéro d'appel proprement dit. Pour les installations de télécommunication anciennes, une pause de numérotation est nécessaire entre le « 0 » et le numéro d'appel proprement dit. Dans l'exemple ci-dessous, une pause de 3 secondes est nécessaire après le « 0 » d'accès au réseau téléphonique public.

- I. Vérifier que le SD1+ a été initialisé et que READY apparaît à l'écran (voir page 8).
- 2. Appuyer sur  $\sqrt{\frac{F_N T E R}{n}}$ , ENT 1-4 OR O-C apparaît à l'écran.
- 3. Appuyer sur  $\boxed{1}$  pour le numéro d'appel 1.
- 1 à 4 sélectionnent le numéro d'appel correspondant.
- IS **D** ABCD sélectionnent le message correspondant.
- 4. L'écran passe de l'affichage des numéros d'appel sélectionnés à celui des chiffres programmés ( $BLR$ NK = pas de chiffre).
- ☞ Si un numéro d'appel a déjà été programmé, une pression sur la touche  $\overline{A}$  permet de le supprimer.
- 5. Appuyer sur  $\overline{0}$  (en fonction de l'accès au réseau téléphonique public) puis 3 fois sur  $\boxed{B}$  pour une pause. Appuyer sur  $\boxed{C}$  pour déplacer le curseur vers la droite.
- ☞ Une pause est représentée par une virgule (,).
- 6.  $\vec{U}$  (ou l'accès au réseau téléphonique public correspondant) apparaît à l'écran.

7. Entrer le reste du numéro d'appel et valider par  $\lceil \frac{1}{k} \rceil$ .

- 8. Répéter l'opération pour les numéros d'appel 2, 3 et 4.
- 9. Pour terminer, appuyer sur **ESCI**.
- F Une pause sélectionnée (,) fait que le SD1+ attend trois secondes avant de composer le reste du numéro. Deux (trois) pauses entraînent une attente de 6 (9) secondes.

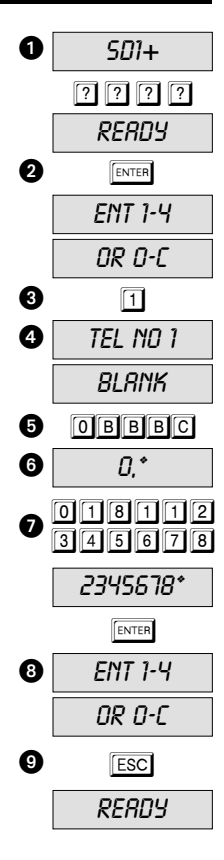

#### **Enregistrement de messages parlés**

Le SD1+ peut enregistrer un texte d'identification et 4 messages d'alarme d'une durée totale de 40 secondes. La plupart du temps, le texte d'identification permet de communiquer le site du système d'alarme. Les quatre autres messages sont affectés aux entrées d'alarme correspondantes. Il est conseillé de mentionner la procédure d'acquittement en fin de message parlé.

- Texte d'identification: « Ici M. Laurent Outan, au 10, rue des Oies, à Trifouillis »
- Message A : « Alarme Intrusion, appuyer sur la touche 8 pour acquitter l'appel ».
- 1. Vérifier que le SD1+ a été initialisé et que READY apparaît à l'écran (voir page 8).
- 2. Appuyer sur  $\sqrt{\frac{FNTER}{F}}$ ,  $ENT$  1-4 DR D-C apparaît à l'écran.
- 3. Appuyer sur o pour le texte général.
- IS **D** A **B C D** sélectionnent le message correspondant.
- 1 à 4 sélectionnent le numéro d'appel correspondant.
- 4. RECORD PHRASE 0 apparaît à l'écran.
- ☞ Respecter la distance d'environ 30 centimètres face au SD1+.
- ☞ Avant d'enregistrer les messages, il est recommandé de les mettre par écrit au préalable.
- 5. Appuyer sur la touche  $\sqrt{\frac{F_N T E R}{T}}$  pour commencer l'enregistrement.
- ☞ Le temps d'enregistrement restant est affiché à l'écran.
- ☞ Lors d'un ré-enregistrement d'un message, la durée du nouveau message (p. ex. 10 secondes) doit correspondre à celle de l'ancien (dans le cas contraire, effacer préalablement).

Pour terminer l'enregistrement à un moment quelconque, appuyer sur  $F$   $F$ sc $\overline{F}$ .

- ☞ L'expiration de la durée totale d'enregistrement met également fin à l'enregistrement.
- 7. Répéter l'opération pour les messages A, B, C et D
- 8. Une fois terminé, appuyer sur **Esc.**.

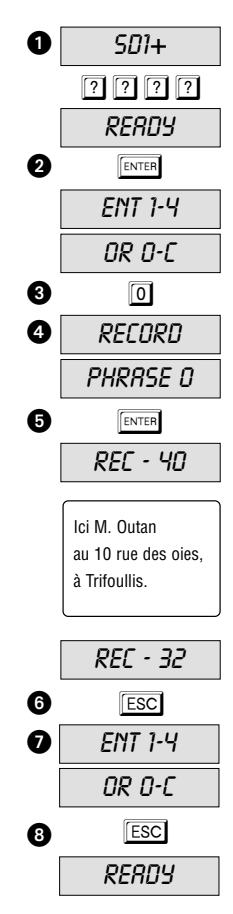

#### **Effacement de messages parlés et de numéros d'appel**

Si de nouveaux messages, tels que des messages plus courts, et numéros d'appel sont nécessaires ou que toutes les données disponibles doivent être effacées, procéder comme suit :

- 1. Vérifier que le SD1+ a été initialisé et que READY apparaît à l'écran (voir page 8).
- 2. Appuyer sur  $\sqrt{\text{energy}}$ , ENT 1-4 OR O-C.apparaît à l'écran.
- 3. Appuyer sur  $F_{\text{ENTER}}$ , ERRSE- apparaît à l'écran.
- 4. Appuyer sur  $\boxed{B}$ , SPEECH apparaît à l'écran pour effacer tous les messages parlés.
- 5. Appuyer de nouveau **B**et PHONES qui apparaît à l'écran permet d'effacer tous les numéros d'appel.
- 6. Valider la sélection en appuyant sur  $F$ <sub>ENTER</sub>.
- 7. Appuyer sur  $\sqrt{ESC}$  pour quitter la sélection.  $READY$ apparaît à l'écran.
- ☞ Si nécessaire, les numéros d'appel peuvent également être effacés séparément. Voir à cet effet le paragraphe sur la programmation des numéros d'appel (page 16).

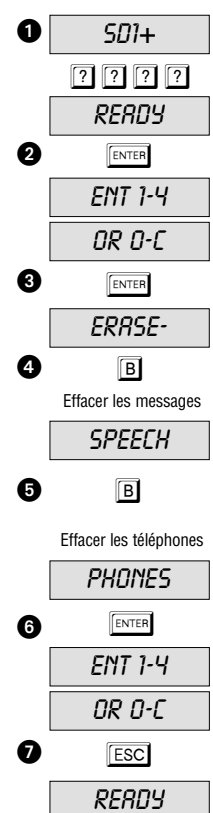

Français

#### **Ecoute des messages enregistrés**

A l'issue de l'enregistrement des messages parlés, le hautparleur intégré permet de les écouter. L'exemple illustre la restitution du message A :

- 1. Vérifier que le SD1+ a été initialisé et que READY apparaît à l'écran (voir page 8).
- 2. Appuyer sur  $\overline{A}$ , *1-4/ENT TO SEND* apparaît à l'écran
- Appuyer sur **B C** ou **D** pour sélectionner les messages B, C ou D.

.

- 3. A l'issue d'env. 5 secondes, le système restitue le message d'identification suivi du message d'alarme sélectionné (p. ex. texte A).
- 4. Appuyer sur **ESC** pour mettre fin à la restitution du message. RERDY apparaît à l'écran.
- ☞ Répéter l'opération pour les messages B, C ou D.

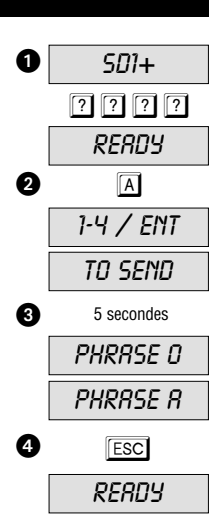

## **Test de la procédure d'acquittement d'appel**

Que le SD1+ soit activé ou qu'un appel d'essai soit amorcé, il faut s'assurer auparavant que le destinataire est au courant de la procédure d'acquittement qui lui permettra d'acquitter l'appel et de mettre fin à l'alarme.

- 1. Lorsque le téléphone du destinataire de l'alarme sonne, il doit décrocher comme pour un appel normal.
- 2. Le transmetteur SD1+ annonce la partie générale du message puis le message d'alarme correspondant à l'entrée d'alarme concernée. Au pire, le délai s'écoulant jusqu'à la restitution du message parlé peut être de 5 secondes.
- 3. A l'issue de la restitution des deux parties du message, un bip sonore invitant à acquitter l'appel d'alarme retentit. ☞ Appuyer sur la touche 8 du téléphone après ce bip
- sonore et l'appel d'alarme est ainsi acquitté.
- 4. Si l'opération a réussi, une tonalité d'acquittement retentit.
- 5. Le destinataire peut alors prendre les mesures correspondantes.

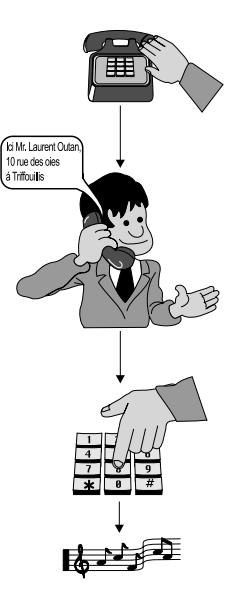

### **Appel d'essai**

Il est possible de vérifier le paramètre d'envoi de message parlé défini en amorçant un appel au cours duquel le message parlé et le ou les numéros d'appel définis sont contrôlés. Ceci permet d'assurer que le transmetteur a bien été configuré. Avant d'amorcer l'appel, s'assurer que le destinataire soit au courant de la procédure d'acquit. L'exemple ci-dessous illustre un appel d'essai avec le numéro d'appel 1 et le message parlé A.

- 1. Vérifier que le SD1+ a été initialisé et que READY apparaît à l'écran (voir page 8).
- 2. Appuyer sur  $\overline{A}$ , *1-4/ENT TO SEND* apparaît à l'écran (voir page 8).
- Appuyer sur **B C** ou **D** pour le message B, C ou D.
- 3. Appuyer sur  $\boxed{1}$  pour envoyer le message A au numéro d'appel 1.
- Appuyer sur 2 3 ou 4 tpour envoyer le message A aux numéros d'appel 2, 3 ou 4.
- DEST Appuyer sur **ENTER**, pour envoyer le message à tous les numéros d'appel.
- ☞ Après avoir composé le numéro d'appel et détecté la sonnerie du téléphone du destinataire, le SD1+ affiche RINGING. S'il ne détecte pas le signal de sonnerie dans les 5 secondes, le SD1+ démarre automatiquement l'envoi de son message.
- ☞ Le SD1+ restitue d'abord la partie générale du message (nom et adresse), puis l'événement. Ensuite, un bip sonore retentit. C'est à présent au destinataire d'acquitter l'alarme (voir page 22).

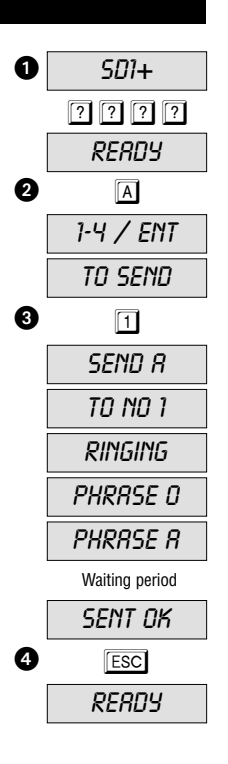

**Français** 

#### **Appel d'essai - suite**

☞ Si l'appel est acquitté correctement, le système affiche SENT OK. Si le destinataire n'acquitte pas l'appel, le SD1+ envoie jusqu'à 5 fois le message d'alarme, en donnant la possibilité d'acquitter à l'issue de chaque message parlé. Si l'appel n'a tout de même pas encore été acquitté, *NO REPLY* apparaît à l'écran et le SD1+ raccroche.

4. Une pression sur la touche **ESC** permet d'interrompre l'appel d'essai à tout moment. READY apparaît à l'écran.

☞ F Répéter les appels d'essai pour les messages B, C et D.

☞ F Répéter les appels d'essai lors de l'apport de modifications aux paramètres définis.

#### **« Conférence à trois » / Garde de ligne libre**

La « conférence à trois » n'est nécessaire que pour des installations téléphoniques britanniques anciennes. Dans d'autres pays, le transmetteur est raccordé de manière à être en amont de tous les autres équipements terminaux de télécommunication. En cas d'alarme, le SD1+ est capable d'interrompre une conversation en cours sur un équipement de télécommunication en aval pour pouvoir ensuite lui-même amorcer l'appel d'alarme. Lors d'une alarme le SD1+ prend une ligne et commence à composer les numéros d'appel. Cette fonction correspond à une sorte de garde de ligne libre et permet d'obtenir une sécurité accrue contre les manipulations. En cours d'alarme, l'écran du transmetteur est bloqué, sauf lorsque l'option d'interruption définie pour l'alarme est Interruption par PASSCODE.

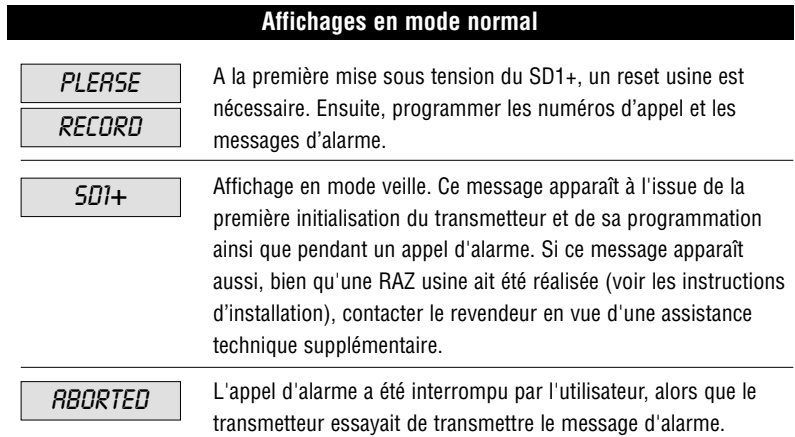

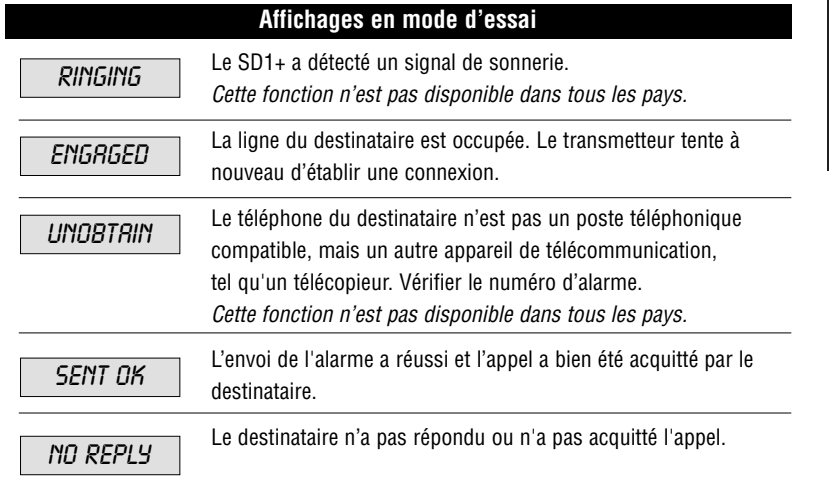

# Français

## **Dépannage**

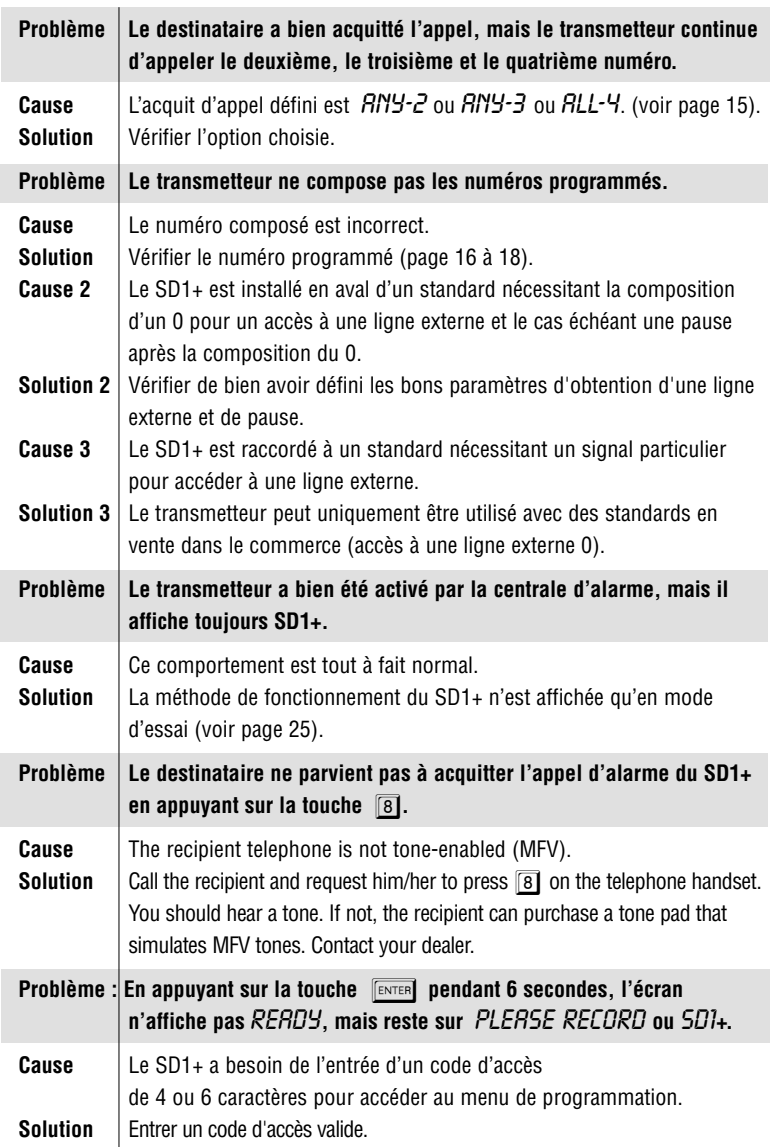

## **Référence rapide: téléphone**

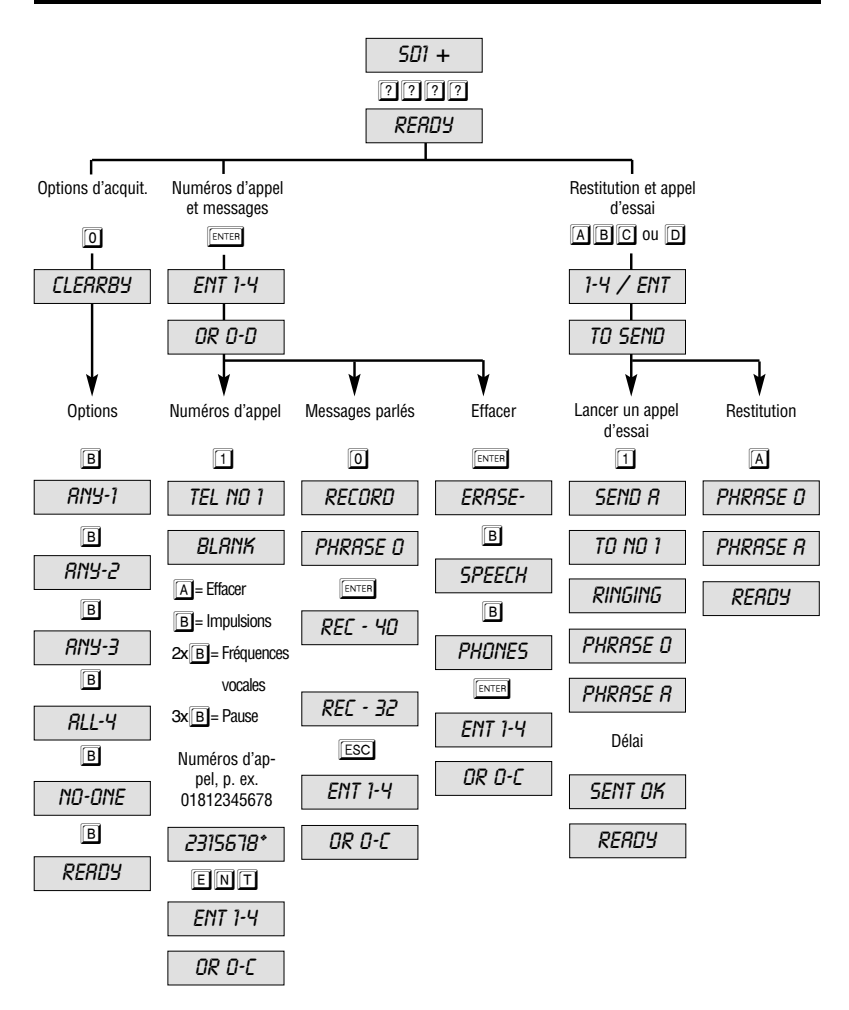

# **Français**

## **Référence rapide : options de menu**

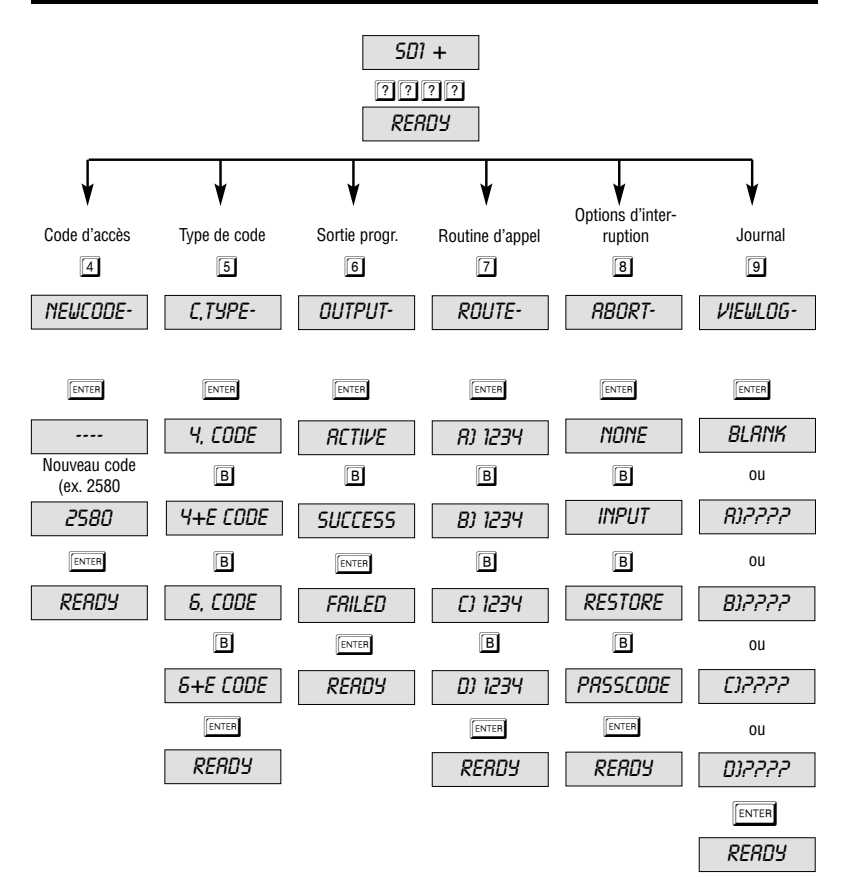

Français

## **ISTRUZIONI PER L'USO**

## **Apparecchio di teleselezione vocale SD1+**

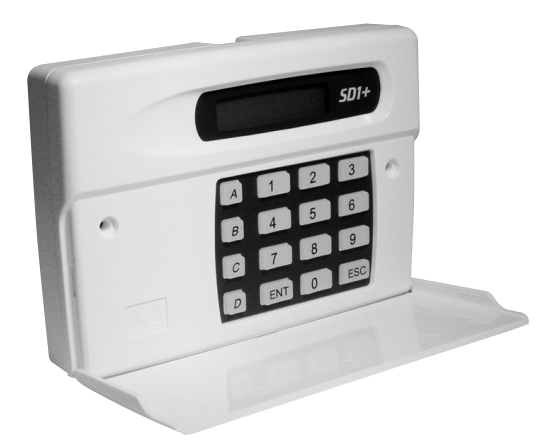

## **ISTRUZIONI PER L'USO**

## Sicurezza perfetta per l'appartamento, la casa e l'azienda

Queste istruzioni per l'uso sono parte integrante del prodotto e contengono avvertenze importanti per la messa in funzione e per l'utilizzo dell'apparecchio. Si prega di prestare attenzione qualora il prodotto venisse ceduto a terze persone. A tale scopo e per successive consultazioni si prega di conservare queste istruzioni per l'uso!

Un elenco di tutti i contenuti è riportato nell'indice con indicazione dei relativi numeri di pagina.

Versione 01/03

 $\epsilon$ 

## **Indice**

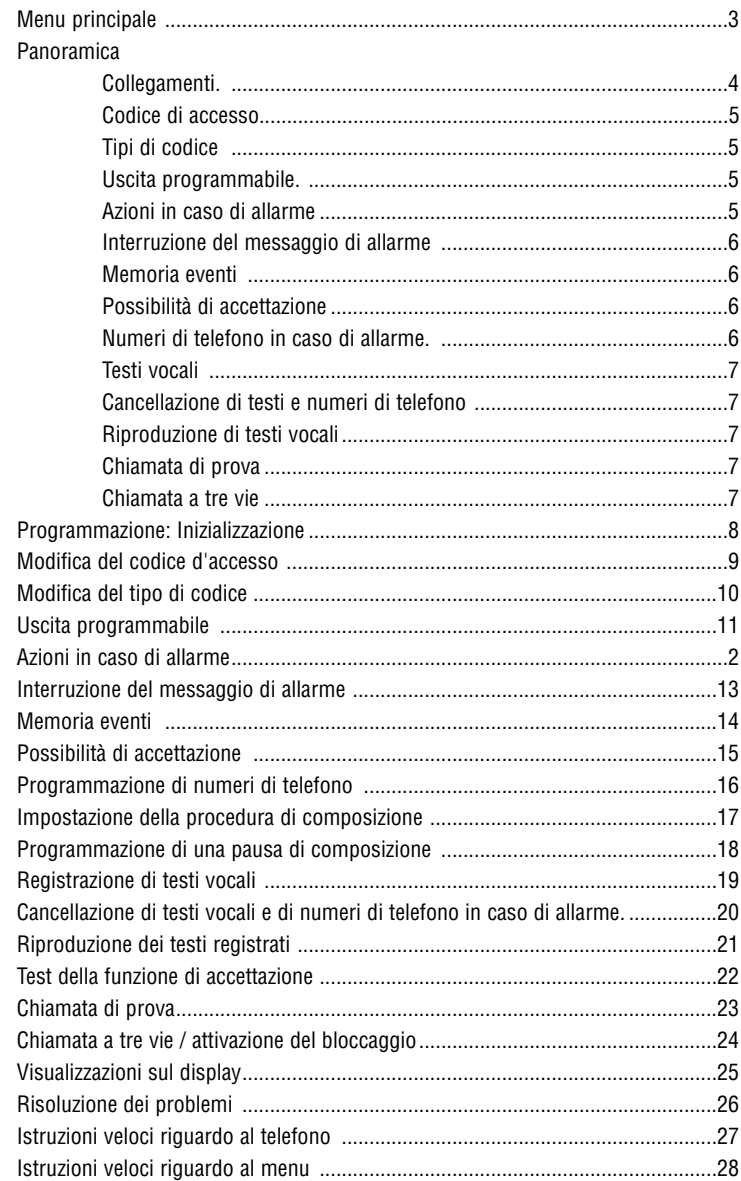

## **Menu principale**

Tutte le modifiche alla funzionalità del teleselettore SD1+ avvengono tramite il menu di programmazione accessibile inserendo il codice di fabbrica  $\boxed{1}$   $\boxed{2}$   $\boxed{3}$   $\boxed{4}$ .

Nel menu di programmazione è possibile selezionare i rispettivi punti del menu grazie ai cosiddetti "Hot-Keys" (tasti di scelta rapida) come descritto nella tabella riportata di seguito. Una descrizione dettagliata di ogni punto del menu è contenuta alle pagine indicate delle presenti istruzioni per l'uso.

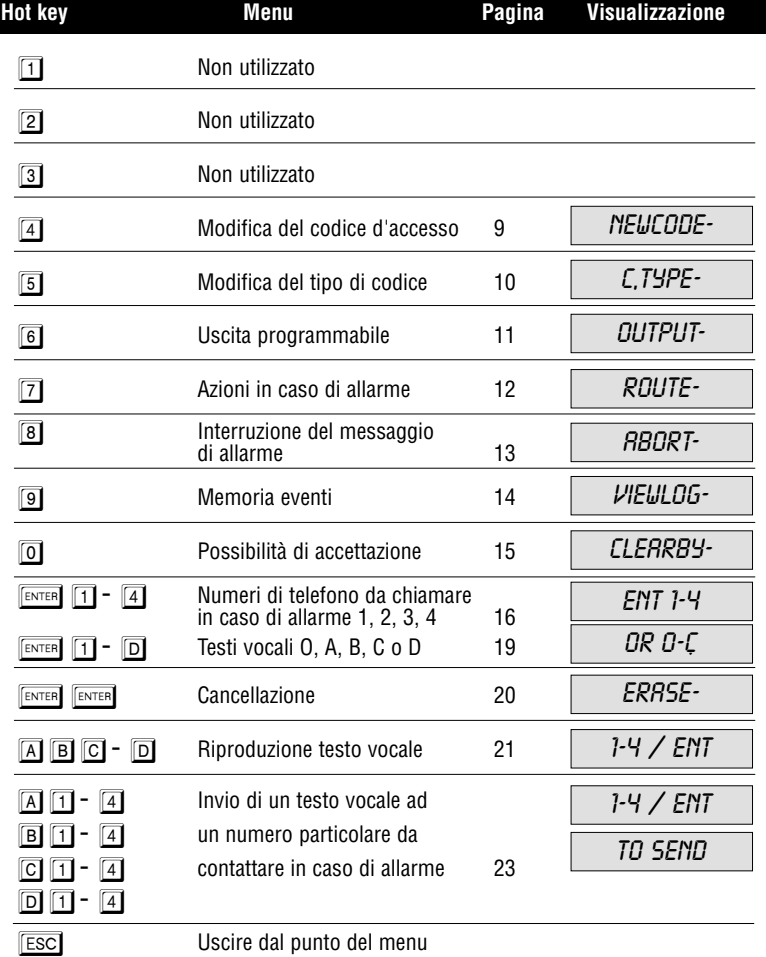

## **Panoramica**

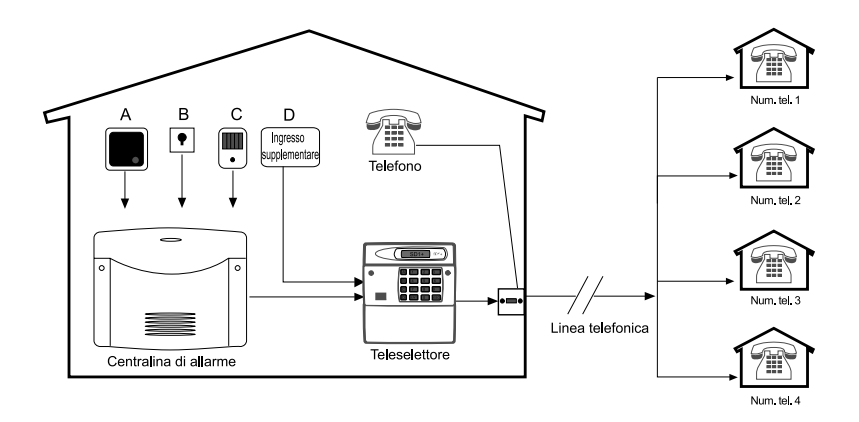

Questo prodotto è conforme alle direttive attualmente in vigore in tema di apparecchi telefonici all'interno dell'UE.

## **Collegamenti**

Il teleselettore SD1+ costituisce l'interfaccia tra una centralina di allarme e la linea telefonica. Il teleselettore non influisce sulla funzionalità di altri apparecchi telefonici. Tuttavia l'apparecchio è in grado, in virtù delle sue caratteristiche tecniche, di interrompere automaticamente una conversazione telefonica eseguita utilizzando apparecchi allacciati a valle nel caso di un allarme. L'alimentazione elettrica viene garantita di regola dalla vostra centralina di allarme.

Il teleselettore SD1+ dispone di un massimo di quattro ingressi di allarme (A, B, C, D) per i seguenti casi: A-Fuoco, B-Rapina, C-Effrazione e D-Guasto. Questi ingressi sono collegati con la centralina di allarme o mediante un contatto di allarme diretto. Nel caso di allarme il teleselettore trasmette il relativo testo di allarme, a seconda dell'ingresso di allarme attivato, a fino a quattro numeri di allarme. Per ulteriori informazioni è possibile consultare il relativo paragrafo a pagina 12.

## **Codice di accesso**

Il teleselettore SD1+ necessita, affinché possa essere configurato, di un codice di accesso valido. In tal modo viene evitato che persone non autorizzate modifichino le impostazioni dell'apparecchio. Ulteriori informazioni in merito sono contenute alla pagina 9.

## **Tipi di codice**

Il codice di accesso per il teleselettore SD1+, necessario per la programmazione, può essere a 4 o a 6 caratteri. Ulteriori informazioni in merito sono contenute alla pagina 10.

## **Uscita programmabile**

ll teleselettore SD1+ dispone di un uscita transistor programmabile con 100mA di potenza di commutazione. Questa uscita può essere attivata se la trasmissione dell'allarme è attiva, se un allarme è stato trasmesso con successo, qualora sia stato confermato o nel caso in cui il teleselettore segnali un'anomalia nella trasmissione. Per ulteriori ragguagli consultare pagina 11.

## **Azioni in caso di allarme**

L'SD1+ può essere programmato in modo tale che ad ogni numero di allarme venga assegnato un determinato testo o che a tutti i quattro numeri da contattare venga comunicato ogni testo. È anche possibile assegnare a particolari numeri da chiamare un testo particolare. Inoltre è possibile scegliere tra selezione a toni e ad impulsi. Per ulteriori informazioni consultare pagina 12.

## **Interruzione del messaggio di allarme**

L'SD1+ può essere programmato in modo tale che un attivazione involontaria di un allarme possa essere interrotta nelle tre seguenti modalità e che una chiamata di allarme possa essere terminata: 1)comunicando un segnale all'ingresso ABORT TRIG, qualora questo sia stato programmato in tal modo; 2) mediante caduta del segnale in corrispondenza di un ingresso di allarme; 3) inserendo un codice di accesso valido. Sul display viene visualizzato il messaggio ABORTED come conferma visiva dell'interruzione. Ulteriori informazioni in merito sono contenute alla pagina 13.

## **Memoria eventi**

L'SD1+ dispone di una memoria eventi all'interno della quale viene memorizzato da quale destinatario è stata accettata l'ultima chiamata di allarme. Ulteriori informazioni in merito sono contenute alla pagina 14.

## **Possibilità di accettazione**

Qualora venga azionato un allarme, l'SD1+ inizia immediatamente a chiamare i numeri di allarme memorizzati e a trasmettere il testo vocale. Per arrestare questa procedura, il ricevente deve accettare la chiamata di allarme premendo il tasto  $\boxed{8}$  del suo apparecchio telefonico. È anche possibile che debbano prima essere composti tutti i numeri di destinazione. Per ulteriori informazioni in merito consultare pagina 15.

## **Alarm phone numbers**

L'SD1+ è in grado di selezionare fino ad un massimo di 4 numeri diversi in caso di allarme.Ogni numero può contenere fino ad un massimo di 24 cifre ed è facilmente programmabile tramite la tastiera. L'SD1+ è compatibile sia con la procedura di composizione ad impulsi sia con quella di composizione a toni. Ulteriori informazioni sono disponibili da pagina da 16 a 18.

## **Testi vocali**

L'SD1+ dispone di un microfono incorporato che consente di registrare direttamente i testi vocali. Il testo vocale, che viene trasmesso in caso di allarme, è composto da due parti: da un testo di identificazione (ad es. nome e luogo) seguito da un testo di allarme speciale che viene trasmesso a seconda del tipo di allarme attivato.

Ad es. nel caso di incendio, allarme, rapina. Complessivamente è possibile registrare cinque testi con una lunghezza totale di massimo 40 secondi. Si prega di tenere in considerazione che il testo generico non dovrebbe superare i 10 secondi di lunghezza. È possibile consultare ulteriori informazioni in merito a questo punto a pagina 19.

## **Cancellazione di testi e numeri di telefono**

Poiché l'SD1+ dispone di una memoria non-volatile, i numeri di telefono o i testi vocali devono essere cancellati manualmente e non vengono perduti nel caso in cui la tensione di rete venga meno. Ulteriori informazioni in merito sono contenute alla pagina 20.

## **Riproduzione di testi vocali**

Qualora siano stati registrati testi vocali, è possibile riprodurli localmente mediante l'altoparlante integrato dell'SD1+. Riproducendo i testi A, B, C e D viene sempre riprodotto anche il testo generico. Per ulteriori ragguagli consultare la pagina 21.

## **Chiamata di prova**

Una volta programmato, ogni testo vocale viene trasmesso unicamente a determinati numeri di telefono. La chiamata di prova consente di controllare se la trasmissione funziona in caso di allarme. Nel caso in cui non funzionasse, l'utente è in grado di localizzare il guasto grazie alla possibilità di diagnosi prevista dall'SD1+. Per ulteriori ragguagli consultare la pagina 23.

## **Chiamata a tre vie**

Questa funzione è solitamente necessaria solo in Gran Bretagna. Vedi pag. 24.

#### **Programmazione: Inizializzazione**

Alla prima messa in funzione del teleselettore SD1+ occorre eseguire un reset di fabbrica. A tal proposito, è necessario bypassare il ponticello "Factory Reset" con un giravite (vedi manuale d'installazione). Sul display viene visualizzato PLERSE RECORD Ciò significa che la memoria è completamente vuota (cancellata). Quando l'apparecchio è programmato, sul display viene visualizzato 501+. Per accedere alla modalità di programmazione occorre inserire un codice di accesso  $\boxed{?}$   $\boxed{?}$   $\boxed{?}$   $\boxed{?}$  valido (predefinito: 1, 2, 3, 4).

- 1. Qualora il teleselettore sia stato messo in funzione per la prima volta, sul display verrà visualizzato il messaggio PLEASE RECORD.
- ☞ Una volta programmato, sul display verrà visualizzato 501+.
- 2. Inserire un codice di accesso  $\boxed{1}$   $\boxed{2}$   $\boxed{3}$   $\boxed{4}$  valido per portare la centralina alla modalità di programmazione (inizializzazione).
- 3. Ad inizializzazione conclusa, sul display viene visualizzato il messaggio *RERDY* ed è quindi possibile programmare il teleselettore.
- $\mathbb{R}$  E possibile uscire dal menu premendo il tasto  $\mathbb{R}$ sci. Se per oltre un minuto non viene eseguito alcun inserimento, sul display viene visualizzato il messaggio PLEASE RECORD oppure SD1+.

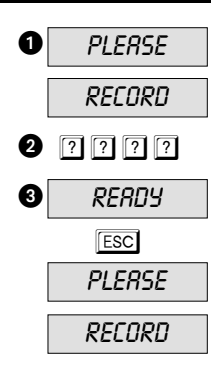

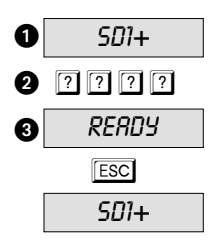

#### **Modifica del codice di accesso**

Il teleselettore SD1+ necessita di un codice di accesso valido per consentire l'accesso alla modalità di programmazione. Tale codice di accesso può essere utilizzato anche per interrompere il messaggio di allarme (vedi pagina 13). ll codice di accesso contiene di regola quattro caratteri, ma può essere modificato (vedi pagina 10). Si consiglia di modificare il codice di fabbrica (codice predefinito)  $\boxed{1}$   $\boxed{2}$   $\boxed{3}$   $\boxed{4}$ .

- 1. Assicurasi che l'SD1+ sia stato inizializzato e che sul display venga visualizzato il messaggio READY (vedi pagina 8).
- 2. Premere  $\sqrt{4}$ ; sul display viene visualizzato il messaggio NEWCODE.
- 3. Premere  $\boxed{\tiny{\text{ENTER}}}$ ; sul display viene visualizzato----.
- 4. Inserire ora il nuovo codice di accesso: ad es.  $2500$ .
- 5. Premere **FENTER** per confermare. Sul display viene visualizzato il messaggio READY.

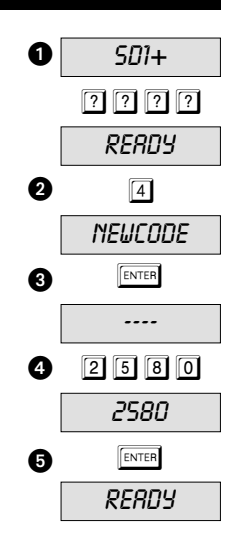

## **Modifica del tipo di codice**

Per accedere al menu di programmazione occorre un codice di accesso. Tale codice di accesso contiene quattro caratteri  $(4.CODE)$ , ma può essere modificato in un codice a 6 caratteri  $(5, \text{CDDE})$ . Il codice di fabbrica (codice predefinito) è  $\boxed{1}$  $\boxed{2}$  $\boxed{3}$  $\boxed{4}$ . Qualora questo venga ampliato a 6 caratteri, le ultime due posizioni saranno  $\boxed{0}$   $\boxed{0}$ : il nuovo codice risultante da  $\boxed{1}$   $\boxed{2}$   $\boxed{3}$   $\boxed{4}$  sarà quindi  $\boxed{1}$   $\boxed{2}$   $\boxed{3}$   $\boxed{4}$   $\boxed{0}$   $\boxed{0}$ .

- 1. Assicurasi che l'SD1+ sia stato inizializzato e che sul display venga visualizzato il messaggio READY (vedi pagina 8).
- 2. Premere 51; sul display viene visualizzato il messaggio C,TYPE-.
- 3. Premere ENTER per visualizzare il codice attualmente utilizzato: ad es. *4.CODE*.
- Premendo il tasto **B** è possibile passare agli altri tre tipi di codice 4+E,CODE; 6,CODE e 6+E,CODE.
- $\mathbb{R}$  Nota: I tipi di codice  $\mathcal{H}_+E$ , CODE e  $5+E$ , CODE non sono attualmente utilizzabili. Questi sono riservati ad applicazioni future.
- 4. Premere ENTER per confermare la selezione. Viene visualizzato il messaggio READY.

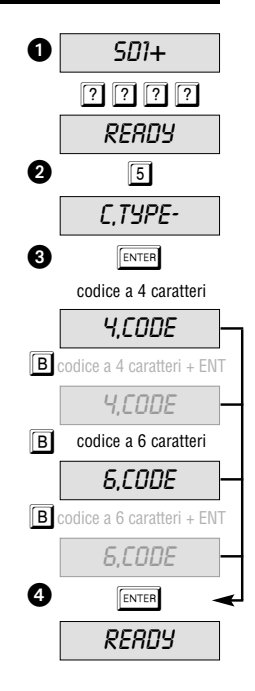

### **Uscita programmabile**

L'SD1+ dispone di un'uscita transistor programmabile (quando è attivo è impostato su 0V) alla quale è possibile assegnare diverse funzioni. Queste possono essere: durante l'attivazione dell'SD1+: ACTIVE; durante l'accettazione della chiamata di allarme dell'SD1+: SUCCESS; e nel caso di trasmissione non riuscita della chiamata di allarme verso i numeri di telefono: FAILED.

- 1. Assicurasi che l'SD1+ sia stato inizializzato e che sul display venga visualizzato il messaggio READY (vedi pagina 8).
- 2. Premere 6 sul display viene visualizzato il messaggio OUTPUT-.
- 3. Premere  $F_{\text{ENTER}}$ ; sul display viene visualizzata l'impostazione attualmente selezionata, ad es. la funzione ACTIVE (impostazione di fabbrica).
- ☞ È possibile selezionare anche le impostazioni SUCCESS e  $FRILED$  premendo il tasto  $\boxed{B}$ .
- 4. Premere **FENTER** per salvare l'impostazione. Sul display viene visualizzato il messaggio READY.

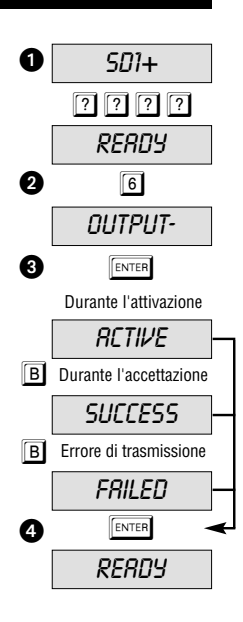

### **Azioni in caso di allarme**

I testi vocali A, B, C e D possono essere programmati in modo tale da essere trasmessi solo a determinati numeri di telefono. Si vuole ad es. trasmettere il testo A ai numeri di telefono 1, 3 e 4, ma non al numero 2. Sul display viene visualizzato  $\beta$ . 1-34.

- 1. Assicurasi che l'SD1+ sia stato inizializzato e che sul display venga visualizzato il messaggio READY (vedi pagina 8).
- 2. Premere  $\boxed{7}$ ; sul display viene visualizzato il messaggio ROUTE-.
- 3. Premendo il tasto ENTERI viene visualizzato che il testo A viene trasmesso ai numeri 1, 2, 3 e 4 –  $\beta$ )  $1234$ .
- $\mathbb{R}$  Premendo i tasti  $\boxed{1}$   $\boxed{2}$   $\boxed{3}$   $\boxed{4}$  viene selezionato il numero di telefono da comporre in caso di allarme.
- ☞ Qualora sia necessario, è possibile programmare anche B) 1234, C) 1234 e D) 1234. Per passare al punto successivo occorre premere il tasto  $\boxed{B}$ .
- 4. Premere **ENTER** per confermare la selezione; sul display verrà visualizzato il messaggio READY.

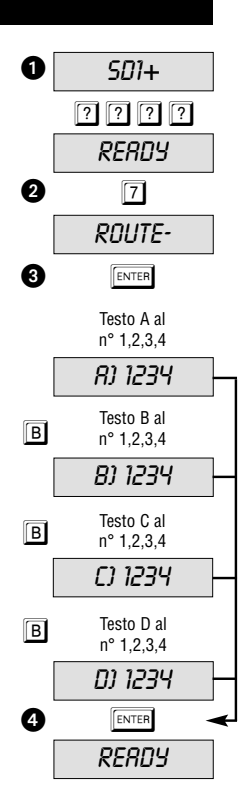

#### **Interruzione del messaggio di allarme**

Qualora venga involontariamente attivato l'allarme con conseguente avvio da parte del teleselettore della procedura di chiamata di allarme, è possibile interromperlo in modi diversi. Innanzitutto, applicando un segnale di apertura all'ingresso ABORT TRIG –  $INPUT$  – (fare attenzione alla polarità), rimuovendo il segnale d'ingresso trigger RESTORE oppure inserendo un codice PASSCODE.

- 1. Assicurasi che l'SD1+ sia stato inizializzato e che sul display venga visualizzato il messaggio READY (vedi pagina 8).
- 2. Premere  $\boxed{8}$ ; sul display viene visualizzato il messaggio ABORT-.
- $3.$  Premendo  $\sqrt{p_{\text{ENTER}}}$  viene visualizzato sul display il valore attualmente impostato, ad es. NONE (interruzione impossibile).
- ☞ Se necessario, è possibile selezionare i valori INPUT, RESTORE e PRSSCODE premendo il tasto  $\overline{B}$ .
- ☞ Se come impostazione per l'interruzione dell'allarme è stato selezionato *INPUT*, l'ingresso D non è più disponibile come ingresso di allarme.
- 4. Premere  $\sqrt{\frac{F_N T E R}{T}}$  per salvare le impostazioni; sul display verrà visualizzato il messaggio READY.

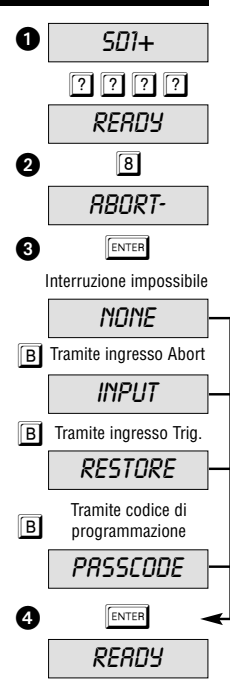

### **Memoria eventi**

Qualora una chiamata di allarme sia stata trasmessa con successo, l'SD1+ salva l'ultima trasmissione dell'allarme nella memoria eventi. La memoria eventi può essere richiamata nelle modalità illustrate di seguito:

- 1. assicurasi che l'SD1+ sia stato inizializzato e che sul display venga visualizzato il messaggio RERDY (vedi pagina 8);
- 2. premere  $\boxed{9}$ ; sul display viene visualizzato il messaggio VIEWLOG.
- 3. premere  $\sqrt{p_{\text{ENTER}}}$ ; sul display viene visualizzato l'ultimo evento: BLANK significa nessun evento, RJ--3 3 significa allarme accettato dal ricevente 3 tramite ingresso allarme A. Il messaggio  $\beta$ *1*---- significa che questo allarme non è stato accettato da alcun ricevente;
- 4. premere **ESC** per terminare la visualizzazione; sul display viene visualizzato il messaggio READY.

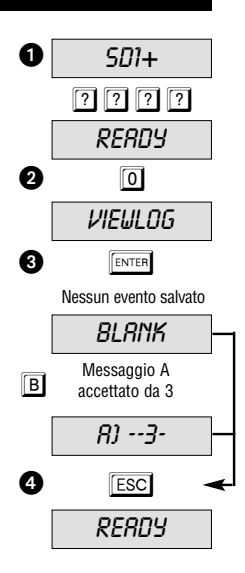

#### **Possibilità di accettazione**

Una volta che il messaggio vocale è stato trasmesso, è necessario che esso venga accettato a conferma del fatto che il messaggio è stato ricevuto dal destinatario. Ciò avviene premendo il tasto 8 dell'apparecchio telefonico. Qualora venga confermata la ricezione, la trasmissione dell'allarme viene terminata. L'impostazione in questo menu stabilisce quante volte il messaggio debba essere accettato prima che esso venga considerato trasmesso. Esiste quindi il valore RIYY-7, il valore ANY-2, il valore ANY-3, il valore ALL-4 oppure il valore  $NQ$ - $QNE$  ( $RNY$ - $l$  1 = 1 accettazione necessaria,  $RNY$ - $l$  = 2 accettazioni necessarie...,  $M\ddot{\theta}$ - $\ddot{\theta}$  $M\ddot{\epsilon}$  = nessuna accettazione necessaria).

- 1. Assicurasi che l'SD1+ sia stato inizializzato e che sul display venga visualizzato il messaggio READY (vedi pagina 8).
- 2. Premere  $\overline{0}$ ; sul display viene visualizzato il messaggio CLEARBY-.
- 3. Premere **ENTER** per visualizzare il valore attualmente impostato: ad es. ANY-1.
- ☞ Premendo il tasto Bè possibile accedere agli altri valori ANY-2, ANY-3, ALL-4 and NO-ONE.
- 4. Premere **ENTER** per confermare la selezione; sul display verrà visualizzato il messaggio READY.

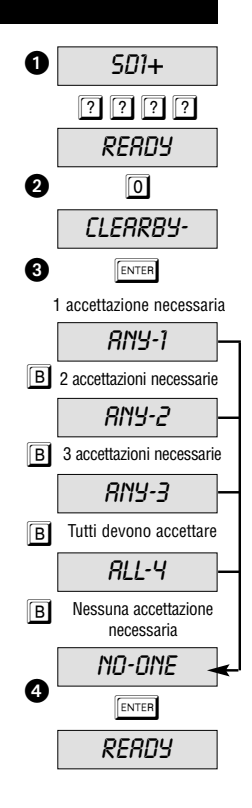

#### **Programmazione di numeri di telefono**

L'SD1+ è in grado di memorizzare fino ad un massimo di 4 numeri di telefono composti da 24 cifre. Prima di memorizzare un numero di telefono è opportuno informare il destinatario. In Germania non è consentita la selezione diretta dei numeri della Polizia o dei Vigili del Fuoco! In altri paesi europei, tuttavia, questo potrebbe essere ammesso. Si consiglia quindi di informarsi presso le autorità locali.

Nel seguente esempio viene memorizzato il numero 0181 234 5678 come numero di telefono 1.

- 1. Assicurasi che l'SD1+ sia stato inizializzato e che sul display venga visualizzato il messaggio READY (vedi pagina 8).
- 2. Premere  $\sqrt{p_{\text{inter}}(x)}$ ; sul display viene visualizzato il messaggio ENT 1-4 OR O-C.
- 3. Premere  $\Box$  per selezionare il numero di telefono 1.
- $\mathbb{R}$  premendo da  $\boxed{1}$  a  $\boxed{4}$  si seleziona il rispettivo numero di telefono.
- ☞ premendo 0 ABCD viene selezionato il testo corrispondente.
- 4. Il display passa ora dalla visualizzazione del numero di telefono selezionato alla cifra programmata  $(BLRNK = vuoto)$ .
- ☞ Qualora sia già stato programmato un numero di telefono, questo può essere cancellato premendo il Tasto  $\boxed{A}$ .
- 5. Inserire il primo numero di telefono.
- 6. Nel caso di errori di digitazione è possibile tornare indietro con il tasto  $\overline{A}$  per eseguire un nuovo inserimento. ■ Il tasto **c** fa muovere il cursore a destra.
- 7. Premere il tasto  $\left[\begin{array}{cc} \sqrt{\frac{1}{2}} & \text{and} \end{array}\right]$  operazione conclusa.
- 8. Ripetere la procedura per i numeri 2, 3, 4.
- 9. Per uscire premere il tasto  $\mathbb{E}\text{sc}$ .

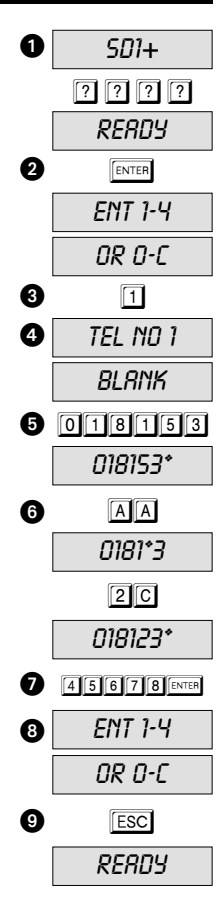

#### **Impostazione della procedura di composizione**

**Composizione ad impulsi:** questa procedura di composizione viene utilizzata solo da vecchi impianti telefonici secondari.

**Composizione multifrequenza:** Si tratta di una procedura di composizione moderna che assegna ai rispettivi tasti del telefono frequenze (toni) specifiche. Prima di programmare un numero di telefono da chiamare in caso di allarme, l'utente può stabilire, con l'ausilio del tasto **B**, se è necessario utilizzare la procedura di composizione ad impulsi P oppure la procedura di composizione multifrequenza T.

- 1. Assicurasi che l'SD1+ sia stato inizializzato e che sul display venga visualizzato il messaggio READY (vedi pagina 8).
- 2. Premere FENTER . Sul display viene visualizzato il messaggio ENT 1-4 DR D-C.
- 3. Premere  $\Box$  per selezionare il numero di telefono 1 da comporre in caso di allarme.
- $\mathbb{R}$  premendo da  $\boxed{1}$  a  $\boxed{4}$  si seleziona il rispettivo numero di telefono.
- ☞ premendo 0 ABCD viene selezionato il testo corrispondente.
- 4. Il display passa ora dalla visualizzazione del numero di telefono selezionato alla cifra programmata ( $BLRNS=$  vuoto).
- ☞Qualora sia già stato programmato un numero di telefono, questo può essere cancellato premendo il Tasto  $\overline{A}$ .
- 5. Premere il tasto **B** per selezionare la procedura di composizione ad impulsi P.
- ☞Per selezionare la procedura di composizione a toni premere nuovamente il tasto  $\boxed{B}$  fino a quando non verrà visualizzato T.
- 6. Inserire il primo numero di telefono e premere  $\boxed{\text{ENTER}}$ .
- 7. Se necessario, ripetere la procedura per i numeri di telefono 2, 3, 4.
- 8. Per uscire premere il tasto **ESC**.

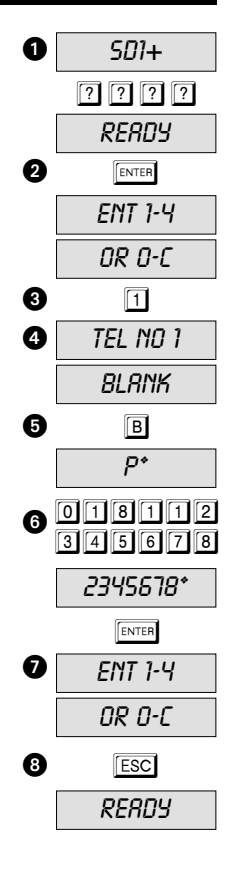

### **Programmazione di una pausa di composizione**

Se il teleselettore SD1+ è stato allacciato mediante un impianto telefonico interno alla rete telefonica è spesso necessario richiedere la linea esterna.

Nella maggior parte dei casi ciò avviene digitando "0" che verrà anteposto al numero di telefono effettivo. Nei vecchi impianti telefonici è necessaria una pausa di composizione tra lo "0" ed il numero di telefono effettivo. Nell'esempio riportato di seguito, dopo lo "0" è necessario una pausa di composizione di 3 secondi per prendere la linea esterna.

- 1. Assicurasi che l'SD1+ sia stato inizializzato e che sul display venga visualizzato il messaggio READY (vedi pagina 8).
- 2. Premere ENTER . Sul display viene visualizzato il messaggio ENT 1-4 OR 0-C .
- 3. Premere  $\Box$  per selezionare il numero di telefono 1.
- $\mathbb{R}$  premendo da  $\boxed{1}$  a  $\boxed{4}$  si seleziona il rispettivo numero di telefono.
- $\mathbb{R}$  premendo  $\overline{0}$   $\overline{A}$   $\overline{B}$   $\overline{C}$   $\overline{D}$  viene selezionato il testo corrispondente.
- 4. Il display passa ora dalla visualizzazione del numero di telefono selezionato alla cifra programmata  $(BLRN/K =$ vuoto).
- ☞ Qualora sia già stato programmato un numero di telefono, questo può essere cancellato premendo il Tasto  $\overline{A}$ .
- 5. Premere 0 (conformemente alle modalità previste per chiedere la linea esterna) e successivamente premere tre volte **BI** per ottenere una pausa. Premere **c** C per muovere il cursore verso destra.
- Una pausa viene rappresentata da una virgola (,).
- 6. Sul display dell'SD1+ viene visualizzata la cifra  $D$ .
	- (o un'altra cifra necessaria per la richiesta della linea esterna).
- 7. Inserire ora le cifre rimanenti del numero di telefono seguito  $da$   $F$ <sub>ENTER</sub>
- 8. Ripetere la procedura per i numeri di telefono 2, 3, 4.
- 9. Per uscire premere il tasto **Esci**.
- ☞ Una pausa selezionata (,) mette l'SD1+ in condizione di attendere per tre secondi prima di comporre il numero rimanente. Due (tre) pause causano tempi da attesa di
	- 6 (9) secondi.

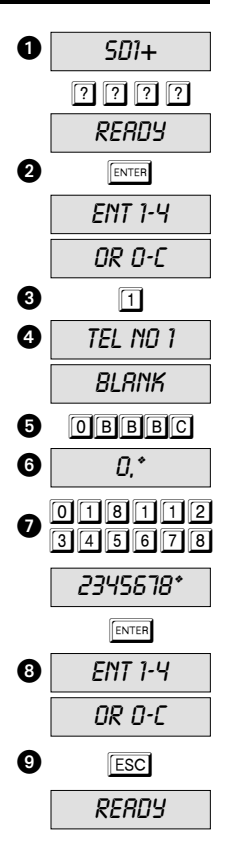

### **Registrazione di testi vocali**

L'SD1+ è in grado di memorizzare un testo di identificazione e quattro testi di allarme con una durata complessiva di 40 secondi. Il testo di identificazione viene solitamente utilizzato per trasmettere informazioni generiche sull'ubicazione del sistema di allarme; gli altri quattro testi vocali sono assegnati ai relativi ingressi di allarme. Si consiglia di fare riferimento alla procedura di accettazione al termine del messaggio registrato.

- Testo di identificazione: "Qui è Rossi, Via Fittizia 10, Roma"
- Testo A: "Allarme scasso, premere il tasto 8 per accettare".
- 1. Assicurasi che l'SD1+ sia stato inizializzato e che sul display venga visualizzato il messaggio READY (vedi pagina 8).
- 2. Premere ENTER 1. Sul display viene visualizzato il messaggio ENT 1-4 OR 0-C.
- 3. Premere **1** per il testo generico.
- $\mathbb{R}$  premendo  $\boxed{0}$   $\boxed{A}$   $\boxed{B}$   $\boxed{C}$   $\boxed{D}$  viene selezionato il testo corrispondente.
- $\mathbb{R}$  premendo da  $\boxed{1}$  a  $\boxed{4}$  si seleziona il rispettivo numero di telefono.
- 4. Sul display viene ora visualizzato il messaggio RECORD PHRASE 0
- ☞ Al momento della registrazione tenere una distanza di 30 centimetro dall'apparecchio.
- ☞ Prima di procedere alla registrazione del testo si consiglia di averlo davanti a sé in forma scritta.
- 5. Premere il tasto **FENTER** per avviare la registrazione.
- ☞ Sul display viene visualizzato il tempo rimanente.
- ☞ ISe si intende sovraregistrare un testo precedente, la durata del nuovo testo dovrà coincidere con la durata del testo precedente (ad es. 10 secondi); in caso contrario occorre prima cancellare il testo precedente.
- 6. Premere il tasto  $\sqrt{|\text{esc}|}$  per concludere la registrazione.
- ☞ Allo scadere del tempo complessivo di registrazione si conclude anche la registrazione.7. Repeat the procedure for phrases A, B, C and D.
- 7. Ripetere la procedura per i testi A, B, C e D.
- 8. Per uscire, premere il tasto [Esc].

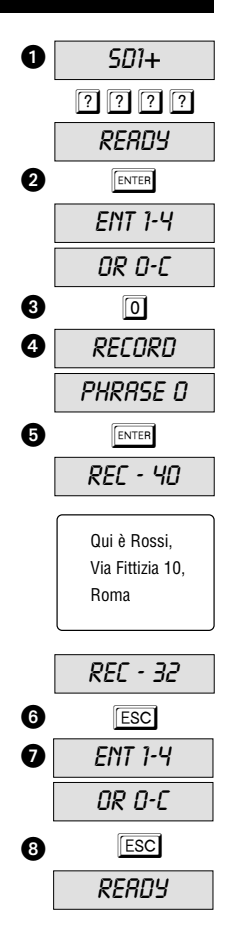

## **Eliminazione di testi vocali e di numeri di telefono in caso di allarme**

Qualora siano necessari testi vocali o numeri di telefono più brevi o si desideri cancellare tutti i valori, occorre procedere secondo le modalità indicate di seguito:

- 1. assicurasi che l'SD1+ sia stato inizializzato e che sul display venga visualizzato il messaggio READY (vedi pagina 8);
- 2. premere ENTER . Sul display viene visualizzato il messaggio  $ENT 1-4$   $OR 0-1$
- $3.$  premere  $\sqrt{p}$  enternet : sul display viene visualizzato il messaggio ERASE-.
- 4. premere **B**. Sul display viene visualizzato il messaggio SPEECH per cancellare tutti i testi vocali:
- 5. premere nuovamente  $\boxed{B}$ . Sul display viene visualizzato il messaggio PHONES per cancellare tutti i numeri di telefono;
- 6. premere  $\boxed{\text{ENTER}}$  per confermare la selezione;
- 7. premere **ESC** per uscire dalla selezione. Sul display viene visualizzato il messaggio READY.
- ☞ Se necessario, è possibile cancellare i numeri di telefono anche singolarmente. A tal proposito occorre leggere il paragrafo relativo alla programmazione dei numeri di telefono da chiamare in caso di allarme (pagina 16)

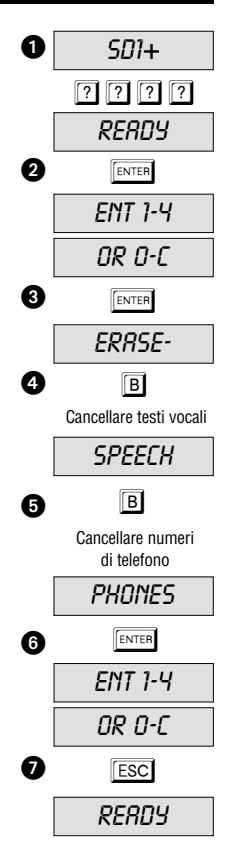

### **Riproduzione dei testi registrati**

Una volta che i testi vocali sono stati registrati è possibile riprodurli mediante l'altoparlante integrato. Il seguente esempio mostra la riproduzione del testo A:

- 1. Assicurasi che l'SD1+ sia stato inizializzato e che sul display venga visualizzato il messaggio READY (vedi pagina 8).
- 2. Premere  $\overline{A}$ ; sul display viene visualizzato il messaggio 1-4/ENT TO SEND.

■ Premere **B C** oppure **D** per i testi B, C o D.

- 3. Dopo circa cinque secondi viene riprodotto il testo di identificazione seguito dal testo di allarme selezionato (ad es. testo A).
- 4. Premere **ESC** per terminare la riproduzione del testo vocale. Sul display viene successivamente visualizzato il messaggio READY.
- ☞ Ripetere la procedura per i testi B, C o D.

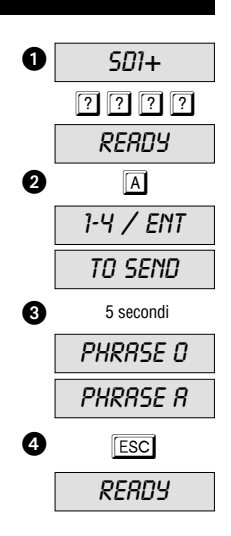

#### **Test della funzione di accettazione**

Indipendentemente dal fatto che sia stata avviata una chiamata di prova o che sia stato ricevuto un allarme, occorre assicurarsi in ogni caso che il destinatario conosca la procedura di accettazione al fine di essere in grado di accettare e terminare l'allarme.

- 1. Quando il destinatario viene chiamato in caso di allarme, questo risponde al telefono come se si trattasse di una normale chiamata.
- 2. ll teleselettore SD1+ riproduce il testo di allarme generico seguito dal testo di allarme del relativo ingresso di allarme. Nel caso più estremo possono trascorrere fino a cinque secondi prima che venga riprodotto il testo vocale.
- 3. Dopo la riproduzione dei due messaggi vocali risuona un segnale acustico che esorta ad accettare la comunicazione di allarme.
- ☞ Premere il tasto 8 del telefono dopo aver udito il segnale acustico; in tal modo la chiamata di allarme verrà accettata.
- 4. Nel caso la procedura sia stata eseguita correttamente risuonerà un segnale acustico a conferma dell'avvenuta accettazione.
- 5. A questo punto il ricevente dovrebbe intraprendere le misure necessarie.

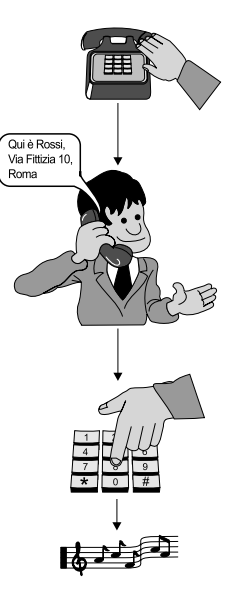

### **Chiamata di prova**

È possibile controllare le impostazioni di trasmissione dei testi vocali avviando la chiamata di prova controllando anche le impostazioni programmate per i testi vocali ed i numeri di telefono. In tal modo è possibile garantire che il teleselettore sia stato impostato correttamente. Prima di eseguire la chiamata telefonica assicurarsi che il destinatario conosca la procedura di accettazione. L'esempio riportato di seguito mostra un chiamata di prova al numero di telefono 1 utilizzando il testo vocale A:

- 1. Assicurasi che l'SD1+ sia stato inizializzato e che sul display venga visualizzato il messaggio *RERDY* (vedi pagina 8).
- 2. Premere  $\overline{A}$ : sul display viene visualizzato il messaggio 1-4/ENT TO SEND
- ☞ Premere BC oppure D per i testi B, C o D.
- 3. Premere  $\boxed{1}$  per inviare il messaggio A al numero di telefono 1.
- $\mathbb{R}$  Premere 2 3 o 4 per inviare il messaggio ai numeri di telefono 2, 3 o 4.
- **ESS** Premere **ENTER** per inviare il messaggio a tutti i numeri di telefono.
- ☞ Dopo che SD1+ ha selezionato il numero di telefono e riconosciuto il suono di chiamata presso il ricevente, sul display viene visualizzato il messaggio RINGING. Se il suono di chiamata non viene riconosciuto presso il ricevente, il teleselettore provvede a riprodurre il messaggio automaticamente dopo 5 secondi.
- ☞ ll teleselettore riproduce innanzitutto il testo generico (nome, indirizzo) seguito dall'indicazione dell'evento. Infine risuona un segnale acustico. A questo punto il ricevente dovrebbe accettare la chiamata di allarme (vedi pagina 22).

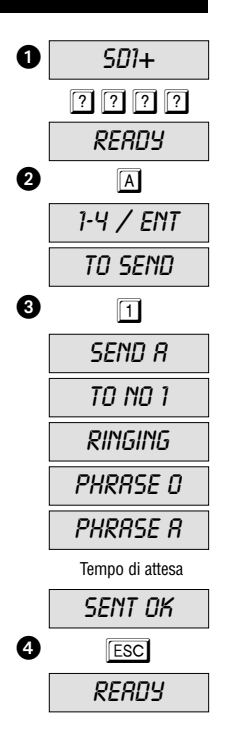

#### **Test call – continued**

- ☞ Se la chiamata di allarme è stata confermata, sul display viene visualizzato il messaggio SENT DK.Qualora il ricevente non fosse in grado di accettare il messaggio di allarme, l'SD1+ trasmetterà il messaggio di allarme per un massimo di cinque volte. Dopo ogni testo vocale sarà, ad ogni modo, possibile accettare il messaggio. Nel caso in cui l'allarme non sia stato accettato fino alla fine della trasmissione, sul display verrà visualizzato il messaggio *NO REPLY* e il teleselettore interromperà la trasmissione.
- 4. Premendo il tasto **ESC**. è possibile interrompere in ogni momento la chiamata di prova. Sul display viene visualizzato il messaggio READY.
- ☞ Ripetere le chiamate di prova per i testi B, C e D.
- ☞ Ripetere le chiamate di prova qualora vengano modificate le impostazioni.

#### **Chiamata a tre vie / attivazione del bloccaggio**

La "chiamata a tre vie" è necessario solo per sistemi telefonici più datati presenti in Gran Bretagna. Negli altri paesi il teleselettore è cablato in modo tale che negli altri paesi sia collegato a monte di tutti gli altri apparecchi telefonici. Nel caso di un allarme l'SD1+ è in grado di interrompere una telefonata in corso su apparecchi telefonici allacciati a valle al fine di avviare, in conclusione, l'allarme. Una chiamata in arrivo viene poi accettatta in caso di allarme e comincia così la composizione dei numeri di telefono da chiamare in caso di allarme. Tale funzione viene definita come attivazione del bloccaggio e incrementa la sicurezza di manipolazione. Durante una chiamata di allarme attiva il display è bloccato fatta eccezione per la seguente eventualità: l'interruzione dell'allarme è stata programmata sull'impostazione interruzione tramite PRSSCODE.
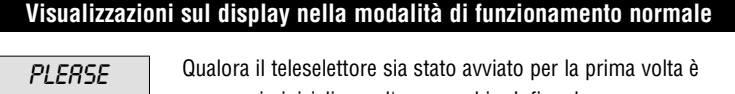

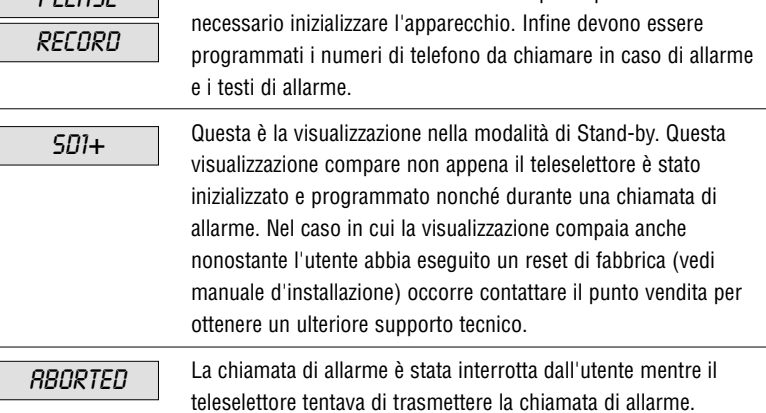

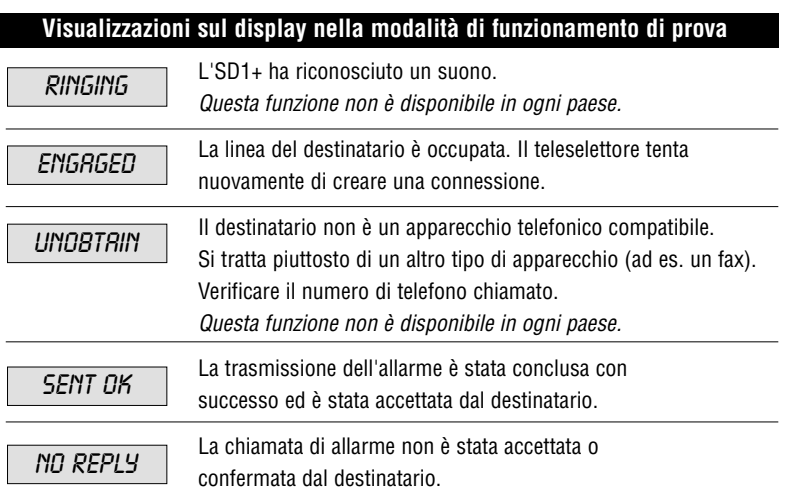

# **Risoluzione dei problemi**

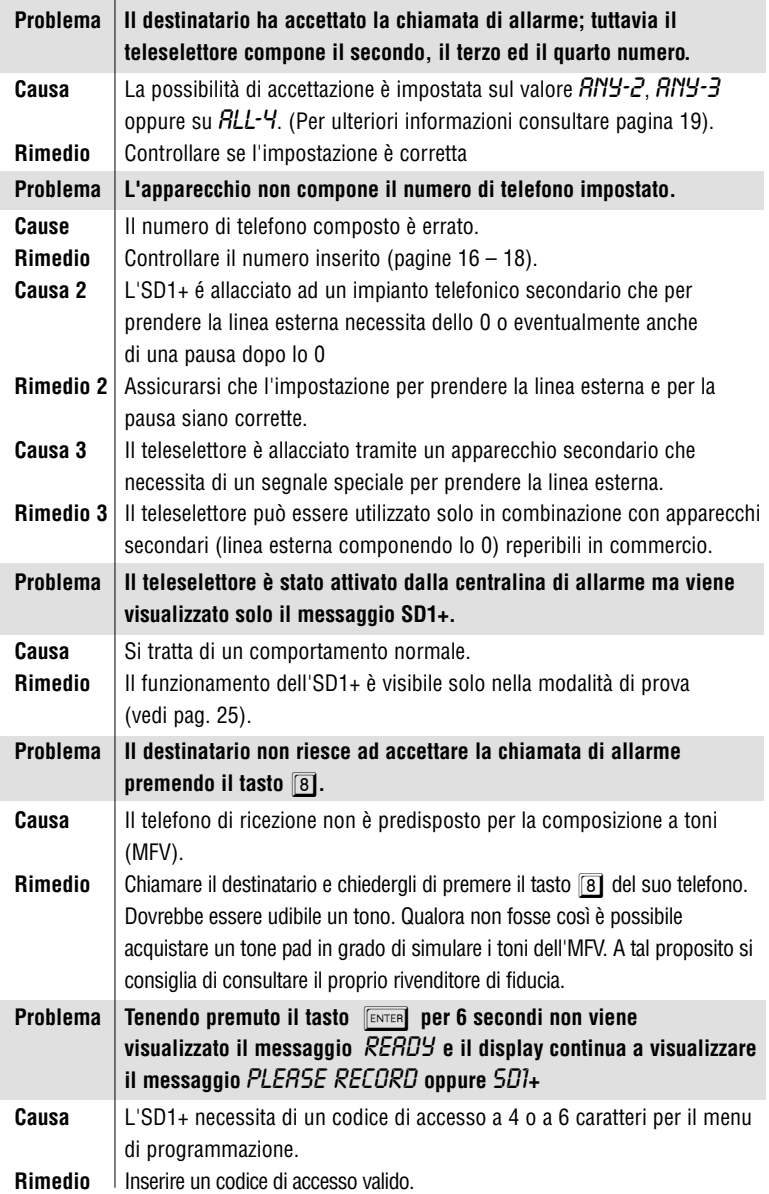

#### **Istruzioni veloci riguardo al telefono**

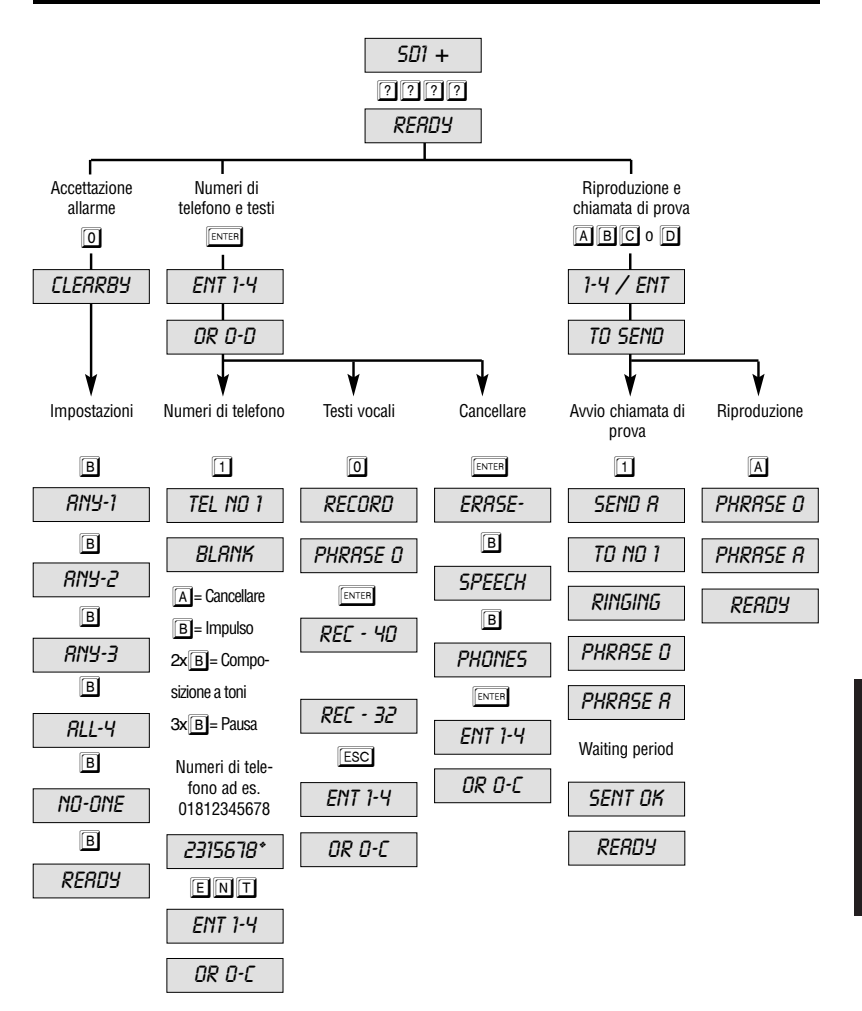

#### **Istruzioni veloci riguardo al menu**

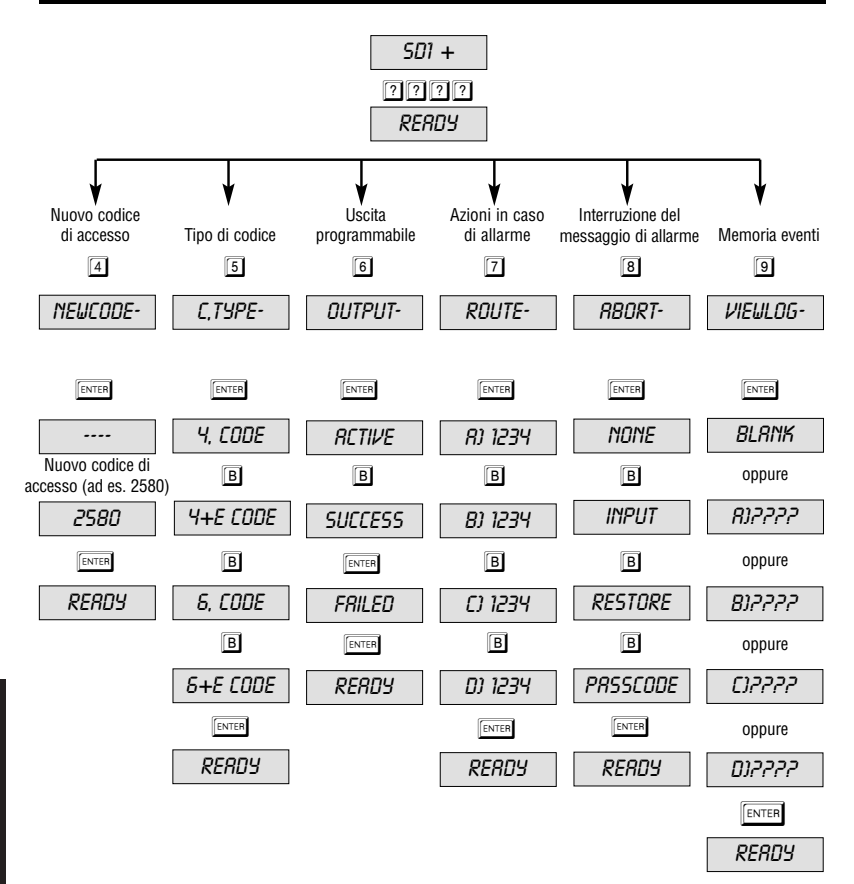

# **GEBRUIKSAANWIJZING SD1+ voice dialer**

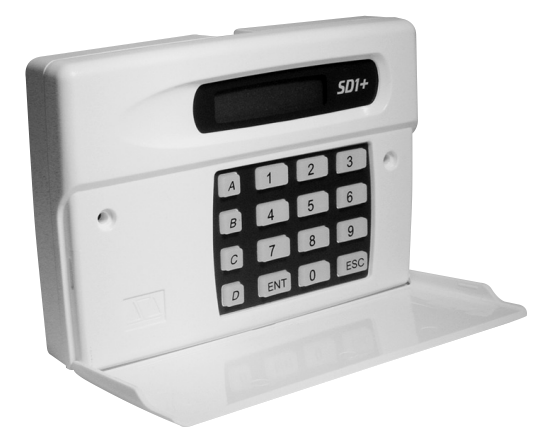

# **GEBRUIKSAANWIJZING**

# Perfecte veiligheid voor woning, huis en bedrijf

Deze gebruiksaanwijzing hoort bij dit product. Ze bevat belangrijke opmerkingen over het in gebruik nemen en het gebruik. Let hierop, ook als u dit product aan derden doorgeeft. Bewaar daarom deze gebruiksaanwijzing om erin te kunnen nalezen!

Een lijst met alle inhouden vindt u in de inhoudsopgave met vermelding van de overeenkomstige paginanummers.

 $\epsilon$ 

Versie 01/03

# Inhoudsopgave

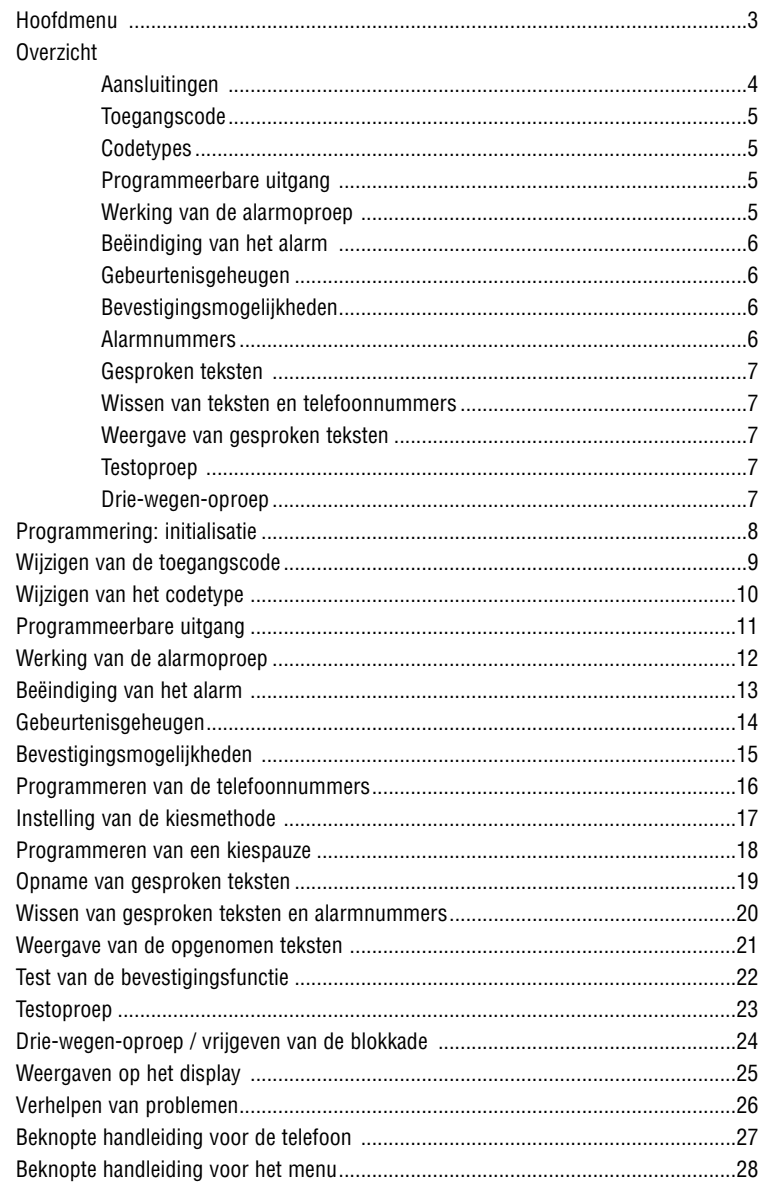

**Nederlands** 

 $\overline{c}$ 

# **Hoofdmenu**

Alle wijzigingen in de functionaliteit van de voice dialer SD1+ vinden via het programmeermenu plaats, dat u via de invoer van de fabriekscode  $\boxed{1}$   $\boxed{2}$   $\boxed{3}$   $\boxed{4}$  bereikt.

In het programmeermenu kiest u de overeenkomstige menupunten met behulp van de zogenaamde "hot keys", zoals in de tabel (zie hieronder) beschreven. U vindt een uitvoerige beschrijving van elk menupunt op de vermelde pagina's in de handleiding.

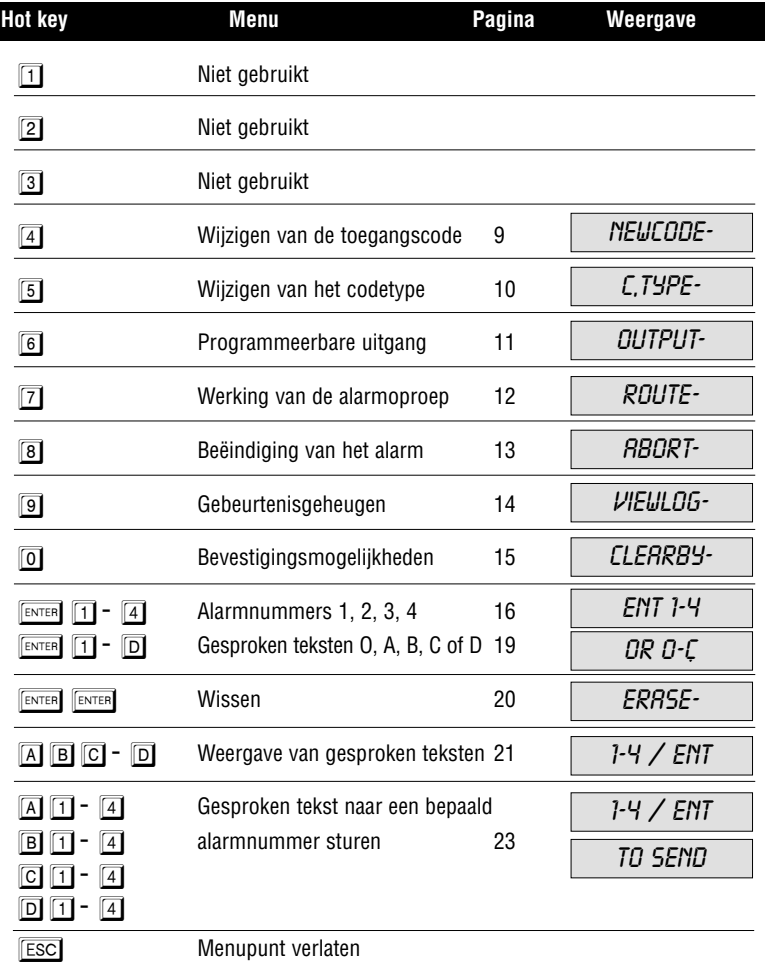

Nederlands Nederlands

3

### **Overzicht**

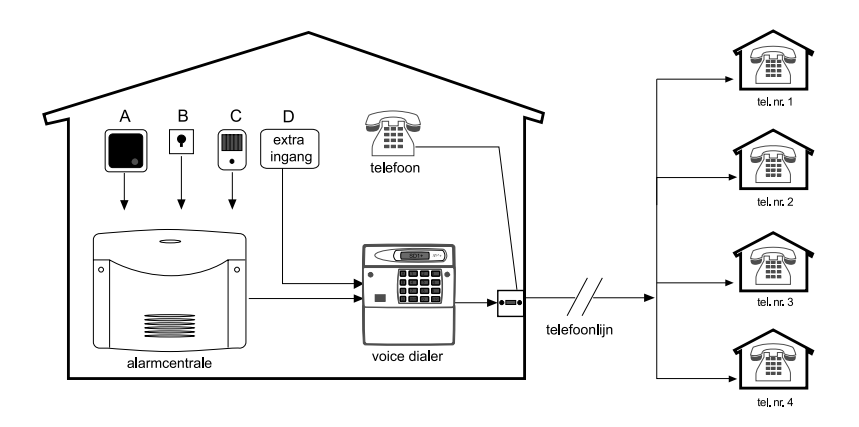

Dit product voldoet aan de op dit moment geldende richtlijnen voor telefoontoestellen binnen de EU.

# **Aansluitingen**

De voice dialer SD1+ vormt de interface tussen een alarmcentrale en de telefoonlijn. De voice dialer heeft geen negatieve invloed op de juiste werking van andere telefoontoestellen. Desondanks is de voice dialer door zijn techniek in staat, een lopend gesprek van een nageschakeld toestel in geval van alarm automatisch te onderbreken. De stroomvoorziening vindt normaal gesproken door uw alarmcentrale plaats.

De voice dialer SD1+ beschikt over maximaal 4 alarmingangen (A, B, C, D) voor bv. A-brand, B-overval, C-inbraak en D-storing. Deze ingangen zijn ofwel met de alarmcentrale verbonden, of ze worden direct via een alarmcontact aangestuurd. In geval van alarm geeft de voice dialer al naar gelang de geactiveerde alarmingang de overeenkomstige alarmtekst aan maximaal vier alarmnummers door. Voor meer informatie leest u a.u.b. de paragraaf op pagina 12.

# **Toegangscode**

De voice dialer SD1+ heeft voor de configuratie een geldige toegangscode nodig. Hiermee wordt voorkomen, dat onbevoegden wijzigingen aan de instellingen kunnen aanbrengen. Meer informatie daarover op pagina 9.

# **Codetypes**

De toegangscode voor de voice dialer SD1+, die voor de programmering nodig is, kan ofwel een 4- of 6-cijferige code zijn. Meer informatie daarover op pagina 10.

### **Programmeerbare uitgang**

De voice dialer SD1+ beschikt over een programmeerbare transistoruitgang met 100mA schakelvermogen. Deze uitgang kan worden geactiveerd, als het doorgeven van het alarm actief is, als een alarm met succes werd doorgegeven of bevestigd, of als de voice dialer een storing tijdens het doorgeven meldt. Meer hierover ook op pagina 11.

# **Werking van de alarmoproep**

De SD1+ kan zo worden geprogrammeerd, dat aan elk alarmnummer een bepaalde tekst is toegewezen, of ook, dat aan alle vier de telefoonnummers elke tekst wordt doorgegeven. Het is ook mogelijk, aan bepaalde telefoonnummers een bepaalde tekst toe te wijzen. Bovendien is het mogelijk, tussen toon- en impulskiezen te kiezen. Nadere gegevens hierover vindt u op pagina 12.

# **Beëindiging van het alarm**

De SD1+ kan zo worden geprogrammeerd, dat een per ongeluk activeren van een alarm op de volgende drie manier kan worden beëindigd en een alarmoproep kan worden beëindigd: 1 Door het zetten van een signaal op de ABORT TRIG ingang, voor zover deze zo werd geprogrammeerd, 2 Door het afvallen van het signaal op een alarmingang. 3 Door de invoer van een geldige toegangscode. In het display verschijnt de mededeling: ABORTED als een visuele bevestiging van de beëindiging. Meer hierover op pagina 13.

### **Gebeurtenisgeheugen**

De SD1+ beschikt over een gebeurtenisgeheugen waarin is opgeslagen, door welke ontvanger de laatste alarmoproep werd bevestigd. Meer hierover op pagina 14.

# **Bevestigingsmogelijkheden**

Als een alarmingang wordt geactiveerd, begint de SD1+ onmiddellijk de opgeslagen alarmnummers op te bellen en de gesproken tekst door te geven. Om deze handeling te stoppen, moet de ontvanger de alarmoproep door indrukken van de toets  $\boxed{8}$  op zijn telefoon bevestigen. Daarbij is het ook mogelijk, dat eerst alle bestemmingsnummers moeten worden gekozen. Meer opmerkingen over deze mogelijkheden vindt u op pagina 15.

# **Numéros d'appel**

De SD1+ is in staat, maximaal 4 verschillende nummers in geval van alarm op te bellen. Elk nummer heeft maximaal 24 cijfers en kan gewoon via het toetsenbord worden geprogrammeerd. De SD1+ ondersteunt zowel impuls- als ook toonkiezen. Meer hierover vindt u op de pagina's 16 t/m 18.

# **Gesproken teksten**

De SD1+ beschikt over een ingebouwde microfoon waarmee de gesproken teksten direct op de SD1+ kunnen worden opgenomen. De gesproken tekst, die in geval van alarm wordt doorgegeven, bestaat uit twee delen: een identificatietekst (bv. naam en plaats), gevolgd door een speciale alarmtekst, die al naar gelang de geactiveerde alarmingang wordt doorgegeven. Zo bv.: brand, alarm, overval. In totaal kunnen er vijf teksten met een totale lengte van maximaal 40 seconden worden opgenomen. Let er op, dat de algemene tekst niet meer dan ongeveer 10 seconden mag bedragen. Meer over dit punt op pagina 19.

# **Wissen van teksten en telefoonnummers**

Aangezien de SD1+ over een niet-vluchtig geheugen beschikt, moeten telefoonnummers of gesproken teksten handmatig worden gewist en gaan deze niet tijdens het verwijderen van de werkspanning verloren. Meer hierover op pagina 20.

### **Weergave van gesproken teksten**

Als gesproken teksten eenmaal werden opgenomen, dan is het mogelijk, deze via de geïntegreerde luidspreker van de SD1+ ter plaatse weer te geven. Tijdens de weergave van de teksten A, B, C en D wordt altijd ook de algemene tekst afgespeeld. Meer hierover op pagina 21.

# **Testoproep**

Eenmaal geprogrammeerd, wordt elke gesproken tekst alleen aan bepaalde alarmnummers doorgegeven. Met de testoproep is het mogelijk te controleren, of het doorgeven in geval van alarm functioneert. Als dit niet het geval is, bent u met behulp van de diagnosemogelijkheid van de SD1+ in staat de fout te lokaliseren. Meer hierover op pagina 23.

# **Drie-wegen-oproep**

Deze functie is normaal gesproken alleen in Groot-Brittannië nodig. Zie pagina 24.

#### **Programmering: initialisatie**

Tijdens de eerste keer in gebruik nemen van de voice dialer SD1+ is een fabrieksreset noodzakelijk. Daarvoor moet de geleiderbrug "factory reset" met een schroevendraaier overbrugd worden (zie handboek Installatie). In het displav verschiint PLERSE RECORD. Dat betekent, dat het geheugen helemaal leeg (gewist) is. Is het apparaat eenmaal geprogrammeerd, dan verschijnt  $5D$   $1+$  in het display. Om in de programmeermodus te komen, moet een geldige toegangscode  $\boxed{?}$   $\boxed{?}$   $\boxed{?}$  worden ingevoerd (fabrieksinstelling: 1, 2, 3, 4).

- 1. Als de voice dialer voor de eerste keer in gebruik werd genomen, staat PLERSE RECORD in het display.
- $\mathbb{R}$  Eenmaal geprogrammeerd verschijnt  $5D1+$  in het display.
- 2. Voer een geldige toegangscode  $\boxed{1}$  $\boxed{2}$  $\boxed{3}$  $\boxed{4}$  in om de centrale in de programmeermodus (initialisatie) te zetten.
- 3. Eenmal geïnitialiseerd, verschijnt RERDY in het display en de voice dialer kan nu worden geprogrammeerd.
- Het menu verlaat u via de **ESC** -toets. Vindt er meer dan 1 minuut geen invoer plaats, dan verschijnt PLERSE RECORD RECORD of ook 5D1+.

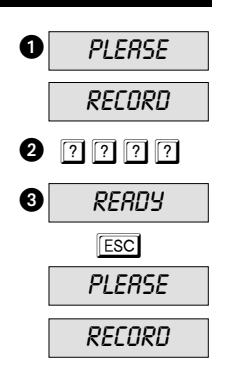

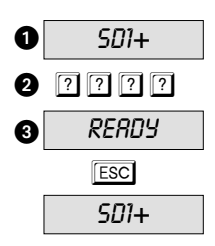

#### **Wijzigen van de toegangscode**

De voice dialer SD1+ heeft een geldige toegangscode nodig om toegang tot de programmeermodus te geven. Deze toegangscode kan ook voor het beëindigen van het alarm worden gebruikt (zie pagina 13). De toegangscode is normaal gesproken 4-cijferig, kan echter worden gewijzigd (zie pagina 10). De fabrieksinstelling van deze code is  $\boxed{1}$  $\boxed{2}$  $\boxed{3}$  $\boxed{4}$  en dient te worden gewijzigd.

- 1. Zorg ervoor, dat de SD1+ werd geïnitialiseerd en in het display READY wordt weergegeven (zie pagina 8).
- 2. Druk a.u.b. op  $\boxed{4}$ , in het display is *NEUCODE* te lezen.
- 3. Druk a.u.b. op  $F_{\text{ENTER}}$ , in het display is  $--$  te lezen.
- 4. Voer nu uw nieuwe toegangscode in, bv.:  $\boxed{2}$  $\boxed{5}$  $\boxed{8}$  $\boxed{0}$ .
- 5. Druk ter bevestiging a.u.b. op **ENTER** . In het display is READY te lezen.

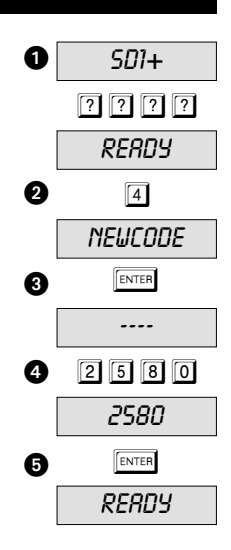

#### **Wijzigen van het codetype**

U heeft een toegangscode nodig om in het programmeermenu te komen. Deze toegangscode is 4-cijferig  $4, \text{\textdegree{C1}}$  kan echter in een 6 ciiferige code, *6,CODE*, worden gewiizigd. De fabrieksinstelling van deze code is  $\boxed{1}$   $\boxed{2}$   $\boxed{3}$   $\boxed{4}$ . Als deze tot 6 cijfers wordt uitgebreid, dan luiden de laatste beide posities  $\boxed{0}$   $\boxed{0}$ , d.w.z. van  $\boxed{1}$   $\boxed{2}$   $\boxed{3}$   $\boxed{4}$  wordt de nieuwe code 00.

- 1. Zorg ervoor, dat de SD1+ werd geïnitialiseerd en in het display  $READY$  te lezen is (zie pagina 8).
- 2. Druk a.u.b. op  $\boxed{5}$ . in het display is  $\sqrt{L}$ ,  $\frac{7}{5}$  te lezen.
- 3. Druk a.u.b. op  $F_{\text{ENTER}}$  en in het display wordt de op dit moment gebruikte code weergegeven. Bijvoorbeeld 4,CODE.
- ☞ Ga door de andere 3 codetypes 4+E,CODE, 6,CODE en  $5$ + $E$ ,CODE door indrukken van de toets  $\boxed{B}$  .
- ☞ Opmerking: de codetypes 4+E,CODE en 6+E,CODE kunnen op dit moment niet worden gebruikt. Deze zijn voor toekomstige toepassingen gereserveerd.
- 4. Druk a.u.b. op  $F_{\text{ENTER}}$  om de keuze te bevestigen. In het display ziet u READY.

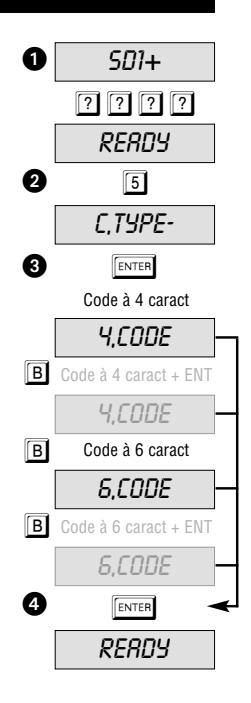

#### **Programmeerbare uitgang**

De SD1+ beschikt over een progr. transitoruitgang (als geactiveerd 0V geschakeld) waaraan verschillende functies kunnen worden toegewezen. Dit kunnen zijn: bij activering van de SD1+: ACTIVE, bij bevestiging van de alarmoproep van de voice dialer SD1+: SUCCESS en bij een niet geslaagd doorgeven van de alarmoproep van de alarmnummers: FAILED.

- 1. Zorg ervoor, dat de SD1+ werd geïnitialiseerd en in het display  $READY$  te lezen is (zie pagina 8).
- 2. Druk a.u.b. op  $\boxed{6}$ , in het display verschijnt  $\frac{7}{10}$
- 3. Druk a.u.b. op  $F_{\text{ENTER}}$ , in het display verschijnt de op dit moment gekozen instelling, bv. de functie RCTIVE (fabrieksinstelling).
- ☞ Indien gewenst, worden de instellingen SUCCESS en  $FAILED$  door indrukken van de toets  $\boxed{B}$  gekozen.
- 4. Druk a.u.b. op **FENTER** om de instelling op te slaan. In het display verschijnt READY.

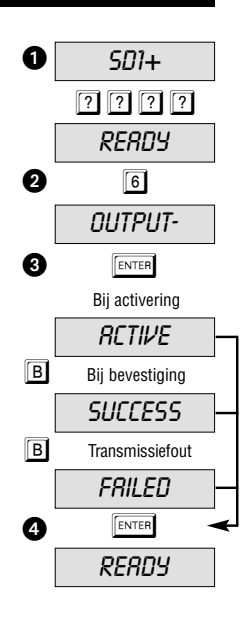

#### **Werking van de alarmoproep**

De gesproken teksten A, B, C en D kunnen zo worden geprogrammeerd, dat deze alleen aan bepaalde telefoonnummers worden doorgegeven. De tekst A bv. moet alleen aan de telefoonnummers 1, 3 en 4, maar niet aan 2 worden doorgegeven. In het display staat  $\beta$ ) 1-34.

- 1. Zorg ervoor, dat de SD1+ werd geïnitialiseerd en in het display  $READY$  te lezen is (zie pagina 8).
- 2. Druk a.u.b. op  $\boxed{7}$  en in het display is  $\frac{ROUTE}{}$  te lezen.
- 3. Door drukken op de toets **ENTER** wordt weergegeven, dat de tekst A op de nummers 1, 2, 3 en 4 wordt doorgegeven A) 1234.
- Door indrukken van de toetsen **[1] 2** 3 4 kiest u de in geval van alarm te kiezen bestemmingsnummers.
- $\mathbb{R}$  Indien nodig, kunnen ook B) 1234, C) 1234 en D) 1234, worden geprogrammeerd. Voor het wisselen moet steeds de toets  $\boxed{B}$  worden ingedrukt.
- 4. Druk a.u.b. op  $F_{\text{ENTER}}$  om de keuze te bevestigen en in het display is READY te lezen.

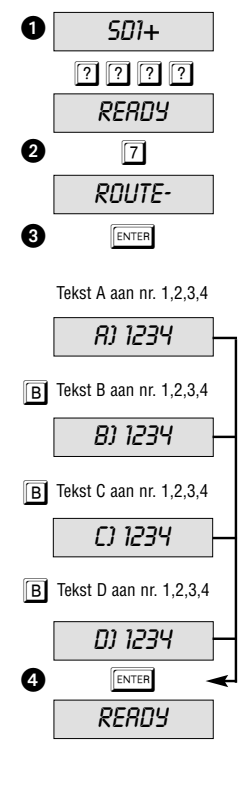

Nederlands Nederlands

#### **Beëindiging van het alarm**

Mocht u per ongeluk een alarm activeren en de voice dialer start een alarmoproep, dan kunt u deze op verschillende manieren stoppen. Enerzijds, doordat er een schakelsignaal op de ABORT TRIG ingang wordt aangesloten INPUT INPUT (op polariteit letten), of het triggeringangssignaal RESTORE wordt verwijderd, of door de invoer van een code PASSCODE.

- 1. Zorg ervoor, dat de SD1+ werd geïnitialiseerd en in het display  $READY$  te lezen is (zie pagina 8).
- 2. Druk a.u.b. op  $\boxed{8}$  en in het display is  $ABORT$  te lezen.
- 3. Druk a.u.b. op  $F_{\text{ENTER}}$  en in het display verschijnt de op dit moment ingestelde waarde, bv. NONE (beëindigen niet mogelijk).
- ☞ Indien nodig, kunnen de waarde INPUT, RESTORE en PRSSCODE worden gekozen doordat u steeds op de toets  $\boxed{B}$  drukt.
- **Werd als instelling van de beëindiging van het alarm INPUT** gekozen, dan staat de ingang D niet meer als alarmingang ter beschikking.
- 4. Druk a.u.b. op  $F_{\text{ENTER}}$  om de instelling op te slaan en in het display verschijnt READY.

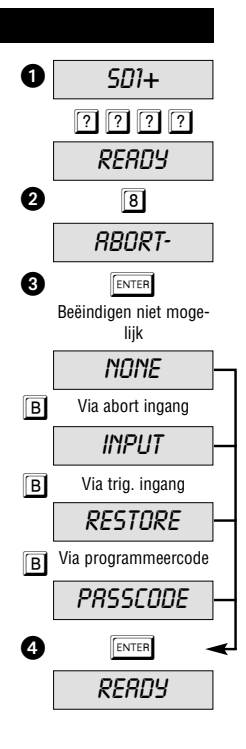

#### **Gebeurtenisgeheugen**

Als een alarmoproep met succes werd doorgegeven, slaat de SD1+ steeds het laatste doorgeven van het alarm in het gebeurtenisgeheugen op. Het gebeurtenisgeheugen kan als volgt worden opgeroepen:

- 1. Zorg ervoor, dat de SD1+ werd geïnitialiseerd en in het display  $READY$  te lezen is (zie pagina 8).
- 2. Druk a.u.b. op  $\boxed{9}$  en in het display is,  $VIEULOG$  te lezen.
- 3. Druk a.u.b. op  $F_{\text{ENTER}}$ , in het display verschijnt de laatste gebeurtenis: BLRNK betekent geen gebeurtenis, RJ--3 betekent alarm via alarmingang A bevestigd door ontvanger 3. De weergave  $\beta$ *----* geeft aan, dat dit alarm door geen enkele ontvanger werd bevestigd .
- 4. Druk a.u.b. op  $\sqrt{|\text{esc}|}$  om de weergave te beëindigen en in het display verschijnt READY.

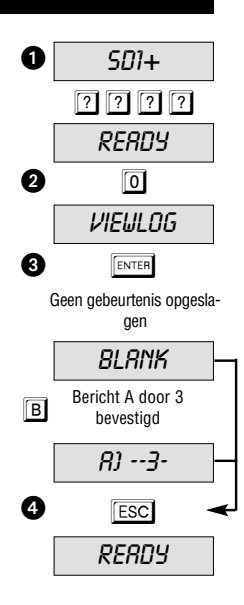

Nederlands Nederlands

#### **Bevestigingsmogelijkheden**

Als de SD1+ het gesproken bericht eenmaal heeft doorgegeven, is er een bevestiging nodig, die bevestigt, dat het bericht door de degene die werd opgebeld met succes werd ontvangen. Dit gebeurt door indrukken van de toets **8** op de telefoon. Werd de ontvangst eenmaal bevestigd, dan wordt het doorgeven van het alarm beëindigd. De instelling in dit menu legt vast, hoe vaak de melding moet worden bevestigd, voordat de melding als doorgegeven geldt. Zo beschikt u over de waarde ANY-1, de waarde ANY-2, de waarde ANY-3, de waarde ALL-4, of de waarde NO-ONE,  $(RNY-1 = 1$  bevestiging nodig,  $RNY-2 = 2$ bevestigingen nodig...,  $\overline{M}D$ - $\overline{D}N\overline{E}$  = geen bevestiging nodig).

- 1. Zorg ervoor, dat de SD1+ werd geïnitialiseerd en in het display READY te lezen is (zie pagina 8).
- 2. Druk a.u.b. op  $\boxed{0}$  en in het display is  $\angle$ LEARBY- te lezen.
- 3. Druk a.u.b. op  $F_{\text{ENTER}}$  en in het display wordt de op dit moment ingestelde waarde weergegeven. Bijvoorbeeld: ANY-1.
- ☞ Ga door de andere waarden ANY-2, ANY-3, ALL-4 en  $NQ$ - $Q$  $N$ E $)$ , door op de toets  $\boxed{B}$  te drukken.
- 4. Druk a.u.b. op  $F_{\text{ENTER}}$  om de keuze te bevestigen en in het display is RERDY te lezen.

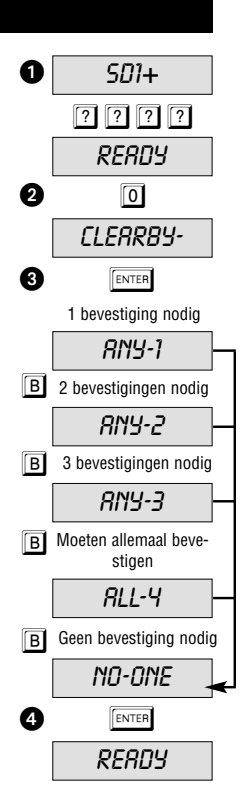

#### **Programmeren van de telefoonnummers**

De SD1+ voice dialer is in staat maximaal 4, 24-cijferige alarmnummers op te slaan. Voordat een telefoonnummer wordt opgeslagen, dient de ontvanger daarover op de hoogte te worden gesteld. Een direct kiezen van de politie of brandweer is in Duitsland niet toegestaan. In sommige Europese landen is dit echter mogelijk, vraag hiervoor uw plaatselijk instanties. In het volgende voorbeeld wordt het telefoonnummer 1 als 0181 234 5678 opgeslagen.

- 1. Zorg ervoor, dat de SD1+ werd geïnitialiseerd en in het display  $REABY$  te lezen is (zie pagina 8).
- 2. Druk a.u.b. op  $\sqrt{p_{\text{ENTER}}}$  in het display is  $ENT$  1-4 OR O-C te lezen.
- 3. Druk a.u.b. op  $\lceil \cdot \rceil$  voor het telefoonnummer 1.
- $\mathbb{R}$   $\Box$   $\Box$   $\Box$   $\Box$   $\Box$   $\Box$  kiest het overeenkomstige nummer.
- **IS** 0 ABCD kiest de overeenkomstige tekst.
- 4. Het display wisselt nu tussen de weergave van het gekozen telefoonnummer en het geprogrammeerde cijfer  $(BLRNK = leeq)$ .
- ☞ Werd er al een telefoonnummer geprogrammeerd, dan kan dit door indrukken  $\overline{A}$  van de toets A worden gewist.
- 5. Voer het eerste nummer in.
- 6. Heeft u een verkeerd cijfer ingetoetst, dan kunt u met de toets  $\overline{A}$  terugspringen en opnieuw invoeren.
- Toets **C** beweegt de cursor naar rechts.
- 7. Druk op de toets  $\left[\overline{\text{ENTER}}\right]$ , als u klaar bent.
- 8. Herhaal deze handeling voor de nummers 2, 3, 4.
- 9. Voor het beëindigen drukt u op de **ESC** -toets.

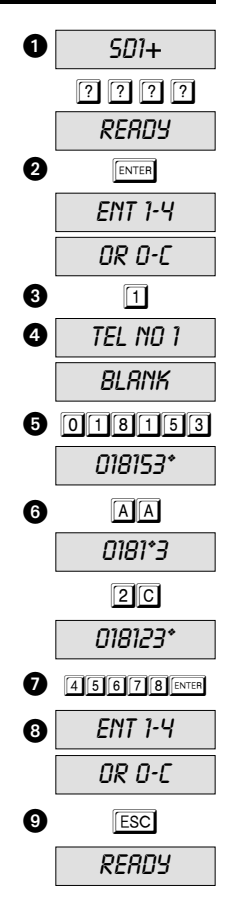

#### **Instelling van de kiesmethode**

**Impulskiezen:** deze kiesmethode wordt alleen nog sporadisch door oude extensiesystemen gebruikt.

**Toonkiezen:** dit is de moderne kiesmethode, die aan de overeenkomstige toetsen van de telefoon specifieke frequenties (tonen) toewijst. Voordat u een alarmnummer programmeert, kunt u met behulp van de toets **B** vastleggen of u het impulskiezen  $P$  of het toonkiezen  $\overline{I}$  nodig heeft.

- 1. Zorg ervoor, dat de SD1+ werd geïnitialiseerd en in het display  $REABY$  te lezen is (zie pagina 8).
- 2. Druk a.u.b. op  $\sqrt{\text{ENTER}}$ , in het display verschijnt ENT 1-4 OR 0-C.
- 3. Druk a.u.b. op 1 voor het alarmnummer  $\Box$ .
- $\mathbb{R}$   $\Box$   $\Box$   $\Box$   $\Box$   $\Box$  kiest het overeenkomstige nummer.
- $\mathbb{R}$   $\Box$   $\Box$   $\Box$   $\Box$   $\Box$   $\Box$  kiest de overeenkomstige tekst.
- 4. Het display wisselt nu tussen de weergave van het gekozen telefoonnummer en het geprogrammeerde cijfer  $(BLRNK = 1$ eeg).
- ☞ Werd er al een telefoonnummer geprogrammeerd, dan kan dit door indrukken van de toets  $\overline{A}$  worden gewist.
- 5. Druk op de toets  $\boxed{B}$  om impulskiezen  $P$  te kiezen. Om het toonkiezen te kiezen, drukt u opnieuw op de toets **BI** tot T verschijnt.
- F Pour sélectionner la numérotation à fréquences vocales, appuyer sur la touche  $\boxed{B}$  jusqu'à ce que  $T$ apparaisse.
- 6. Voer het eerste nummer in en druk op  $\boxed{\text{ENTER}}$ .
- 7. Herhaal deze handeling indien nodig voor de telefoonnummers 2, 3, 4.
- 8. Druk voor het beëindigen op de **ESC** -toets.

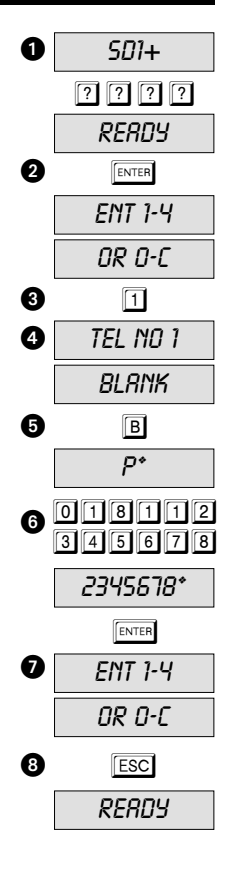

#### **Programmeren van een kiespauze**

Werd de voice dialer SD1+ via een intern telefooncentrale op het telefoonnet aangesloten, dan moet meestal eerst een kengetal worden gekozen. In de meeste gevallen gebeurt dit met de "0", die voor het eigenlijke telefoonnummer wordt gezet. Bij oude telefooncentrales is tussen de "0" en het eigenlijke telefoonnummer een kiespauze noodzakelijk. In het onderstaande voorbeeld is na de "0" voor het kiezen van de buitenlijn een kiespauze van 3 seconden nodig.

- I. Zorg ervoor, dat de SD1+ werd geïnitialiseerd en in het display  $READY$  te lezen is (zie pagina 8).
- 2. Druk a.u.b. op  $\sqrt{\frac{\text{ENTER}}{n}}$ , in het display is *ENT 1-4 OR 0-C* te lezen.
- 3. Druk a.u.b. op  $\boxed{1}$  voor het telefoonnummer 1.
- $\mathbb{R}$   $\Box$   $\Box$   $\Box$   $\Box$   $\Box$  kiest het overeenkomstige nummer.
- $\mathbb{R}$   $\Box$   $\Box$   $\Box$   $\Box$   $\Box$   $\Box$  kiest de overeenkomstige tekst.
- 4. Het display wisselt nu tussen de weergave van het gekozen telefoonnummer en het geprogrammeerde cijfer  $(BLRNK = \text{leco}).$
- ☞ Werd er al een telefoonnummer geprogrammeerd, dan kan dit door indrukken van de toets  $\overline{A}$  worden gewist.
- 5. Druk a.u.b. op **o** (overeenkomstig het kengetal) en dan drie keer op  $\boxed{B}$  voor een pauze. Druk op  $\boxed{C}$  om de cursor naar rechts te bewegen.
- ☞ Een pauze wordt door een komma (,) weergegeven.
- 6. De SD1+ toont in het display  $\mathcal{D}$ , (of het overeenkomstige kengetal).
- 7. Voer nu de rest van het telefoonnummer in, gevolgd  $door$   $F$ <sub>ENTER</sub> .
- 8. Herhaal deze handeling voor de telefoonnummers 2, 3, 4.
- 9. Druk voor het beëindigen op **ESC**.
- ☞ Een gekozen pauze (,) zorgt ervoor dat de SD1+ drie seconden wacht. voordat de rest van het nummer wordt gekozen. Twee (drie) pauzen leiden tot wachttijden van 6 (9) seconden.

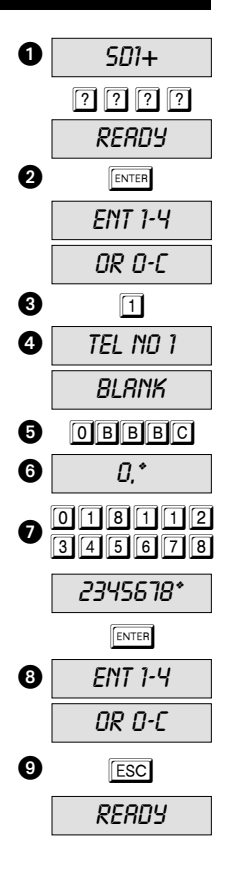

#### **Opname van gesproken teksten**

De SD1+ is in staat een identificatietekst en vier alarmteksten met een totale duur van 40 seconden op te nemen. De identificatietekst wordt meestal gebruikt om algemene informatie over de standplaats van het alarmsysteem door te geven, de resterende vier gesproken teksten zijn aan de overeenkomstige alarmingangen toegewezen. Wij raden u aan, aan het einde van de gesproken tekst op de bevestigingsprocedure te wijzen.

- Ident.-tekst: "U spreekt met Jansen, Voorbeeldstraat 10, Voorbeelddam"
- Tekst A: "Inbraakalarm, druk a.u.b. op 8 om te bevestigen".
- 1. Zorg ervoor, dat de SD1+ werd geïnitialiseerd en in het display READY te lezen is (zie pagina 8).
- 2. Druk a.u.b. op  $\boxed{\tiny{\text{ENTER}}}$ , in het display is *ENT 1-4 OR 0-C* te lezen.
- 3. Druk a.u.b. op  $\boxed{0}$  voor de algemene tekst.

IS **D A B C D** kiest de overeenkomstige tekst.

- $\mathbb{R}$   $\Box$   $\Box$   $\Box$   $\Box$   $\Box$  kiest het overeenkomstige nummer.
- 4. In het display verschijnt nu RECORD PHRASE 0.
- ☞ Houd tijdens het spreken ongeveer 0,3 m afstand ten opzicht van het apparaat.
- ☞ Voor het opnemen van de tekst is het raadzaam, deze eerst op te schrijven.
- 5. Druk a.u.b. op  $F$ <sub>ENTER</sub> -toets en de opname begint.
- ☞ In het display wordt de nog resterende tijd weergegeven.
- ☞ Moet er over een oorspronkelijke tekst heen gesproken worden, dan moet de nieuwe tekst dezelfde duur (bv 10 seconden) als de oude tekst hebben (anders eerst wissen).

Druk voor het beëindigen op de **ESC** -toets.

- ☞ Het einde van de totale opnametijd beëindigt ook de opname.
- 7. Herhaal deze handeling voor de teksten A, B, C en D.
- 8. Druk voor het beëindigen op de **ESC** -toets.

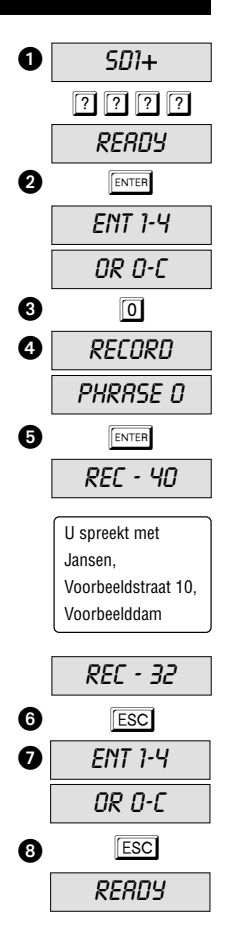

#### **Wissen van alarmnummers en gesproken teksten**

Zijn er nieuwe bv. kortere gesproken teksten en alarmnummers nodig, of wilt u alle waarden wissen, ga dan zoals hieronder beschreven te werk:

- 1. Zorg ervoor, dat de SD1+ werd geïnitialiseerd en in het display  $READY$  te lezen is (zie pagina 8).
- 2. Druk a.u.b. op  $\sqrt{p_{\text{ENTER}}}$ . In het display is  $ENT$  1-4 OR O-C te lezen.
- 3. Druk a.u.b. op  $\sqrt{\text{energy}}$  en in het display is  $ERASE$  te lezen.
- 4. Druk a.u.b. op  $\boxed{B}$  en in het display is  $SPEECH$  te lezen voor het wissen van alle gesproken teksten.
- 5. Druk a.u.b. opnieuw op  $\boxed{B}$  en in het display is PHONES te lezen voor het wissen van alle telefoonnummers.
- 6. Druk a.u.b. op  $\boxed{\text{ENTER}}$  om de keuze te bevestigen.
- 7. Druk a.u.b. op  $\sqrt{|\text{esc}|}$  om de keuze te verlaten. In het display verschiint RERDY.
- ☞ Indien nodig kunnen de telefoonnummers ook afzonderlijk worden gewist. Lees daarvoor a.u.b. de paragraaf voor het programmeren van de alarmnummers (pagina 16).

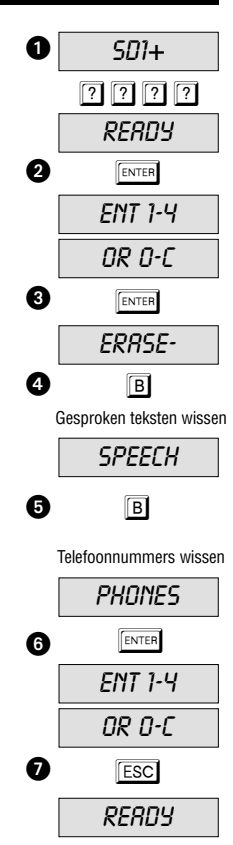

Nederlands Nederlands

#### **Weergave van de opgenomen teksten**

Werden de gesproken teksten eenmaal opgenomen, dan kunnen ze via de geïntegreerde luidspreker worden weergegeven. Dit voorbeeld laat de weergave van tekst A zien:

- 1. Zorg ervoor, dat de SD1+ werd geïnitialiseerd en in het display  $READY$  te lezen is (zie pagina 8).
- 2. Druk a.u.b. op  $\overline{A}$  en in het display is  $1-4$ /ENT TO SEND te lezen.

■ Druk a.u.b. op **B** C of **D** voor de teksten B, C of D.

- 3. Na ca. vijf seconden is de identificatietekst gevolgd door de gekozen alarmtekst (bv. tekst A) te horen.
- 4. Druk a.u.b. op  $\sqrt{|\text{esc}|}$  om de weergave van de gesproken tekst te beëindigen. In het display verschijnt dan READY.
- Herhaal de handeling voor de teksten B, C of D.

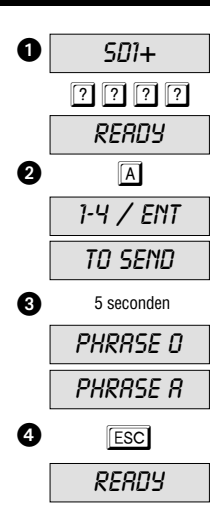

#### **Test van de bevestigingsfunctie**

Ongeacht, of een testoproep werd gestart, of een alarmingang werd geactiveerd, er moet in ieder geval voor worden gezorgd, dat de ontvanger met de bevestigingsprocedure vertrouwd is om de alarmoproep met succes te bevestigen en het alarm te beëindigen.

- 1. Als de ontvanger bij een alarm wordt opgebeld, dan neemt hij de oproep in eerste instantie als een normaal telefoongesprek aan.
- 2. De voice dialer SD1+ laat de algemene alarmtekst, gevolgd door de desbetreffende alarmtekst van de alarmingang horen. De tijd voordat de gesproken tekst te horen is, kan in het ongunstigste geval maximaal 5 sec. bedragen.
- 3. Na de beide gesproken berichten volgt een pieptoon, die om de bevestiging van de alarmmelding vraagt.
- Druk na deze pieptoon op de toets **8** op uw telefoon en de alarmoproep wordt bevestigd.
- 4. Werd dit met succes uitgevoerd, dan klinkt er een bevestigingstoon.
- 5. De ontvanger dient nu de passende maatregelen te nemen.

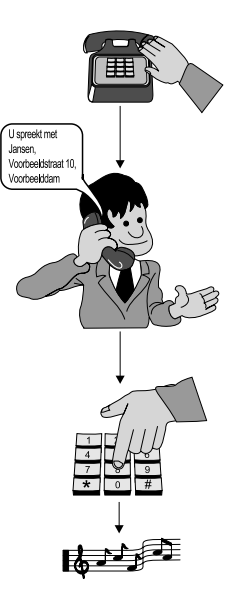

#### **Testoproep**

Het is mogelijk, de instelling van het doorgeven van de gesproken tekst te controleren, door een testoproep te starten waarbij u de geprogrammeerde instellingen van de gesproken tekst en het telefoonnummer controleert. Hierdoor zorgt u ervoor, dat de voice dialer ook goed werd ingesteld. Voordat u de oproep start, zorgt u ervoor, dat de ontvanger met de bevestigingsprocedure vertrouwd is. Het volgende voorbeeld laat een testoproep naar alarmnummer 1 met gesproken tekst A zien:

- 1. Zorg ervoor, dat de SD1+ werd geïnitialiseerd en in het display  $REBDY$  te lezen is (zie pagina 8).
- 2. Druk a.u.b. op  $\boxed{A}$  en in het display is  $1-\frac{4}{\sqrt{2}}$  FNT TO SEND te lezen.
- ☞ Druk a.u.b. op BC of D voor bericht B, C of D.
- 3. Druk a.u.b. op  $\boxed{1}$  om het bericht A naar het alarmnummer 1 te sturen.
- $\mathbb{R}$  Druk a.u.b. op 2 3 of 4 om het bericht naar de alarmnummers 2, 3 of 4 te sturen.
- Druk a.u.b. op ENTER om het bericht naar alle alarmnummers te sturen.
- ☞ Nadat de SD1+ het telefoonnummer heeft gekozen en de beltoon bij de ontvanger heeft herkend is in het display RINGING te lezen. Wordt de beltoon bij de ontvanger niet herkend, dan begint de voice dialer het bericht automatisch na 5 seconden af te spelen.
- ☞ De voice dialer laat eerst de algemene tekst (naam, adres) horen, gevolgd door de gebeurtenis. Vervolgens klinkt er een pieptoon. De ontvanger dient nu de alarmoproep te bevestigen (zie pagina 22).

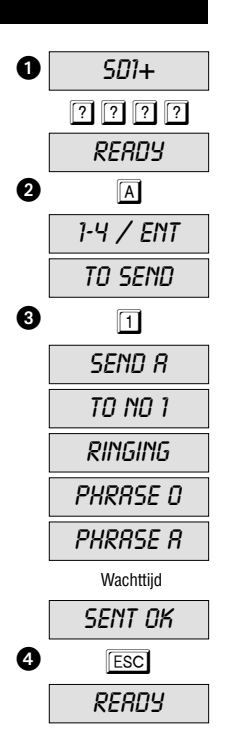

#### **Testoproep - vervolg**

- ☞ Werd de testoproep met succes bevestigd, dan is in het display te lezen **SENT DK**. Mocht de ontvanger niet in staat zijn de alarmmelding te bevestigen, dan zal de SD1+ maximaal vijf keer de alarmmelding doorgeven, waarbij na elke gesproken tekst de mogelijkheid bestaat om te bevestigen. Werd de alarmoproep ook tot aan het einde van het doorgeven niet bevestigd, dan is in het display NO REPLY te lezen en de voice dialer beëindigt het doorgeven.
- 4. Met de toets **ESC** kunt u de testoproep op elk willekeurig tijdstip onderbreken. In het display is READY te lezen.
- ☞ Herhaal de testoproepen voor de teksten B, C en D. ☞ Herhaal de testoproepen als u instellingen wijzigt.

#### **Drie-wegen-oproep / vrijgeven van de blokkade**

De "Drie-wegen-oproep" is alleen voor oudere telefoonsystemen in Groot-Brittannië nodig. In andere landen wordt de voice dialer zo aangesloten dat hij voor alle andere telefoontoestellen geschakeld is. Bij een alarm is de SD1+ in staat, een bestaand telefoongesprek met nageschakelde toestellen te onderbreken om vervolgens zelf de alarmoproep te starten. Een inkomende oproep wordt dan bij alarm aangenomen en het kiezen van het alarmnummer begint. Deze functie wordt als een soort vrijgeven van de blokkade aangeduid en verhoogt de veiligheid tegen manipulaties. Tijdens een actieve alarmoproep is het display geblokkeerd, met één uitzondering: de beëindiging van het alarm werd op de instelling Beëindiging door PRSSCODE geprogrammeerd.

#### **Weergaven op het display tijdens normaal gebruik**

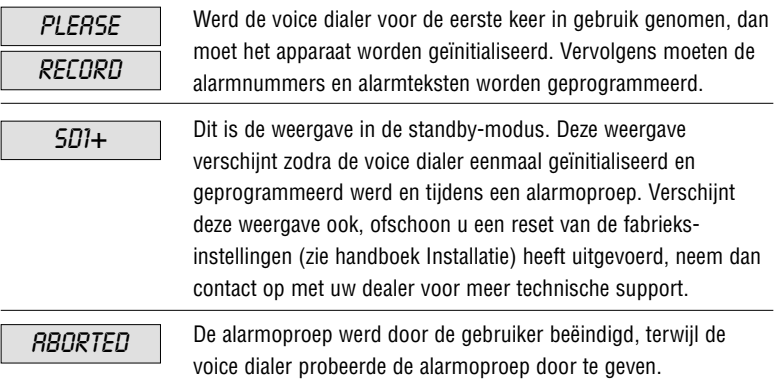

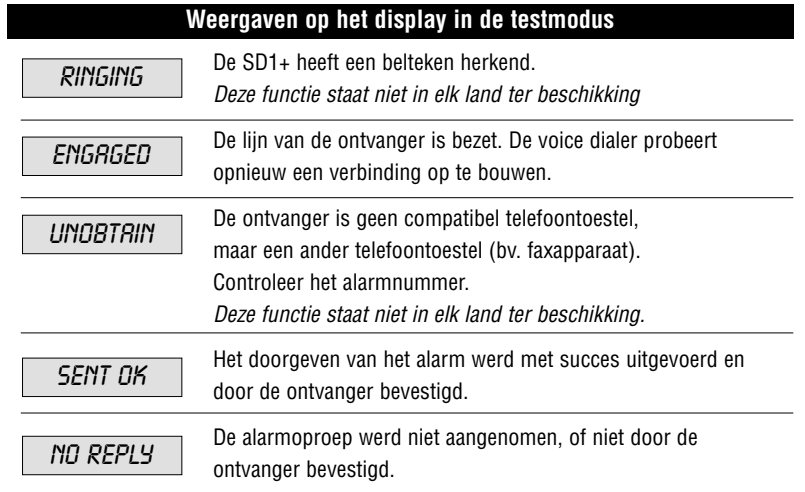

Nederlands Nederlands

# **Verhelpen van problemen**

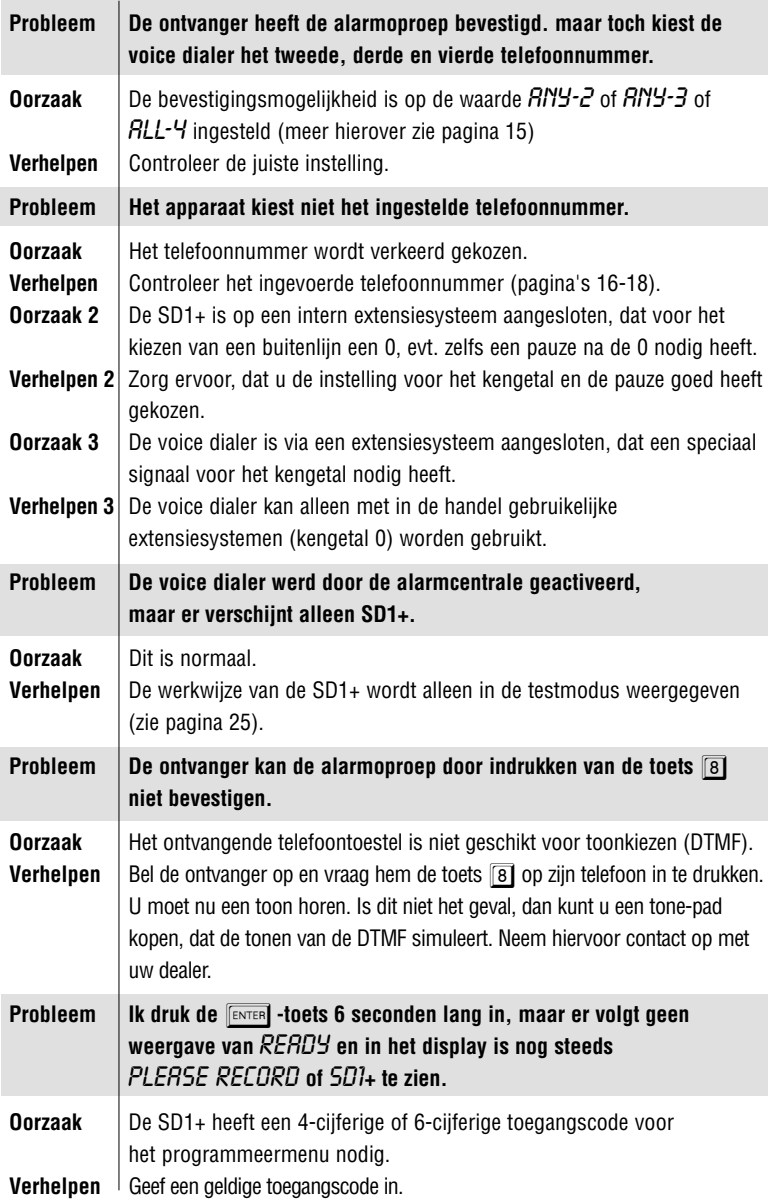

Nederlands Nederlands

26

#### **Beknopte handleiding voor de telefoon**

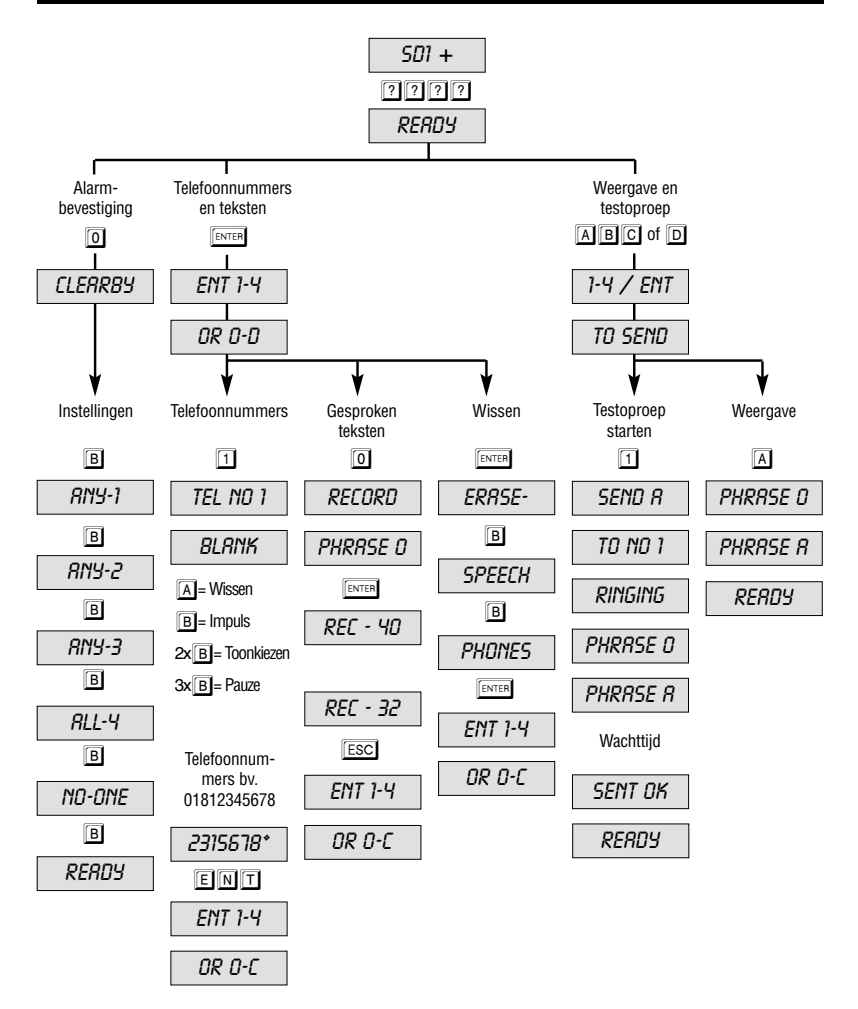

Nederlands Nederlands

#### **Beknopte handleiding voor het menu**

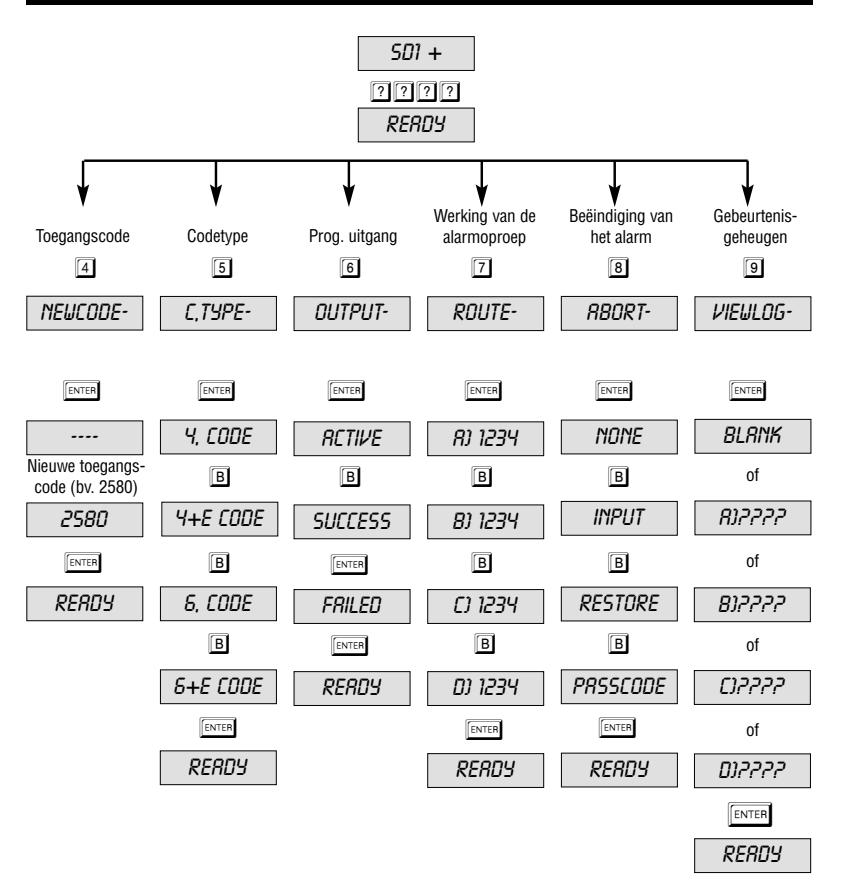

Nederlands Nederlands

> Part # 496849 Issue 1